# **SigIQPro**

用户手册

CN01A

深圳市鼎阳科技股份有限公司

## <span id="page-2-0"></span>版权信息

深圳市鼎阳科技股份有限公司版权所有。

本手册提供的信息取代以往出版的所有资料。

本公司保留改变规格及价格的权利。

未经本公司同意,不得以任何形式或手段复制、摘抄、翻译本手册的内容。

注:SIGLENT®是深圳市鼎阳科技股份有限公司的注册商标

## <span id="page-3-0"></span>**SigIQPro** 简介

#### 产品综述

SigIQPro 是鼎阳公司生产的一款高端 IQ 波形生成软件,可产生丰富的 IQ 信号,支持 Bluetooth、 IOT、Custom OFDM、Custom IQ、5G NR、LTE、WLAN 等多种协议,可满足物联网、短距离通信、 无线蜂窝通信、卫星通信和雷达等多种领域的需求。

#### 支持的协议

- ◆ Bluetooth BR/EDR (协议版本: 5.0);
- ◆ Bluetooth Low Energy (协议版本: 5.2);
- ◆ IEEE 802.15.4 O-QPSK BPSK (ZigBee) (协议版本: IEEE Std 802.15.4 -2020);
- ◆ IEEE 802.15.4 SUN FSK(协议版本: IEEE Std 802.15.4 -2020);
- ◆ IEEE 802.15.4 SUN OFDM (协议版本: IEEE Std 802.15.4 -2020);
- ◆ ITU-T G.9959(Z-WAVE)(协议版本: IEEE Std 802.15.4 -2020);
- ◆ Custom OFDM;
- ◆ Custom IQ。

## 目录

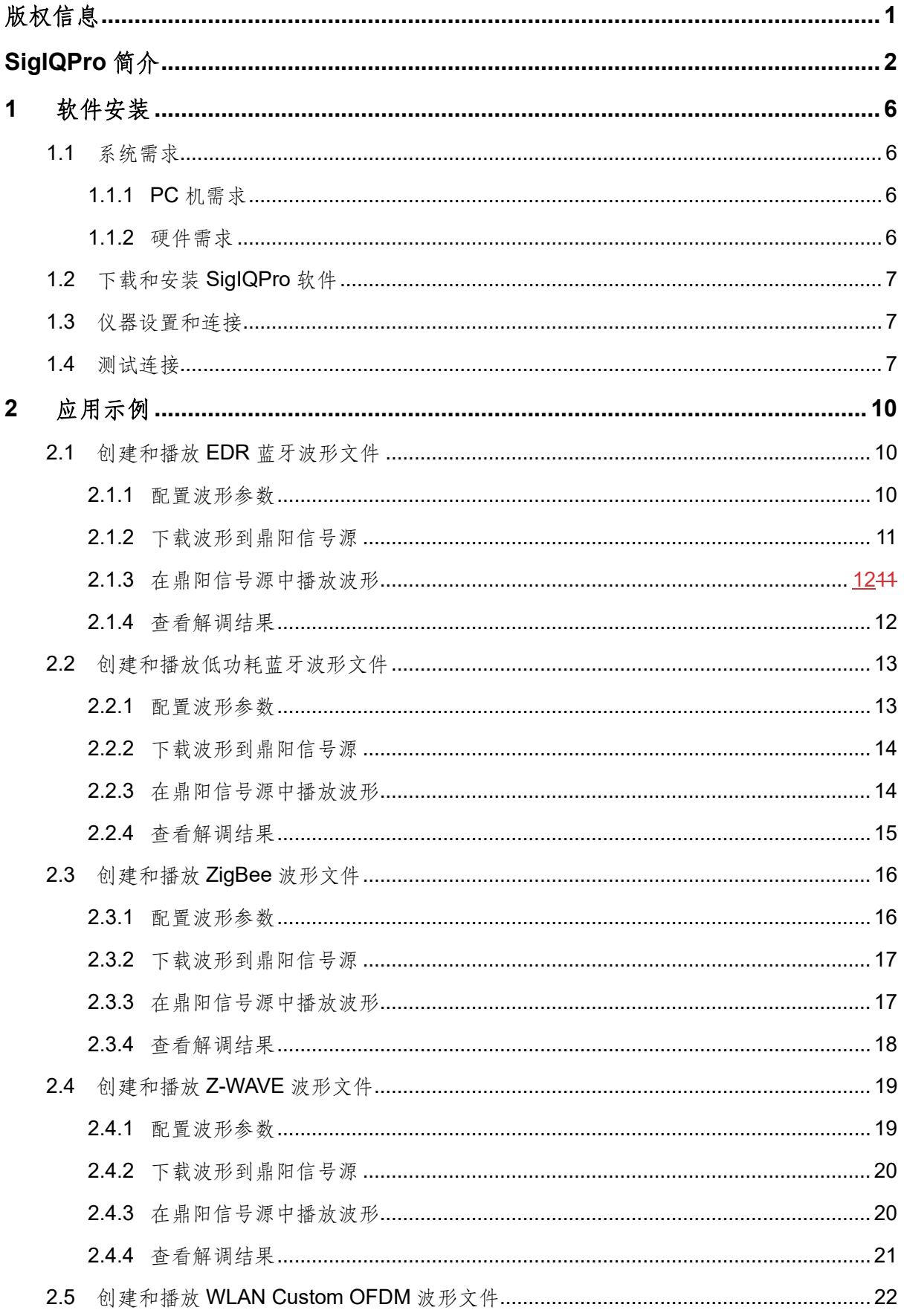

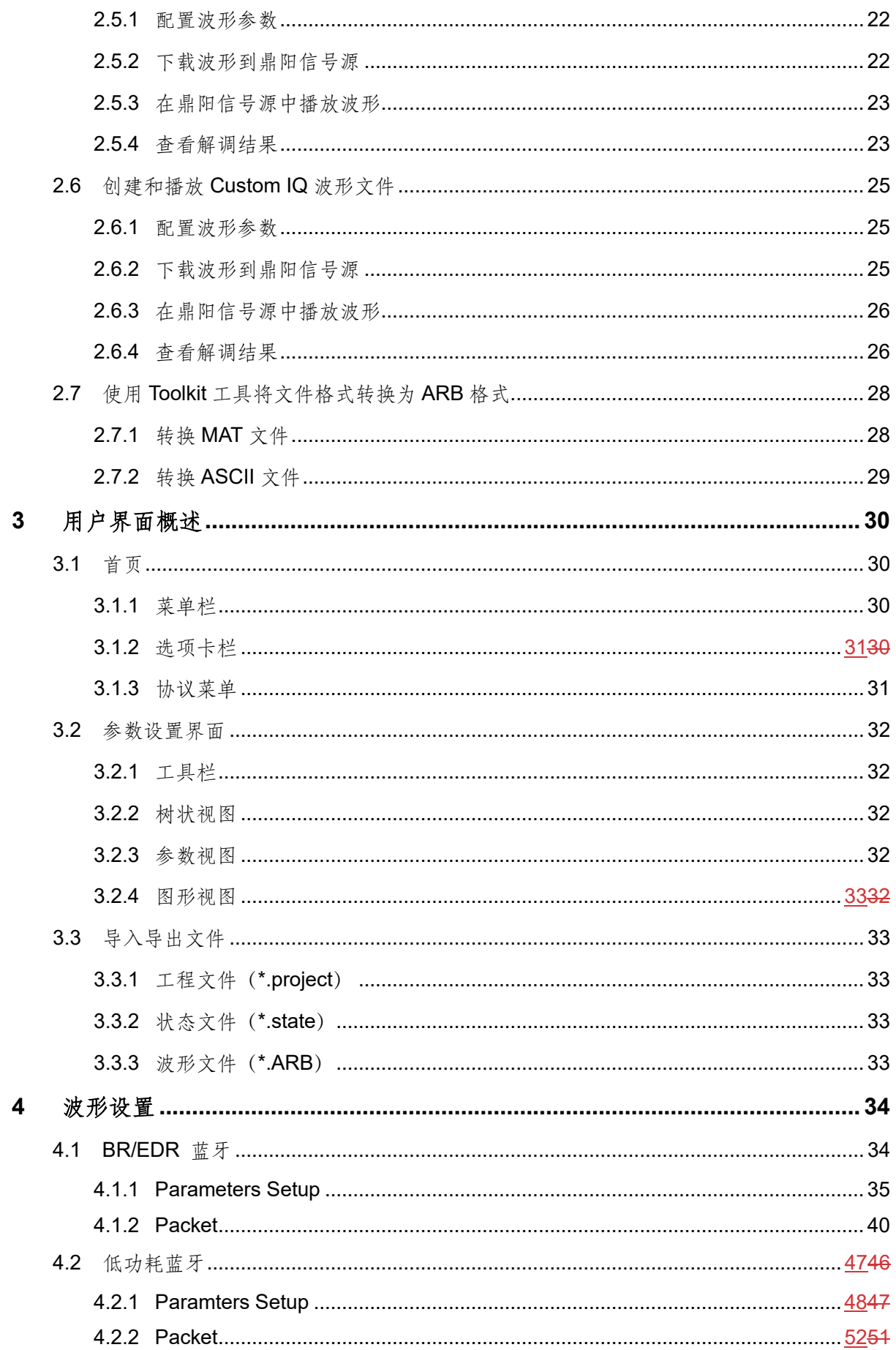

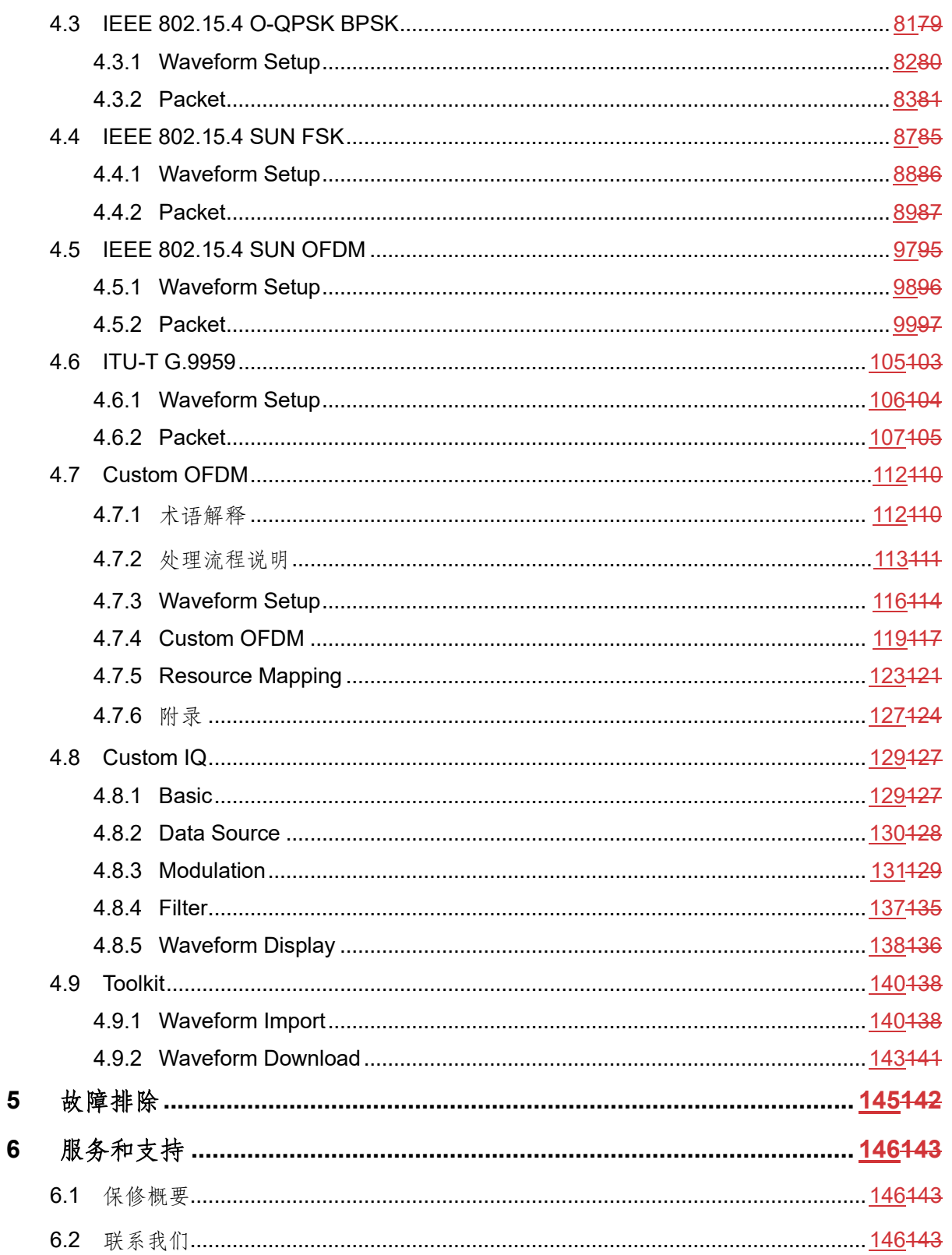

## <span id="page-7-0"></span>**1** 软件安装

当您安装 SigIQPro 软件时,请执行以下步骤:

- 1. [系统需求;](#page-7-1)
- 2. 下载和安装 SigIQPro 软件<del>下载和安装 SigIQPro [软件下载和安装](#page-8-0) SigIQPro 软件</del>;
- 3. [仪器设置和连接;](#page-8-1)
- 4. [测试连接。](#page-8-2)

### <span id="page-7-1"></span>**1.1** 系统需求

要使用 SigIQPro 软件生成协议信号以及播放协议信号,您需要准备一台正确配置的 PC 机和一台 正确配置的仪器,请参考以下内容。

#### <span id="page-7-2"></span>**1.1.1 PC** 机需求

- 200 GB HDD, 运行时可用磁盘空间为 1 GB (建议使用 2 GB 或更高);
- 屏幕分辨率 1280×768;
- Windows 7 或 Windows 10;
- 1 GHz 或更快的 32 位处理器;
- 最低 2 GB 内存;
- 本软件需要安装 NI-VISA 软件,可从http:[//www.ni.com/visa](http://www.ni.com/visa) 下载。

#### <span id="page-7-3"></span>**1.1.2** 硬件需求

您可以在以下鼎阳仪器上下载和播放 SigIQPro 生成的波形文件:

- ➢ SSG5000X-V
- ➢ SDG7000A

您需要在上述仪器上安装合适的固件版本以及选件。

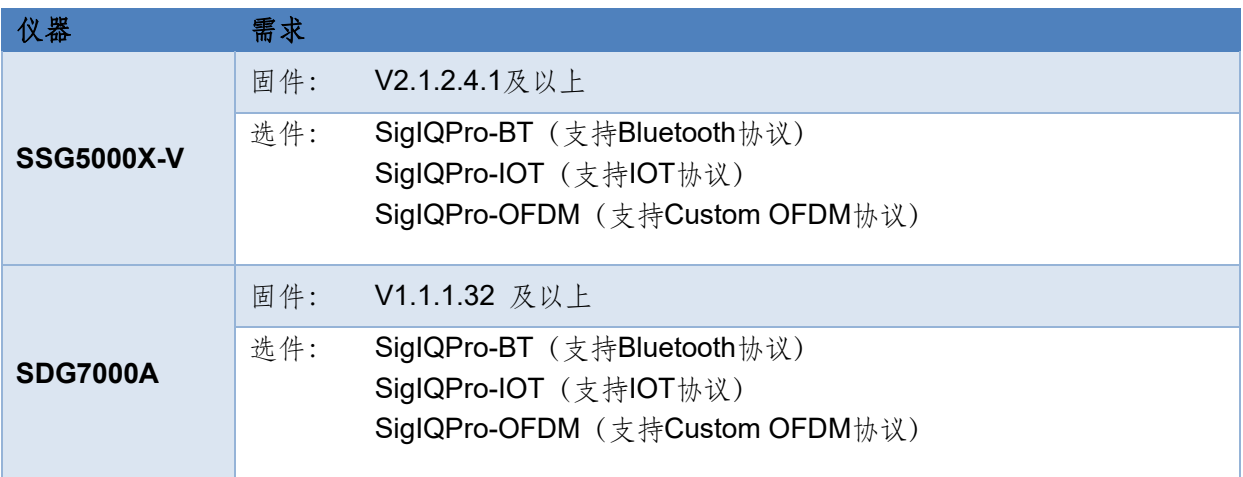

## <span id="page-8-0"></span>**1.2** 下载和安装 **SigIQPro** 软件

请访问 https: [//www.siglent.com/download/software/](https://www.siglent.com/download/software/)下载并安装。

## <span id="page-8-1"></span>**1.3** 仪器设置和连接

要连接信号发生器,您需要执行以下操作:

- 1. 确保信号发生器处于开启状态。
- 2. 使用以下方法之一将信号发生器连接到计算机上进行仪器控制:
	- LAN 网络 -- 使用标准 LAN 电缆将信号发生器和计算机连接到外部 LAN 网络。
	- 交叉局域网 -- 使用交叉局域网电缆将信号发生器直接连接到计算机(此时您需要配置 您的 PC 机)。
	- GPIB -- 使用 GPIB 电缆将信号发生器直接连接到计算机。
	- USB -- 使用 USB 线将信号发生器直接连接到计算机。

## <span id="page-8-2"></span>**1.4** 测试连接

请按照以下步骤测试信号发生器和 SigIQPro 软件之间的连接。

- 1. 打开信号发生器和计算机。
- 2. 启动 SigIQPro 软件。
- 3. 建立软件与仪器之间的通信。
	- 1) 首先点击 SigIQPro 软件的下载按钮,弹出下载对话框;

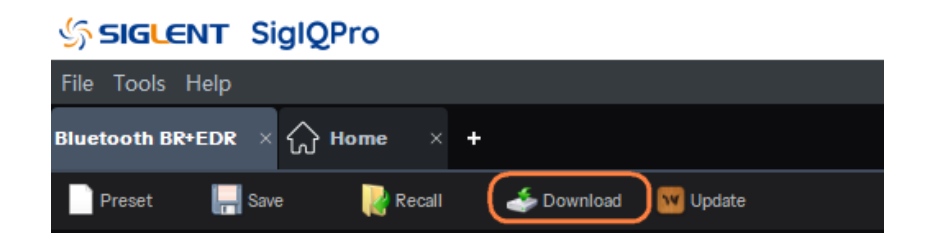

2) 如果信号发生器与 PC 通过 LAN 连接,点击"Add New…"并输入信号发生器的 IP 地址 即可添加新资源;

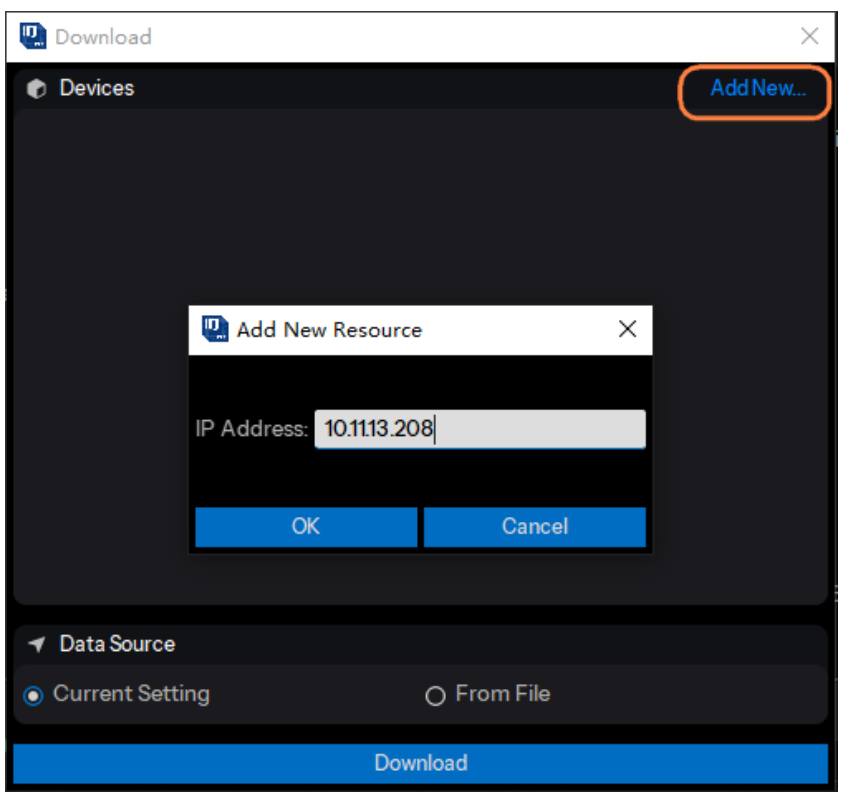

3) 如果信号发生器通过 USB 或 GPIB 连接到 PC,当打开下载对话框时,资源名称将在设 备列表中。您可以双击资源名连接设备。

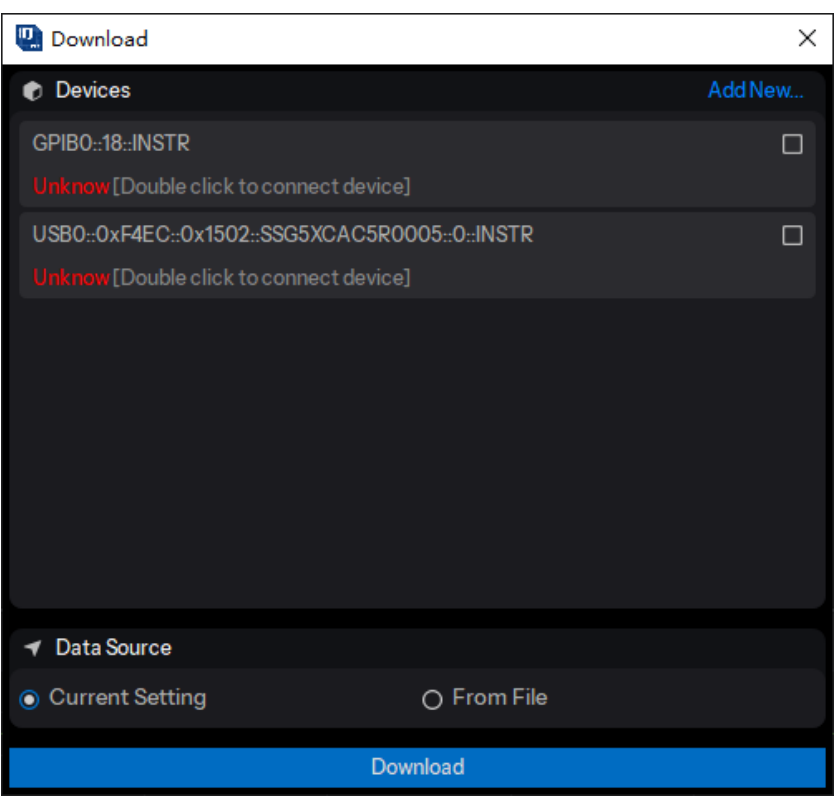

4. 下载一个波形到信号发生器。下载成功后会提示"Download OK"。

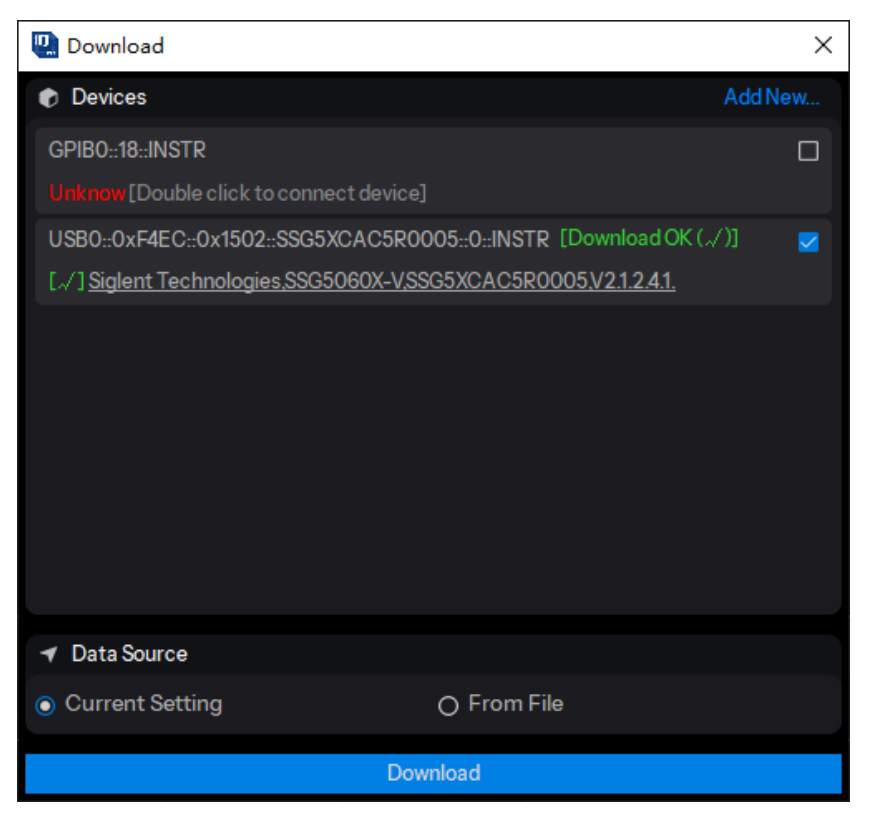

## <span id="page-11-0"></span>**2** 应用示例

## <span id="page-11-1"></span>**2.1** 创建和播放 **EDR** 蓝牙波形文件

下面给出了如何创建和播放包类型为 DM1 的 EDR 蓝牙波形的示例。首先在 SigIQPro 上配置波 形参数,然后下载波形到 SSG5000X-V,最后在 SSG5000X-V 上播放波形。

### <span id="page-11-2"></span>**2.1.1** 配置波形参数

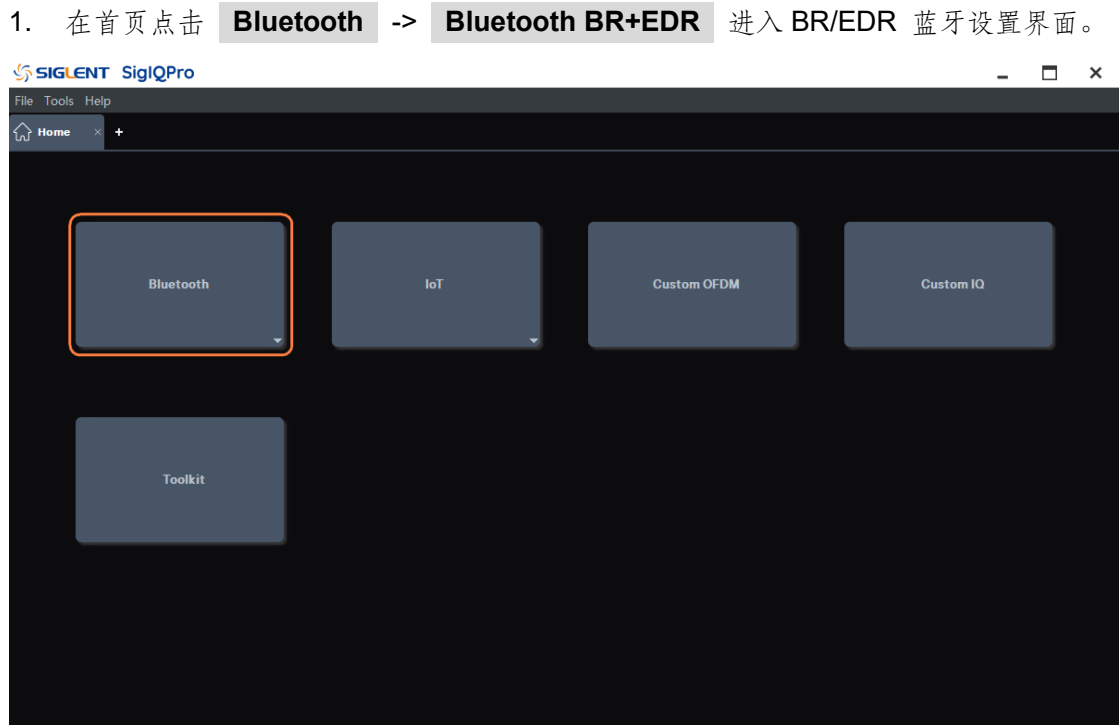

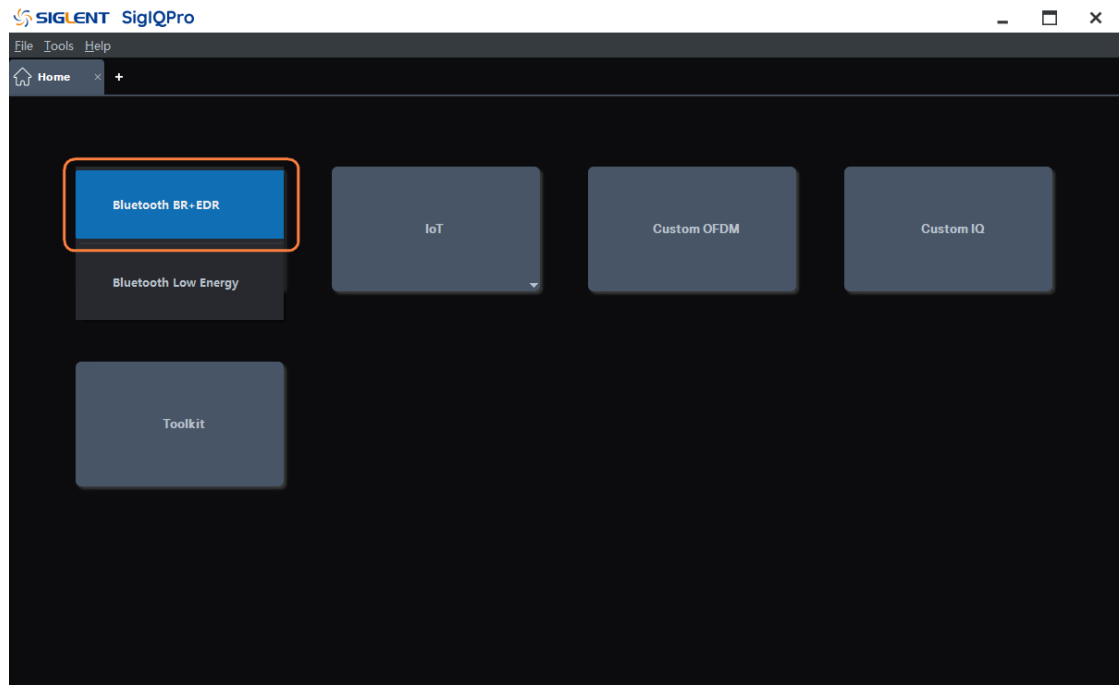

- 2. 点击窗口左侧树状视图的 **Packet** 节点进入参数设置:
	- 1) 设置 Bluetooth Mode 为 Enhanced Data Rate;
	- 2) 设置 Transport Mode 为 ACL;
	- 3) 选择 Packet Type 为 DM1;
	- 4) 其它参数保持默认设置。
- 3. 点击窗口左侧树状视图的 **Parameters Setup** 节点进入参数设置:
	- 1) 设置 Waveform Name 为 EDR DM1;
	- 2) 其它参数保持默认设置。

#### <span id="page-12-0"></span>**2.1.2** 下载波形到鼎阳信号源

- 1. 点击工具栏的 Update 按钮,可以更新软件 UI 底部的 I/Q 波形和频谱显示。
- 2. 点击工具栏的 Download 按钮, 可以下载波形到 SSG5000X-V:
	- 1) 点击 Download 按钮后,在弹出的 Download 子窗口中勾选要播放波形的仪器;
	- 2) 仪器未连接时,请根据提示双击仪器的资源名称以连接仪器;
	- 3) 然后点击 Download 子窗口中的 Download 按钮;
	- 4) 下载成功后,下载的仪器名称后会出现"Download OK"的提示。

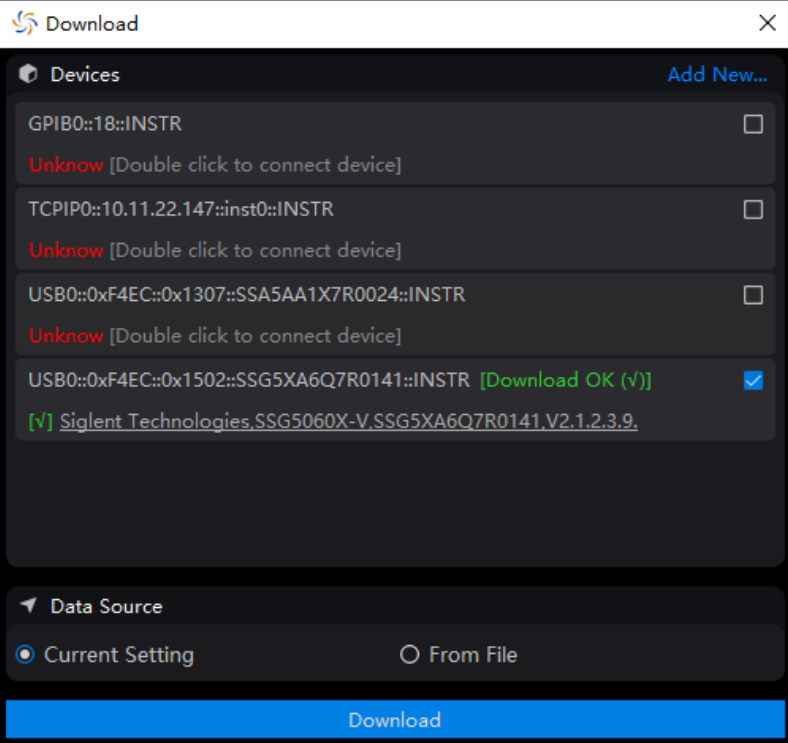

#### <span id="page-13-0"></span>**2.1.3** 在鼎阳信号源中播放波形

- 1. 下载波形成功后,在 SSG5000X-V **IQ MOD** -> **ARB** 中查看有无波形:可以看到 ARB 模式正在播放 EDR\_DM1。
- 2. 设置 RF 载波为 2.402 GHz,-4 dBm。
- 3. 打开调制和射频输出:
	- 1) 按 RF ON/OFF 前面板按键打开射频输出;
	- 2) 按 MOD ON/OFF 前面板按键打开 IQ Mod 调制总开关。

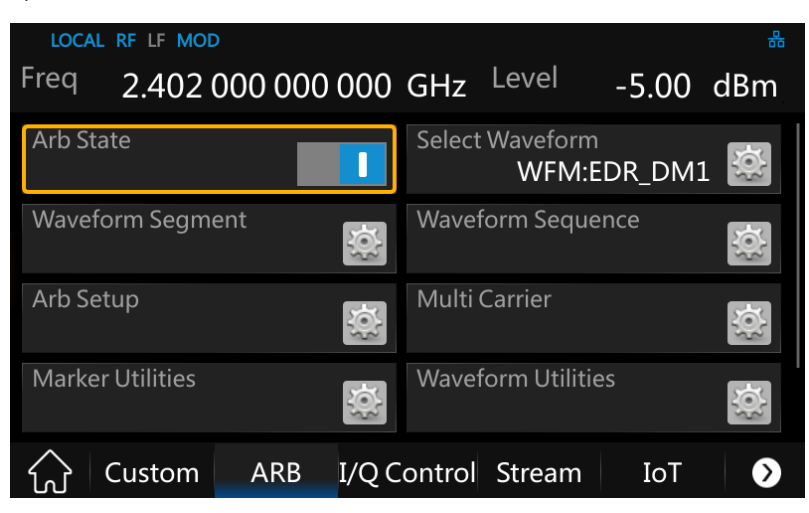

#### <span id="page-13-1"></span>**2.1.4** 查看解调结果

在频谱仪中查看解调结果:

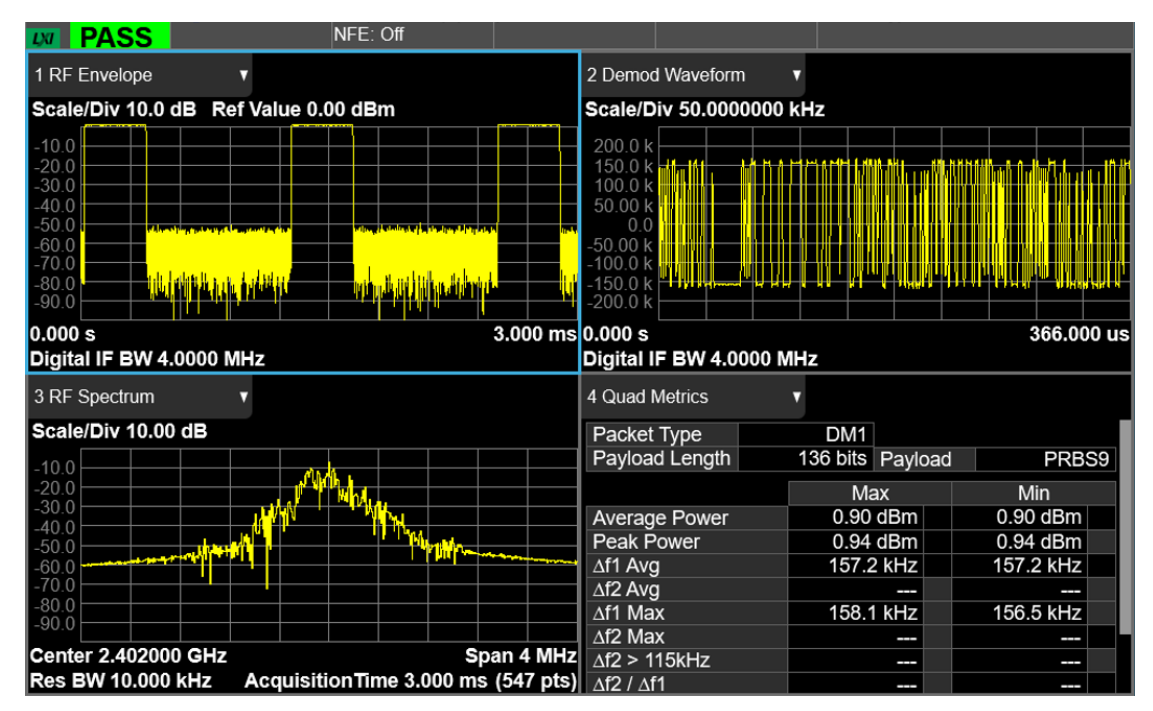

## <span id="page-14-0"></span>**2.2** 创建和播放低功耗蓝牙波形文件

下面给出了如何创建和播放低功耗蓝牙 LE 1M 测试包波形的示例。首先在 SigIQPro 上配置波形 参数,然后下载波形到 SSG5000X-V,最后在 SSG5000X-V 上播放波形。

#### <span id="page-14-1"></span>**2.2.1** 配置波形参数

1. 在首页点击 **Bluetooth** -> **Bluetooth Low Energy** 进入低功耗蓝牙设置界面。

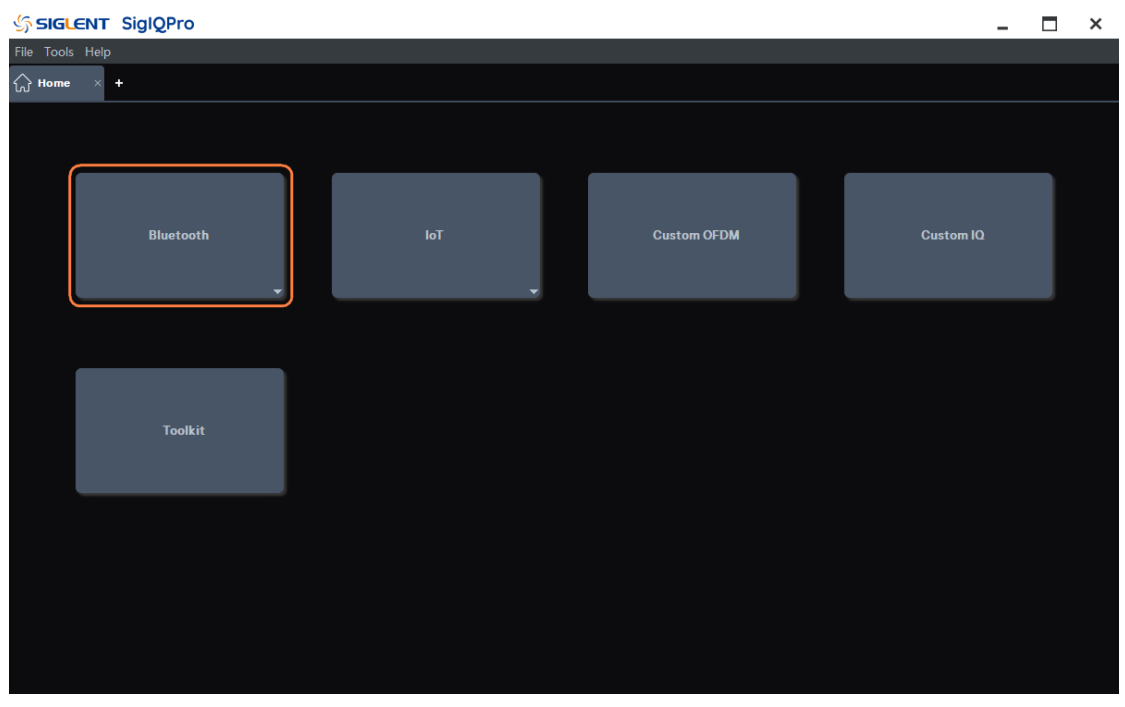

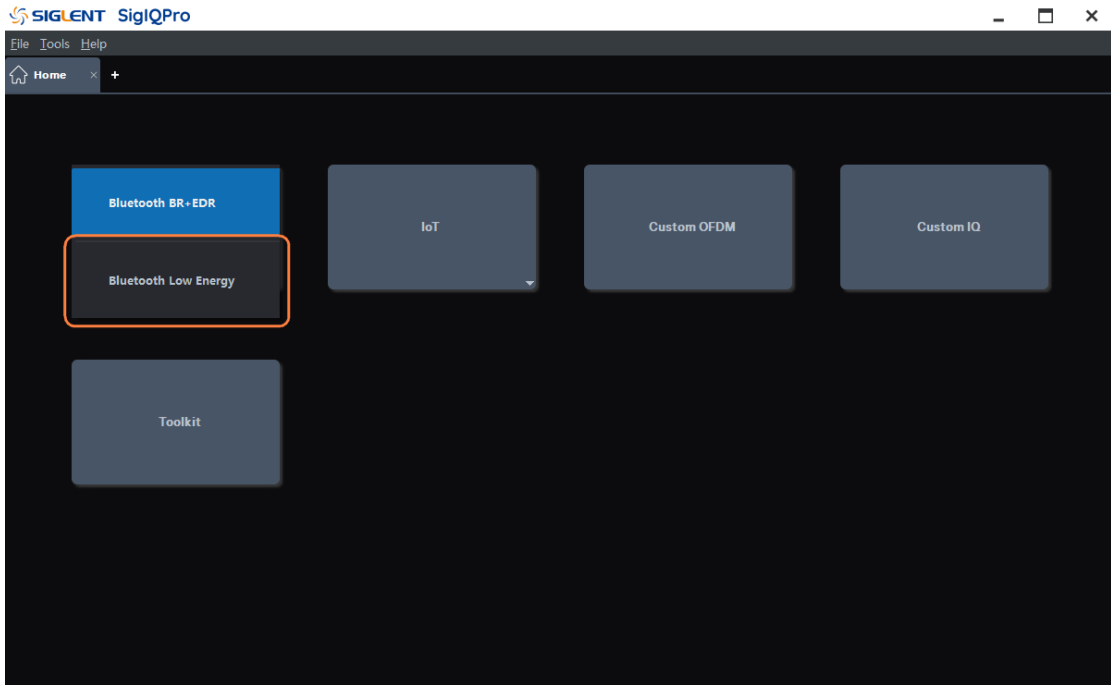

- 2. 点击窗口左侧树状视图的 **Packet** 节点进入参数设置:
	- 1) 设置 Channel Type 为 Test;
	- 2) 此时 Packet Format 为 LE 1M,保持此默认设置;
	- 3) 其它参数保持默认设置。
- 3. 点击窗口左侧树状视图的 **Parameters Setup** 节点进入参数设置:
	- 1) 设置 Waveform Name 为 LE\_test;
	- 2) 其它参数保持默认设置。

#### <span id="page-15-0"></span>**2.2.2** 下载波形到鼎阳信号源

- 1. 点击工具栏的 Update 按钮,可以更新软件 UI 底部的 I/Q 波形和频谱显示。
- 2. 点击工具栏的 Download 按钮, 可以下载波形到 SSG5000X-V:
	- 1) 点击 Download 按钮后,在弹出的 Download 子窗口中勾选要播放波形的仪器;
	- 2) 仪器未连接时,请根据提示双击仪器的资源名称以连接仪器;
	- 3) 然后点击 Download 子窗口中的 Download 按钮;
	- 4) 下载成功后, 下载的仪器名称后会出现"Download OK"的提示。

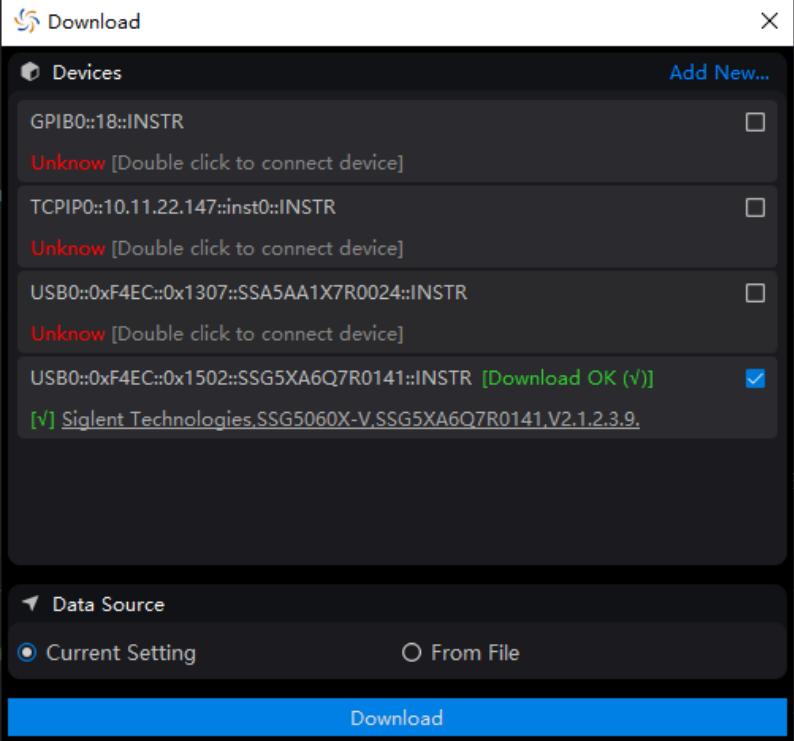

#### <span id="page-15-1"></span>**2.2.3** 在鼎阳信号源中播放波形

1. 下载波形成功后,在 SSG5000X-V **IQ MOD** -> **ARB** 中查看有无波形:可以看到 ARB

模式正在播放 LE\_test。

- 2. 设置 RF 载波为 2.402 GHz,-4 dBm。
- 3. 打开调制和射频输出:
	- 1) 按 **RF ON/OFF** 前面板按键打开射频输出;
	- 2) 按 **MOD ON/OFF** 前面板按键打开 IQ Mod 调制总开关。

#### <span id="page-16-0"></span>**2.2.4** 查看解调结果

在频谱仪中查看解调结果:

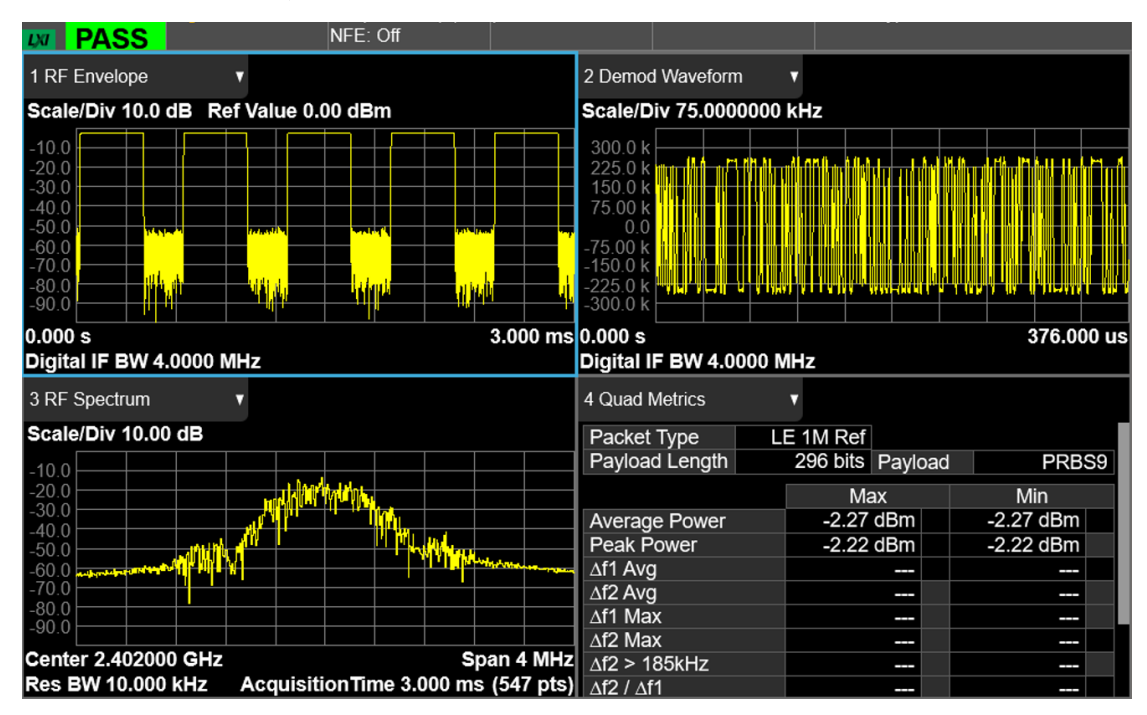

## <span id="page-17-0"></span>**2.3** 创建和播放 **ZigBee** 波形文件

下面给出了如何创建和播放 ZigBee OQPSK 868 MHz 频带波形的示例。首先在 SigIQPro 上配置 波形参数,然后下载波形到 SSG5000X-V,最后在 SSG5000X-V 上播放波形。

#### <span id="page-17-1"></span>**2.3.1** 配置波形参数

1. 在首页点击 **IoT** -> **802.15.4 O-QPSK BPSK** 进入 ZigBee 设置界面。

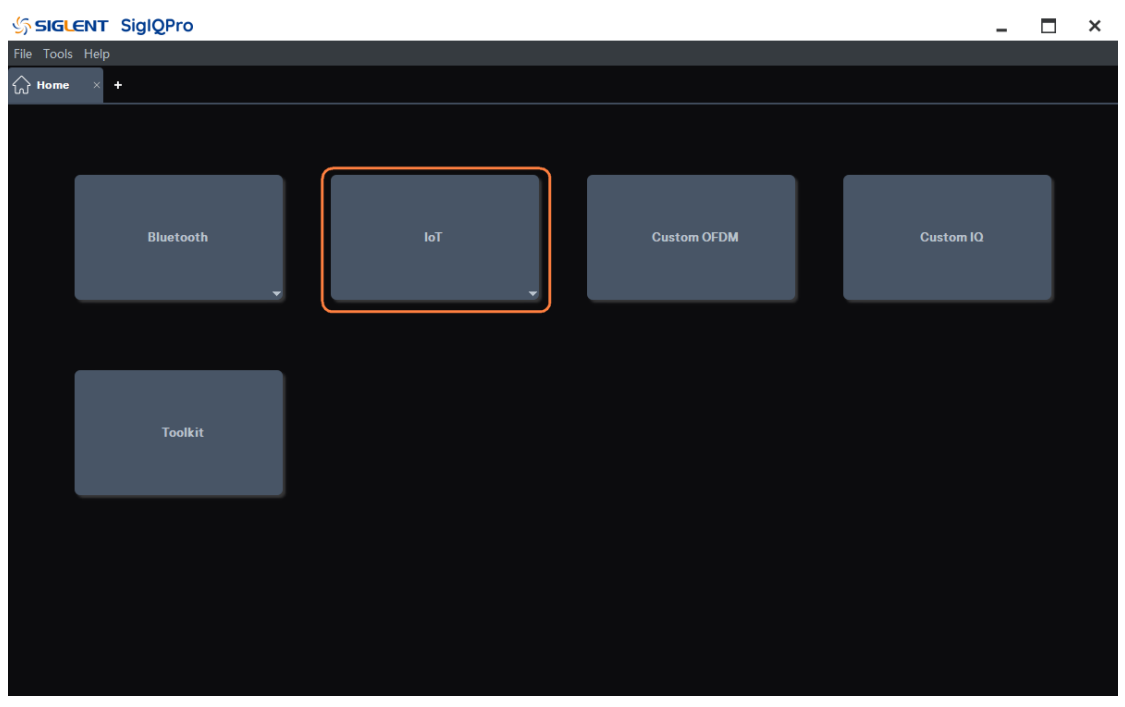

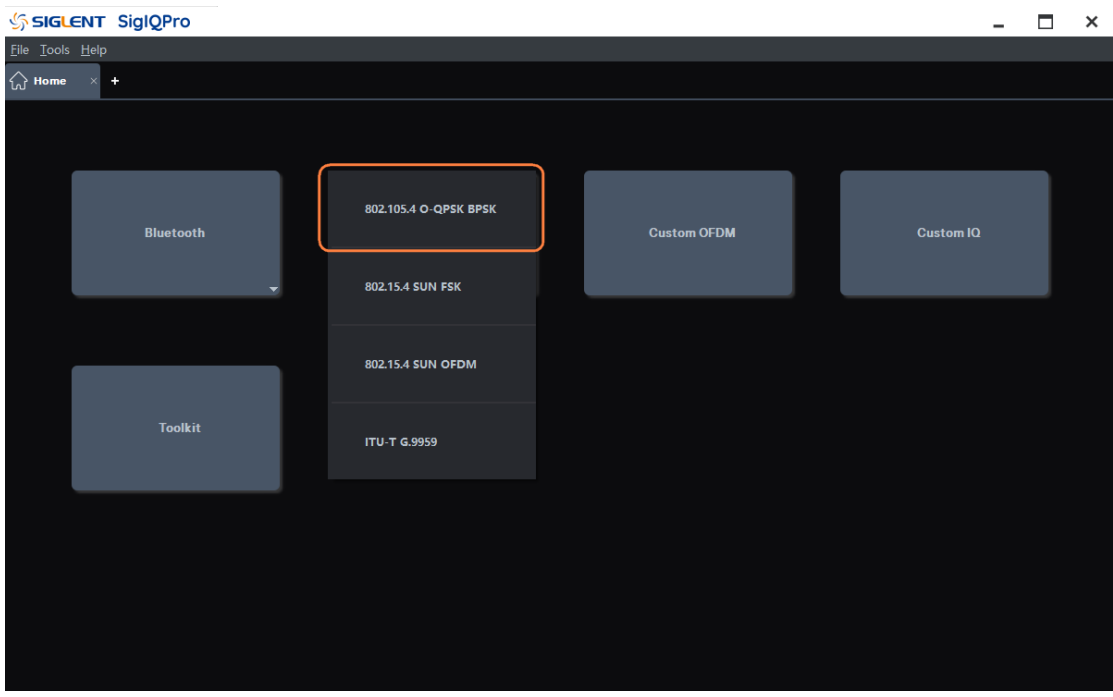

- 2. 点击窗口左侧树状视图的 **Packet** 节点进入参数设置:
	- 1) 设置 PHY Scheme 为 O-QPSK;
	- 2) 设置 Frequency Band 为 868 MHz;
	- 3) 其它参数保持默认设置。
- 3. 点击窗口左侧树状视图的 **Parameters Setup** 节点进入参数设置:
	- 1) 设置 Waveform Name 为 zigbee 868;
	- 2) 设置 OverSampling Ratio 为 8;
	- 3) 其它参数保持默认设置。

#### <span id="page-18-0"></span>**2.3.2** 下载波形到鼎阳信号源

- 1. 点击工具栏的 Update 按钮,可以更新软件 UI 底部的 I/Q 波形和频谱显示。
- 2. 点击工具栏的 Download 按钮, 可以下载波形到 SSG5000X-V:
	- 1) 点击 Download 按钮后,在弹出的 Download 子窗口中勾选要播放波形的仪器;
	- 2) 仪器未连接时,请根据提示双击仪器的资源名称以连接仪器;
	- 3) 然后点击 Download 子窗口中的 Download 按钮;
	- 4) 下载成功后,下载的仪器名称后会出现"Download OK"的提示。

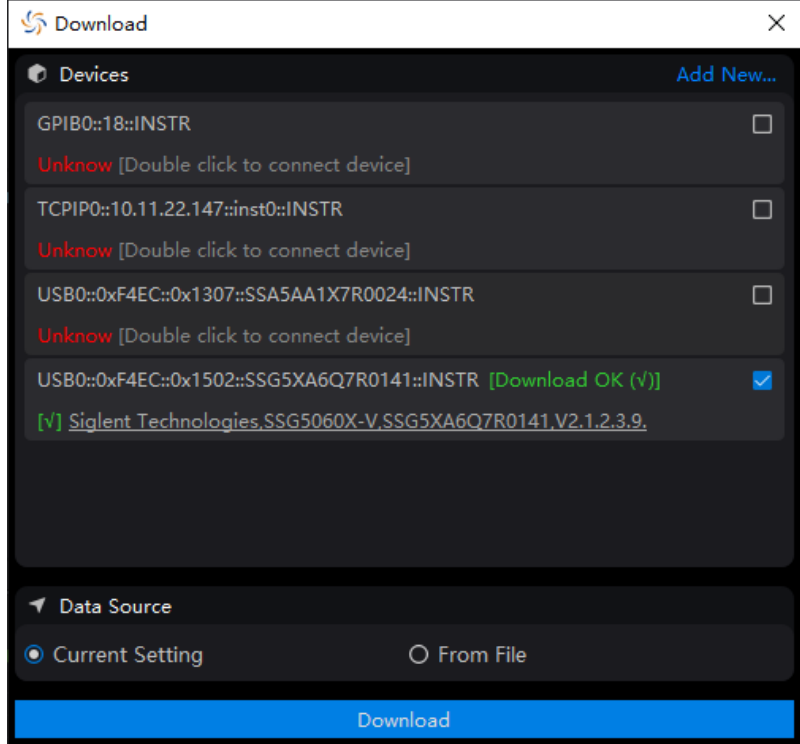

#### <span id="page-18-1"></span>**2.3.3** 在鼎阳信号源中播放波形

1. 下载波形成功后,在 SSG5000X-V **IQ MOD** -> **ARB** 中查看有无波形:可以看到 ARB

模式正在播放 zigbee\_868。

- 2. 设置 RF 载波为 1 GHz,-5 dBm。
- 3. 打开调制和射频输出:
	- 1) 按 RF ON/OFF 前面板按键打开射频输出;
	- 2) 按 MOD ON/OFF 前面板按键打开 IQ Mod 调制总开关。

#### <span id="page-19-0"></span>**2.3.4** 查看解调结果

在频谱仪中查看解调结果:

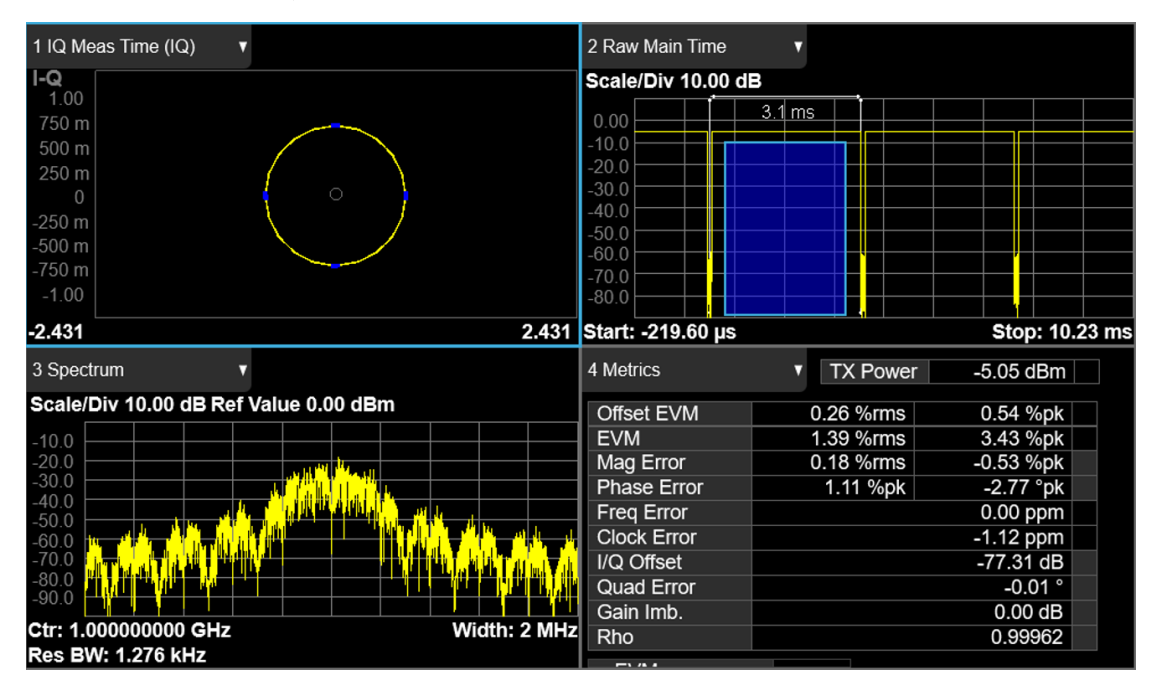

## <span id="page-20-0"></span>**2.4** 创建和播放 **Z-WAVE** 波形文件

下面给出了如何创建和播放 Z-WAVE 数据速率为 R2 的波形的示例。首先在 SigIQPro 上配置波 形参数,然后下载波形到 SSG5000X-V,最后在 SSG5000X-V 上播放波形。

### <span id="page-20-1"></span>**2.4.1** 配置波形参数

1. 在首页点击 **IoT** -> **ITU-T G.9959** 进入 Z-WAVE 设置界面。

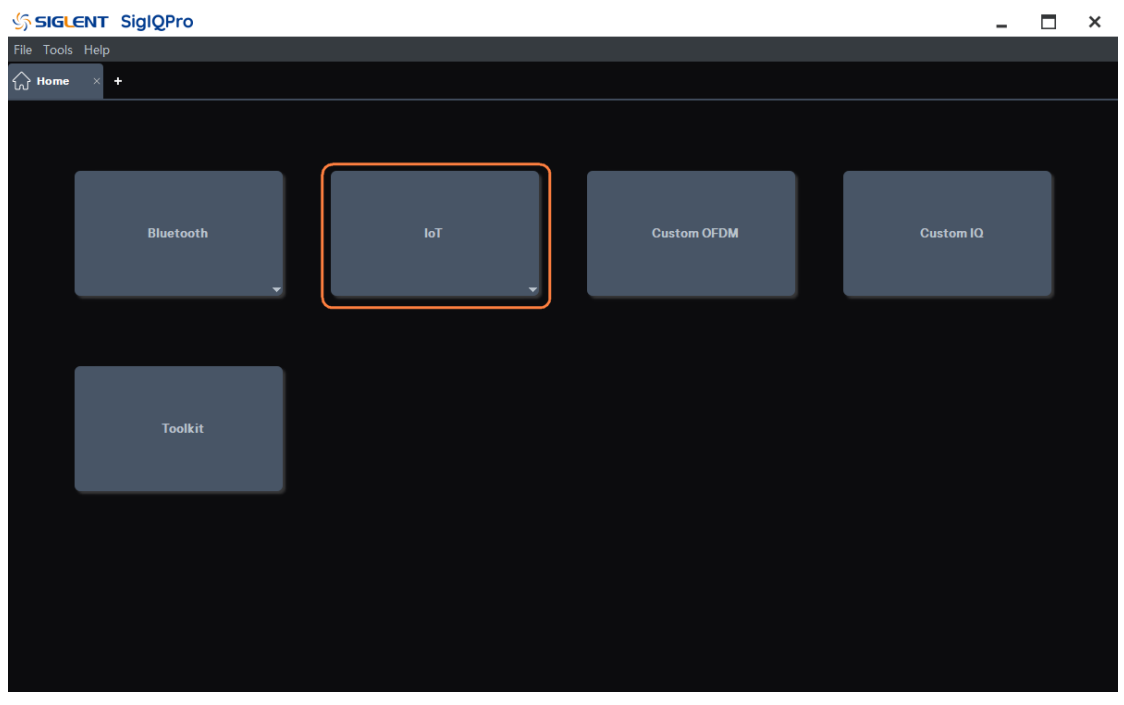

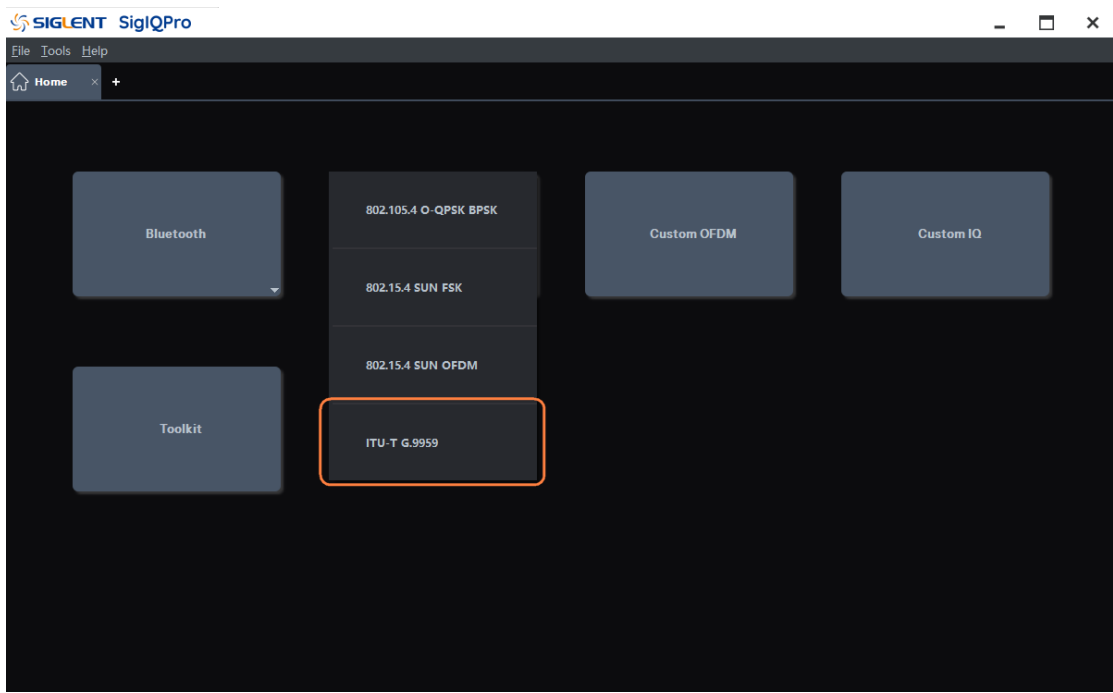

- 2. 点击窗口左侧树状视图的 **Packet** 节点进入参数设置:
	- 1) 设置 Data Rate 为 R2-40kbps;
	- 2) 其它参数保持默认设置。
- 3. 点击窗口左侧树状视图的 **Waveform Setup** 节点进入参数设置:
	- 1) 设置 Waveform Name 为 zwave r2;
	- 2) 其它参数保持默认设置。

#### <span id="page-21-0"></span>**2.4.2** 下载波形到鼎阳信号源

- 1. 点击工具栏的 Update 按钮,可以更新软件 UI 底部的 I/Q 波形和频谱显示。
- 2. 点击工具栏的 Download 按钮,可以下载波形到 SSG5000X-V:
	- 1) 点击 Download 按钮后,在弹出的 Download 子窗口中勾选要播放波形的仪器;
	- 2) 仪器未连接时,请根据提示双击仪器的资源名称以连接仪器;
	- 3) 然后点击 Download 子窗口中的 Download 按钮;
	- 4) 下载成功后, 下载的仪器名称后会出现"Download OK"的提示。

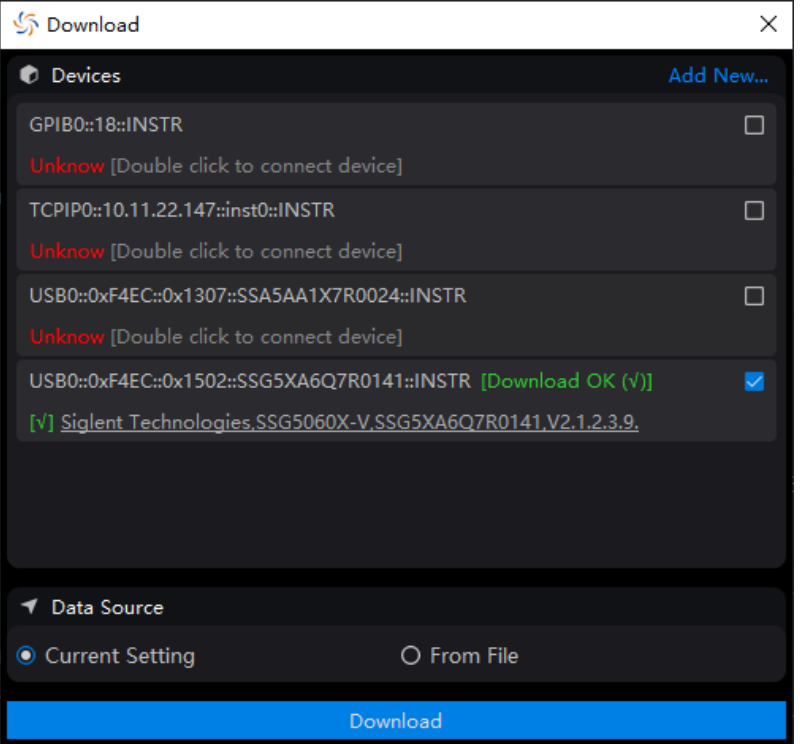

#### <span id="page-21-1"></span>**2.4.3** 在鼎阳信号源中播放波形

1. 下载波形成功后,在 SSG5000X-V **IQ MOD** -> **ARB** 中查看有无波形:可以看到 ARB 模式正在播放 zwave\_r2。

- 2. 设置 RF 载波为 1 GHz,-5 dBm。
- 3. 打开调制和射频输出:
	- 1) 按 **RF ON/OFF** 前面板按键打开射频输出;
	- 2) 按 **MOD ON/OFF** 前面板按键打开 IQ Mod 调制总开关。

#### <span id="page-22-0"></span>**2.4.4** 查看解调结果

在频谱仪中查看解调结果:

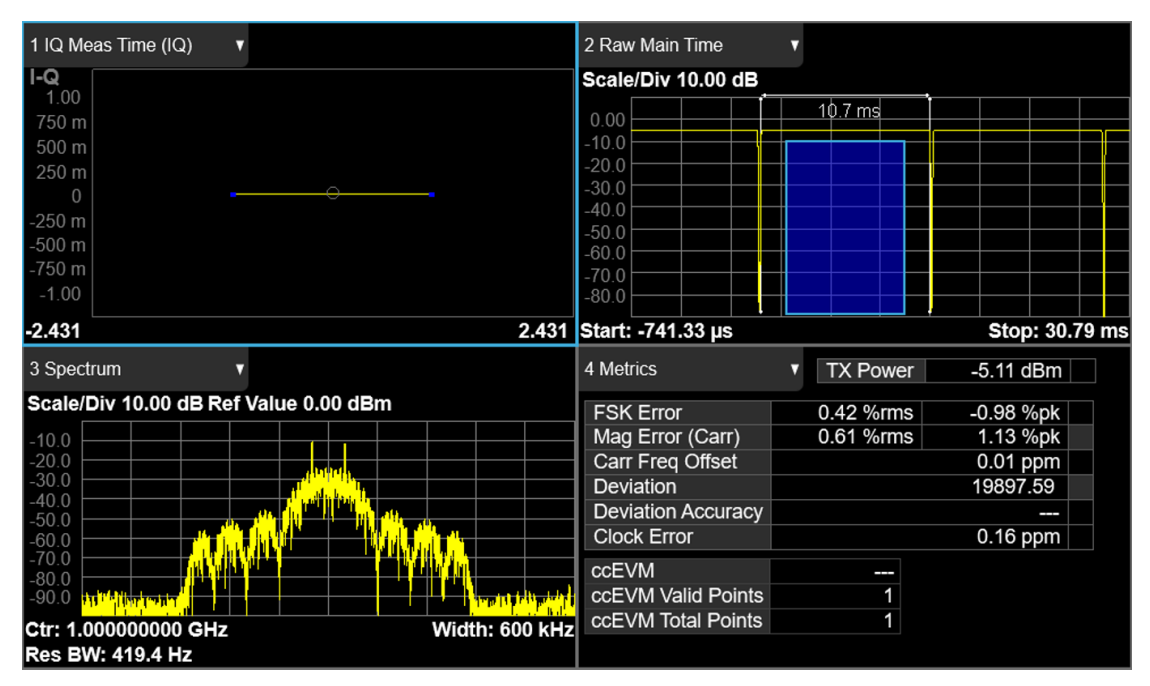

### <span id="page-23-0"></span>**2.5** 创建和播放 **WLAN Custom OFDM** 波形文件

下面给出了如何创建和播放 WLAN Custom OFDM 波形的示例。首先在 SigIQPro 上配置波形参 数,然后下载波形到 SSG5000X-V,最后在 SSG5000X-V 上播放波形。

#### <span id="page-23-1"></span>**2.5.1** 配置波形参数

1. 在首页点击 **Custom OFDM** 进入 Custom OFDM 设置界面。

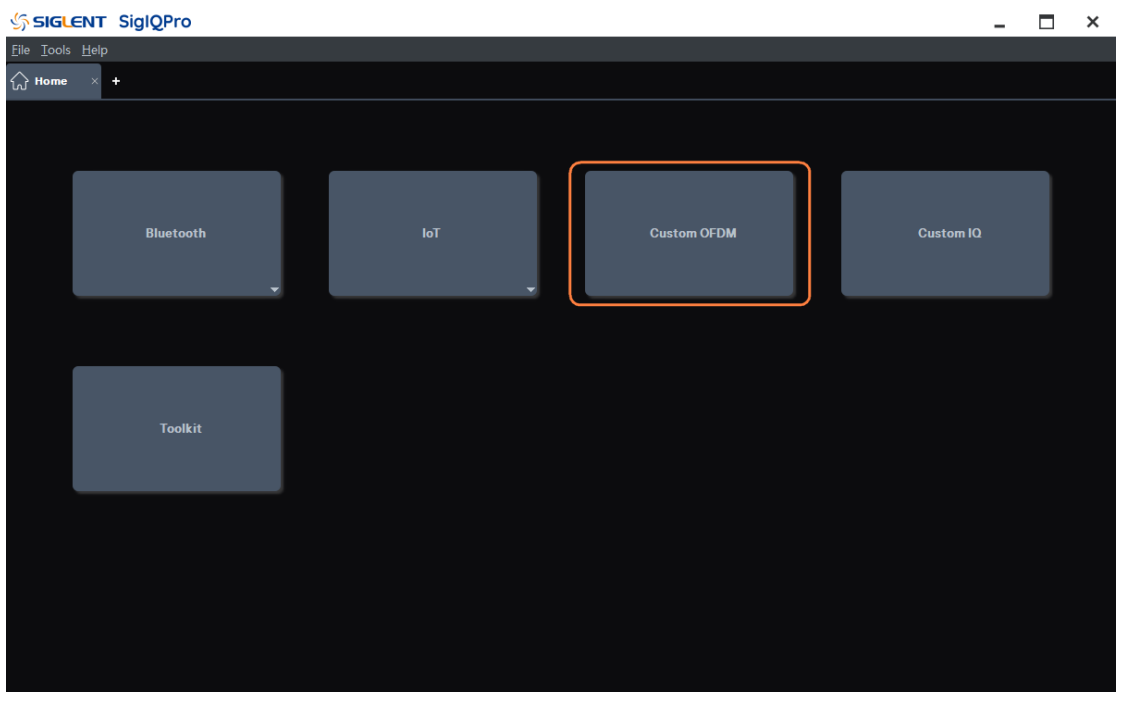

- 2. 点击工具栏的 Quick Setups,选择 WLAN: IEEE 802.11a。
- 3. 点击窗口左侧树状视图的 **Waveform Setup** 节点进入参数设置:
	- 1) 设置 Waveform Name 为 WLAN Custom OFDM;
	- 2) 设置 OverSampling Ratio 为 8;
	- 3) 其它参数保持默认设置。

#### <span id="page-23-2"></span>**2.5.2** 下载波形到鼎阳信号源

- 1. 点击工具栏的 Update 按钮,可以更新软件 UI 底部的 I/Q 波形和频谱显示。
- 2. 点击工具栏的 Download 按钮, 可以下载波形到 SSG5000X-V:
	- 1) 点击 Download 按钮后,在弹出的 Download 子窗口中勾选要播放波形的仪器;
	- 2) 仪器未连接时,请根据提示双击仪器的资源名称以连接仪器;
	- 3) 然后点击 Download 子窗口中的 Download 按钮;
	- 4) 下载成功后,下载的仪器名称后会出现"Download OK"的提示。

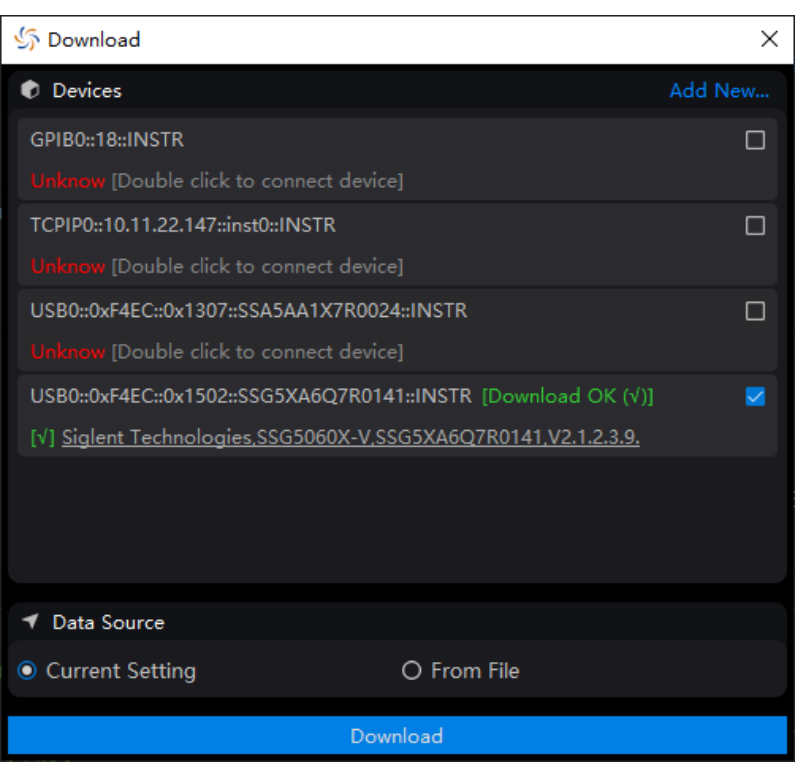

#### <span id="page-24-0"></span>**2.5.3** 在鼎阳信号源中播放波形

- 1. 下载波形成功后,在 SSG5000X-V **IQ MOD** -> **ARB** 中查看有无波形:可以看到 ARB 模式正在播放 WLAN Custom OFDM。
- 2. 设置 RF 载波为 1 GHz,-5 dBm。
- 3. 打开调制和射频输出:
	- 1) 按 **RF ON/OFF** 前面板按键打开射频输出;
	- 2) 按 **MOD ON/OFF** 前面板按键打开 IQ Mod 调制总开关。

## <span id="page-24-1"></span>**2.5.4** 查看解调结果

在频谱仪中查看解调结果:

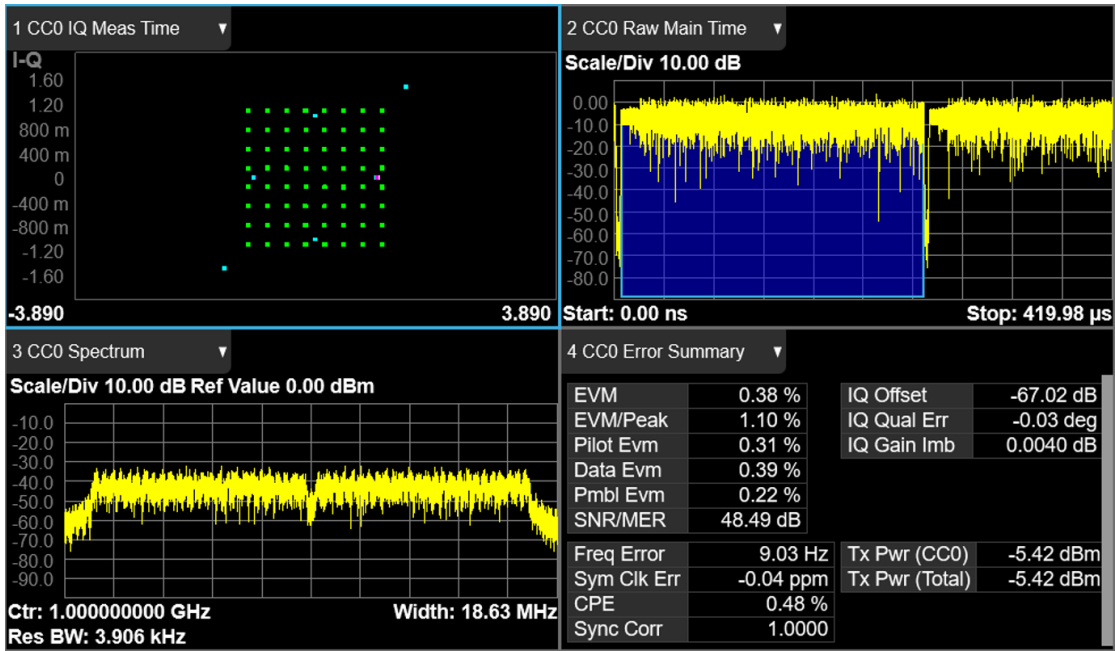

## <span id="page-26-0"></span>**2.6** 创建和播放 **Custom IQ** 波形文件

下面给出了如何创建和播放 Custom IQ 16QAM 波形的示例。首先在 SigIQPro 上配置波形参数, 然后下载波形到 SSG5000X-V, 最后在 SSG5000X-V 上播放波形。

#### <span id="page-26-1"></span>**2.6.1** 配置波形参数

1. 在首页点击 **Custom IQ** 进入 Custom IQ 设置页面。

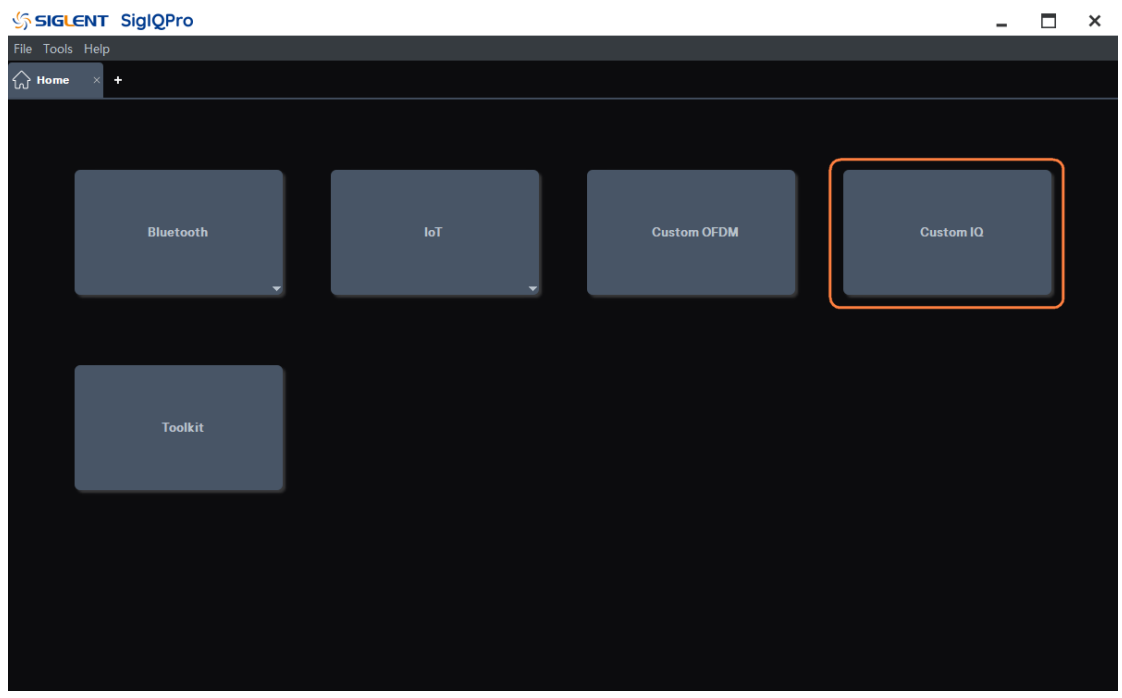

2. 调制参数都选择保持默认设置。

#### <span id="page-26-2"></span>**2.6.2** 下载波形到鼎阳信号源

- 1. 点击工具栏的 Update 按钮,更新调制波。
- 2. 点击工具栏的 Download 按钮,可以下载波形到 SSG5000X-V:
	- 1) 点击 Download 按钮后,在弹出的 Download 子窗口中勾选要播放波形的仪器;
	- 2) 仪器未连接时,请根据提示双击仪器的资源名称以连接仪器;
	- 3) 然后点击 Download 子窗口中的 Download 按钮;
	- 4) 下载成功后,下载的仪器名称后会出现"Download OK"的提示。

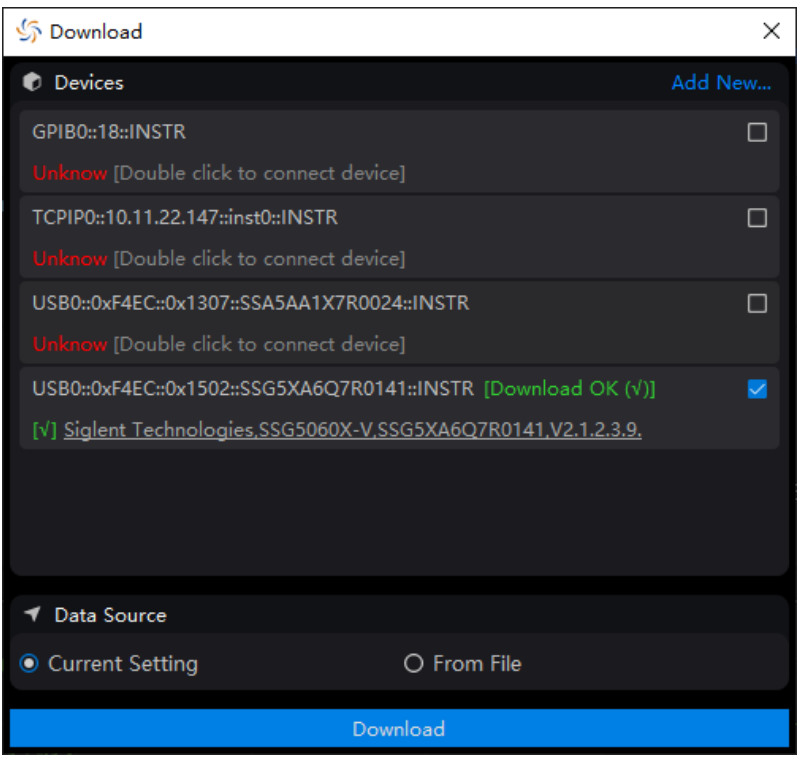

#### <span id="page-27-0"></span>**2.6.3** 在鼎阳信号源中播放波形

- 1. 下载波形成功后,在 SSG5000X-V **IQ MOD** -> **ARB** 中查看有无波形:可以看到 ARB 模式正在播放 UserIQ 1(当没有设置 Waveform Name 时, SSG5000X-V 为波形自动命名)。
- 2. 设置 RF 载波为 1 GHz,-5 dBm。
- 3. 打开调制和射频输出:
	- 1) 按 **RF ON/OFF** 前面板按键打开射频输出;
	- 2) 按 **MOD ON/OFF** 前面板按键打开 IQ Mod 调制总开关。

#### <span id="page-27-1"></span>**2.6.4** 查看解调结果

在频谱仪中查看解调结果:

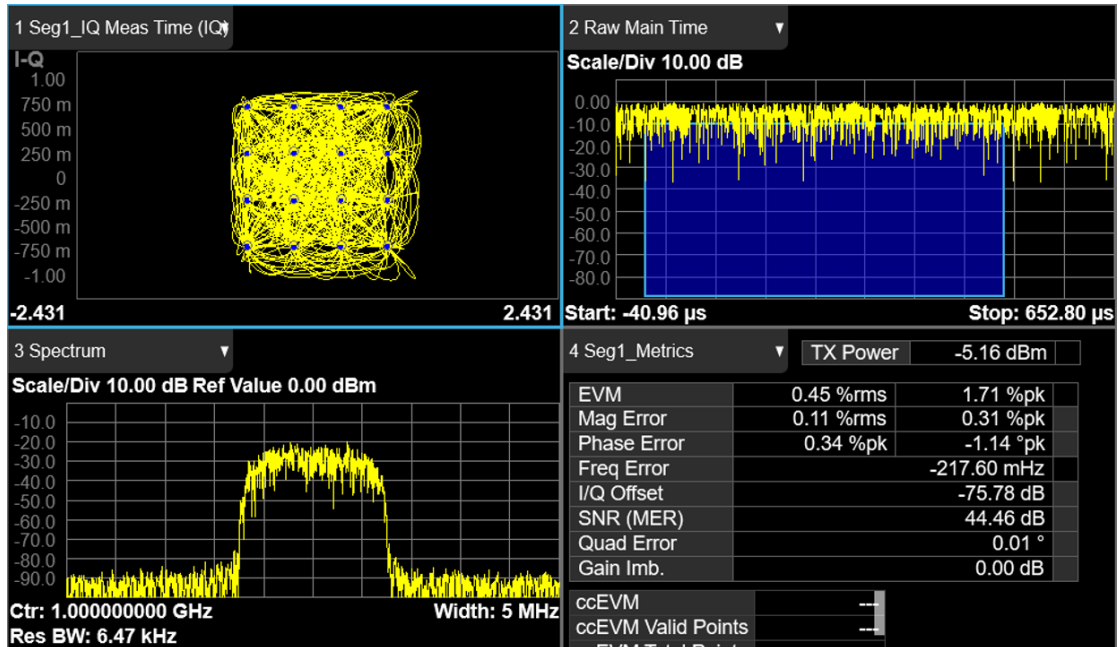

## <span id="page-29-0"></span>**2.7** 使用 **Toolkit** 工具将文件格式转换为 **ARB** 格式

Toolkit 可以将特定格式的波形文件,如 MAT 文件、TXT 文件、DAT 文件和 CSV 文件, 转换为 SIGLENT 信号发生器可以播放的 ARB 文件。

点击首页的 Toolkit,或者点击菜单栏的 **Tools** -> **Toolkit** ,可以进入 Toolkit 用户界面。

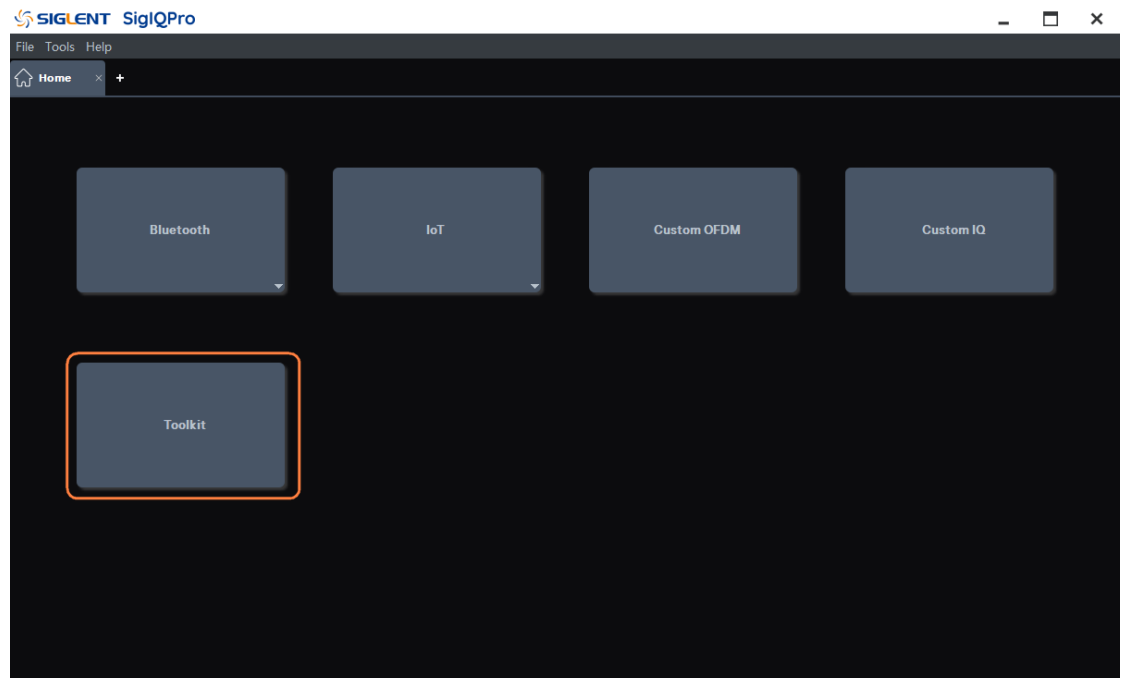

#### <span id="page-29-1"></span>**2.7.1** 转换 **MAT** 文件

步骤一、选择源波形文件

- 1. 在 Waveform Import 区域,选择 **Source File Type** 为 Mat-File 5。
- 2. 在 **Source File** 中点击选择源 MAT 文件。
- 3. 选择波形的 **I Data** 和 **Q Data** 。
- 4. 在 **Number of Points** 中检查波形点数是否正确。
- 5. 在 **Sample Rate** 中设置波形的采样率。

步骤二、设置目标文件的参数

- 1. 在 Waveform Download 区域, 在 Waveform Name 中设置目标文件的文件名。
- 2. 在 **Mirror Spectrum** 中设置频谱镜像状态。
- 3. 在 **Oversampling Ratio** 中设置波形的过采样倍数。

步骤三、更新和下载目标文件

- 1. 点击工具栏中的 **Update** 按钮生成目标文件。
- 2. 点击工具栏中的 **Download** 按钮下载目标文件至鼎阳信号发生器。

#### <span id="page-30-0"></span>**2.7.2** 转换 **ASCII** 文件

步骤一、选择源波形文件

- 1. 在 Waveform Import 区域,选择 **Source File Type** 为 ASCII/CSV/DAT。
- 2. 在 **Source File** 中点击选择源文件。您可以选择 TXT 文件、CSV 文件或 DAT 文件。
- 3. 如果您需要使用单独的 Q 数据文件,您需要设置 **Use Separate Q File** 为 Yes,并在 **Q Source File** 中点击选择波形的 Q 数据源文件。
- 4. 在 **Data Type** 中设置源文件的数据类型为 Decimal 或 Hexadecimal。
- 5. 如果源文件的数据类型为十六进制,您需要在 **Big / Little Endian** 中选择十六进制数据的 字节存储顺序。
- 6. 如果源文件的数据类型为十六进制,您需要在 **Signed / Unsigned Number** 中选择十六进 制数据的有符号或无符号类型。
- 7. 在 **Swap IQ** 中设置 swap IQ 的标志。
- 8. 在 **Number of Points** 中检查波形点数是否正确。
- 9. 在 **Sample Rate** 中设置波形的采样率。

步骤二、设置目标文件的参数

- 1. 在 Waveform Download 区域, 在 Waveform Name 中设置目标文件的文件名。
- 2. 在 **Mirror Spectrum** 中设置频谱镜像状态。
- 3. 在 **Oversampling Ratio** 中设置波形的过采样倍数。

步骤三、更新和下载目标文件

- 1. 点击工具栏中的 **Update** 按钮生成目标文件。
- 2. 点击工具栏中的 **Download** 按钮下载目标文件至鼎阳信号发生器。

## <span id="page-31-0"></span>**3** 用户界面概述

本章主要介绍 SigIQPro 用户界面的常用特性。

### <span id="page-31-1"></span>**3.1** 首页

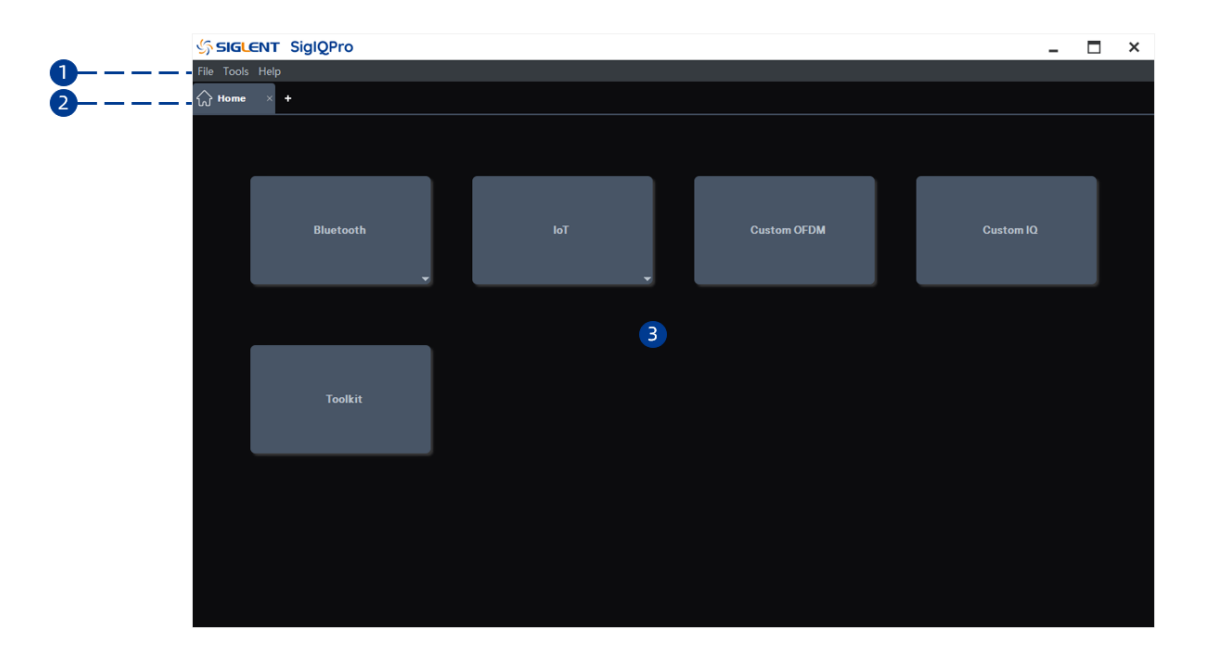

#### <span id="page-31-2"></span>**3.1.1** 菜单栏

**File**

- Recall:打开一个文件管理窗口,您可以在其中打开以前保存的SigIQPro配置文件(\*.project) 以召回设置。
- Save As: 打开一个文件管理窗口, 您可以将当前 SigIQPro 配置保存为文件 (\*.project) 以备 将来使用。
- Exit: 退出 SiglQPro 软件。

#### **Tools**

● Toolkit: 打开 Toolkit 应用工具。

#### **Help**

- Content: 点击打开帮助文档。
- Website: 点击打开鼎阳公司网址。
- About: 显示软件信息。

#### <span id="page-32-0"></span>**3.1.2** 选项卡栏

显示主页和当前正在运行的应用程序。支持以下操作:

- ⚫ 单击选项卡切换到应用程序的设置页面;
- 点击选项卡上的"x"退出当前应用程序;
- ⚫ 点击"+"添加主页。

#### <span id="page-32-1"></span>**3.1.3** 协议菜单

选择需要配置的协议,并点击打开协议设置,如 Custom OFDM。

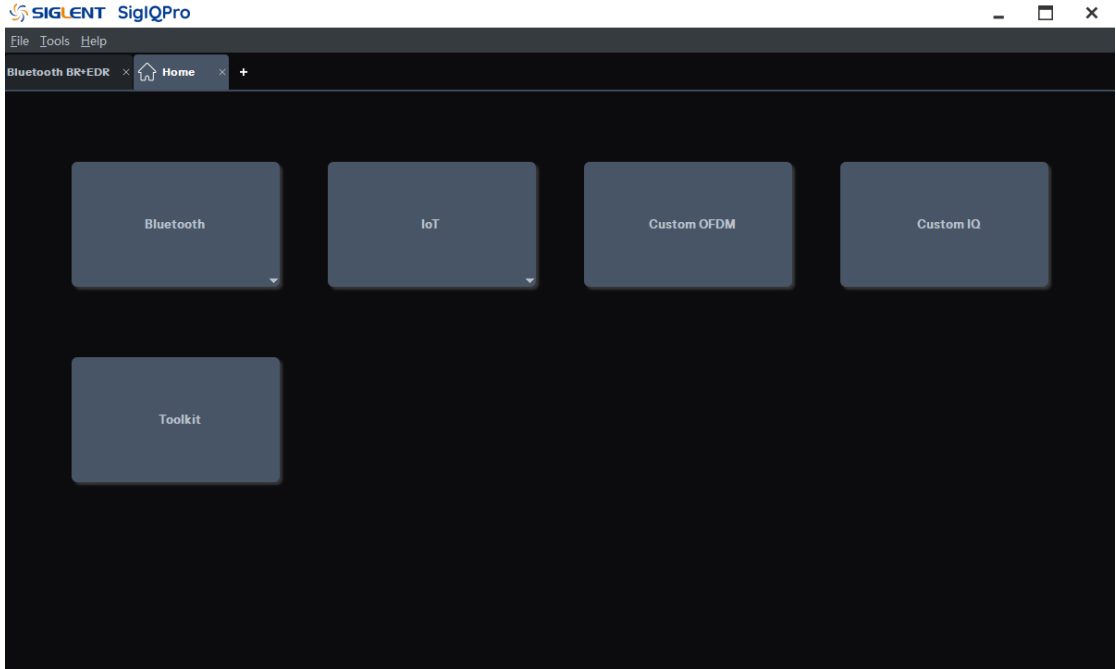

## <span id="page-33-0"></span>**3.2** 参数设置界面

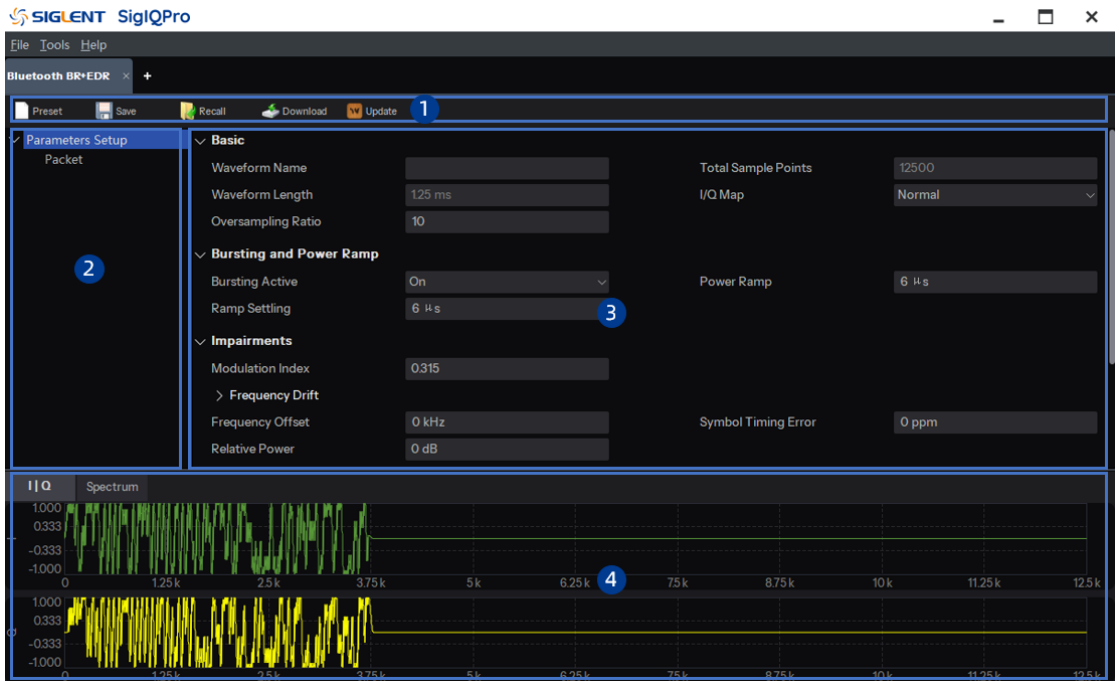

#### <span id="page-33-1"></span>**3.2.1** 工具栏

Preset:将当前应用程序配置重置为默认设置。

Save: 打开一个文件管理窗口, 您可以将当前应用程序配置保存为文件(\*.state)或生成的波形 文件(\*. arb)以供将来使用。

Recall:打开一个文件管理窗口,您可以在其中召回以前保存的应用程序配置文件(\*.state)。 Download:您可以根据应用程序的当前配置或先前保存的波形下载到连接的仪器。

Update:根据应用程序的当前配置更新波形视图。

#### <span id="page-33-2"></span>**3.2.2** 树状视图

主窗口的左侧窗格称为树状视图。树状视图可以使您在波形设置和数据包设置之间快速切换。

#### <span id="page-33-3"></span>**3.2.3** 参数视图

主窗口的右窗格称为参数视图,您可以在该区域设置波形参数。在树状视图中点击不同节点,参 数视图中将快速显示对应的参数。

#### <span id="page-34-0"></span>**3.2.4** 图形视图

图形视图显示生成的波形的不同表示形式,如 I/Q 波形、频谱等。单击图形视图顶部的选项卡可切 换到不同的波形图。当您修改波形参数后,您需要点击工具栏的更新按钮以更新图形视图中的波形显 示。

#### <span id="page-34-1"></span>**3.3** 导入导出文件

SigIQPro 支持导入或导出三种类型的文件。

#### <span id="page-34-2"></span>**3.3.1** 工程文件(**\*.project**)

此文件用于保存软件配置,包括当前启动的应用程序和应用程序的当前参数设置。

导出:点击菜单栏中的 File -> Save as 打开文件管理窗口,然后点击保存按钮保存工程文件。

导入:点击菜单栏中的 File -> Recall 打开文件管理窗口,然后选择之前保存的工程文件来召回设 置。软件会根据文件中保存的配置更新界面显示。

#### <span id="page-34-3"></span>**3.3.2** 状态文件(**\*.state**)

该文件用于保存当前应用程序的设置,只能由当前应用程序导入或导出。

导出: 点击工具栏中的 Save 按钮打开文件管理窗口, 选择保存的文件类型为 App State Files (\*.state),并点击窗口中的保存按钮保存状态文件。

导入: 点击工具栏中的 Recall 按钮打开文件管理窗口, 然后打开之前保存的状态文件(\*.state) 来召回当前应用程序的设置。

#### <span id="page-34-4"></span>**3.3.3** 波形文件(**\*.ARB**)

此文件用于保存加密波形文件(\*.ARB)到您的个人计算机。该文件包含当前应用程序的波形信息, 可以被下载到鼎阳信号发生器并播放。

## <span id="page-35-0"></span>**4** 波形设置

### <span id="page-35-1"></span>**4.1 BR/EDR** 蓝牙

蓝牙设备在未经许可的 2.4 GHz ISM (工业科学医疗)频段中运行,采用跳频收发器对抗干扰和 衰落。

蓝牙协议定义了两种调制模式。一种为基本速率的强制模式,使用成形的二进制 FM 调制来最大 限度地降低收发器的复杂性。一种为增强数据速率的可选模式,使用 PSK 调制并有两种变体: π/4-DQPSK 和 8DPSK。所有调制模式的符号速率为 1 Msym/s。基本速率的总空中数据速率为 1 Mb/s, 使用 π/4-DQPSK 的增强数据速率为 2 Mb/s,使用 8DPSK 的增强数据速率为 3 Mb/s。

本软件所实现协议版本:5.0。

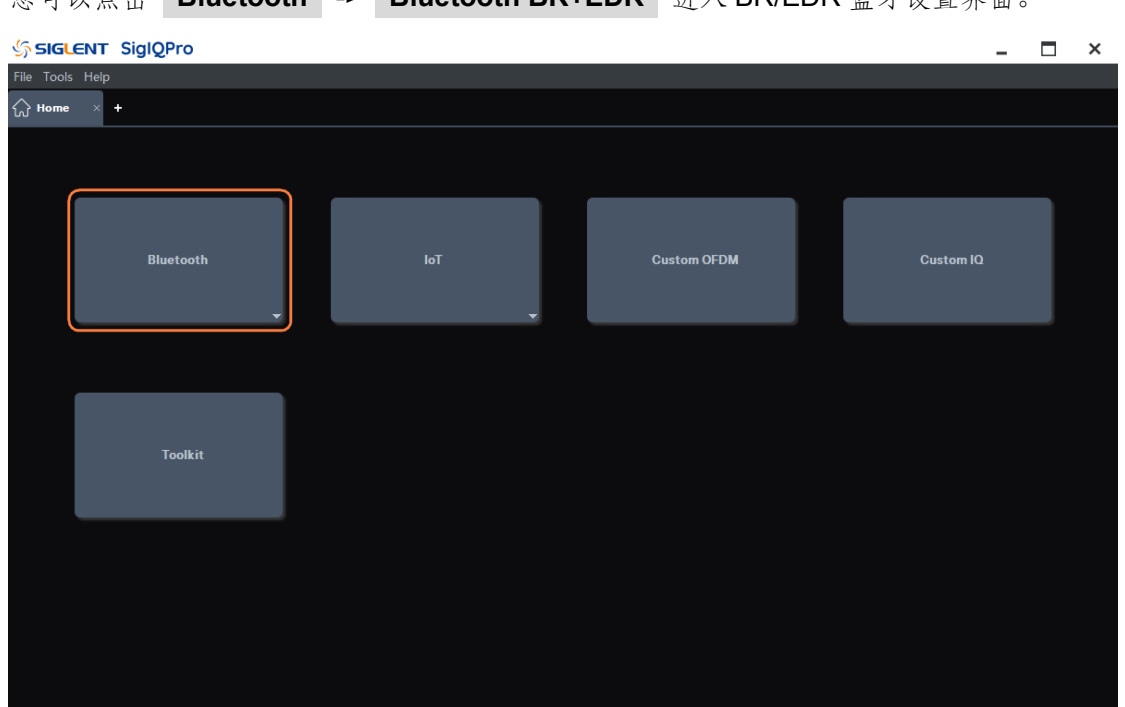

**你可以占主 Bluetooth -> Bluetooth BR+EDR** 进入 BR/EDR 蓝牙设置奥面
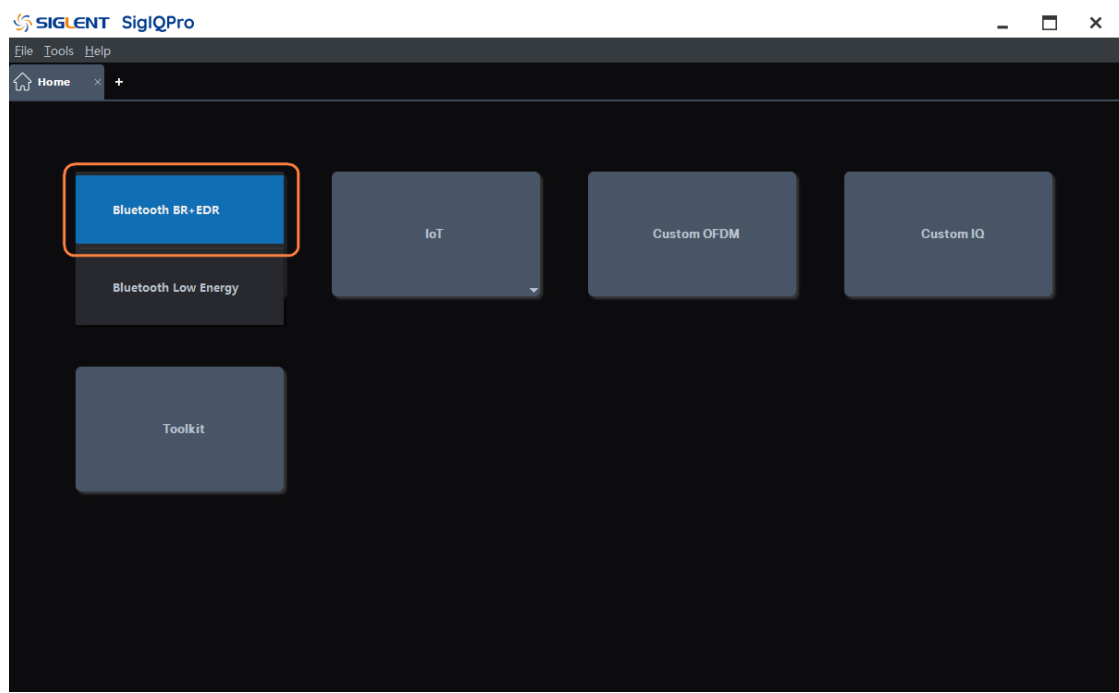

# **4.1.1 Parameters Setup**

点击窗口左侧树状视图的 **Parameters Setup** 节点进入参数设置。

# **4.1.1.1 Basic**

# **1. Waveform Name**

该参数定义波形名称,当您下载波形时,您在这里定义的名称将显示在信号发生器上。如果您不 定义,信号发生器将自动为波形生成一个名称。

### **2. Total Sample Points**

显示波形的总采样点数。

注: 该参数仅显示, 不可编辑。

# **3. Waveform Length**

显示波形长度(以秒为单位)。

注: 该参数仅显示, 不可编辑。

### **4. I/Q Map**

可选项: Normal | Inverted; 默认值: Normal。

使用下拉菜单选择正常或反相 I/Q 信号。如果选择 Invert (反相), 则 I 信号不变, Q 信号反转。

### **5. Oversampling Ratio**

可设范围:2 ~ 100;默认值:10。 设置每个 I/Q 符号计算的样本数。

# **4.1.1.2 Bursting and Power Ramp**

## **1. Bursting Active**

可选项:On | Off;默认值:On。

使用下拉菜单启用或禁用波形突发。启用后,测试信号的数据包传输时序遵循所选数据包的蓝牙 TDD 时隙结构。

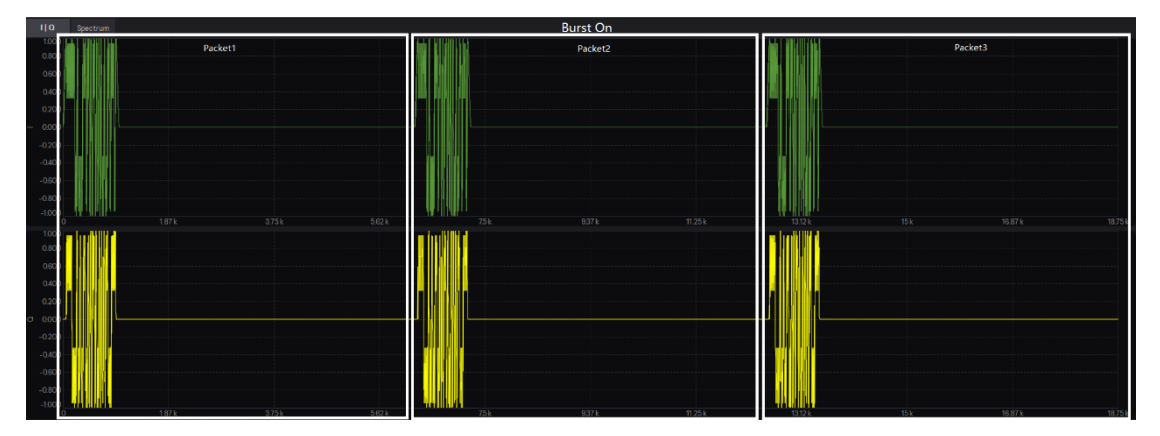

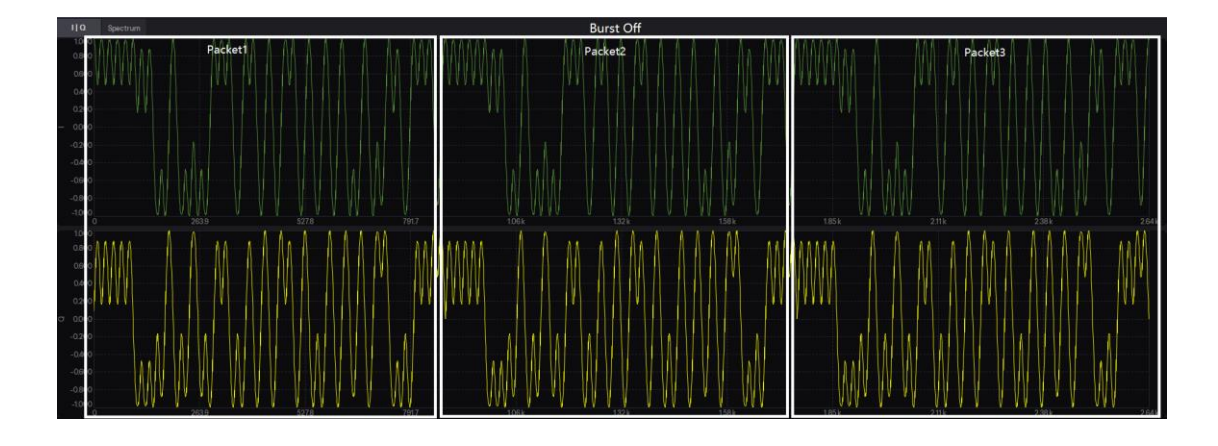

## **2. Power Ramp**

可设范围: 1~10 us; 默认值: 6 us。

设置突发的功率斜坡上升和功率斜坡下降长度。

功率斜坡上升是指载波频率从空闲功率斜坡上升到发射功率的时间。功率斜坡由余弦函数塑造。

### **3. Ramp Settling**

可设范围: 1~20 us; 默认值: 6 us。

设置突发的斜坡稳定长度。

斜坡稳定是指载波频率从空闲功率斜坡上升到发射功率并保持稳定直到开始发射第一个符号的时

间。

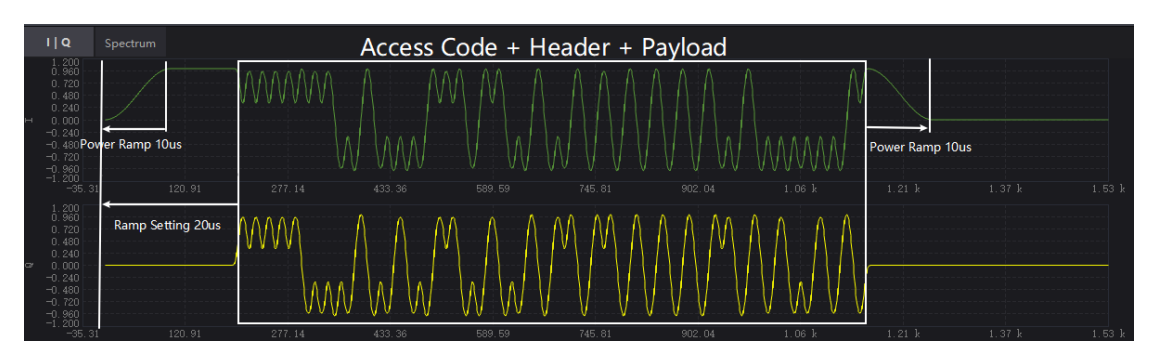

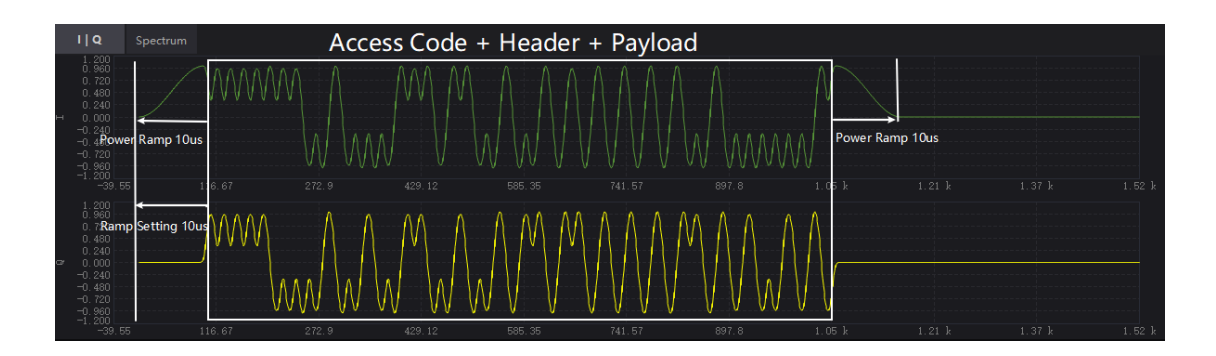

# **4.1.1.3 Impairments**

# **1. Modulation Index**

可设范围:0.05 ~ 0.95;默认值:0.315。

设置 GFSK 的调制指数。

该参数指定 GFSK 使用的调制指数, 即峰峰值频率偏差与比特率的比值。

# **2. Frequency Drift**

# **1) State**

可选项:On | Off;默认值:Off。

使用下拉菜单启用或禁用应用于数据包的频率漂移损伤。

这种损害会增加传输频率的动态误差。它用于模拟在每个时隙开始时重复的频率漂移损伤,并在 等于数据包持续时间的时间段内发生。

# **2) Type**

可选项: Linear | Sine; 默认值: Linear。

使用下拉菜单选择应用于蓝牙数据包的频率漂移类型。

# **3) Deviation**

可设范围: -100 kHz ~ 100 kHz; 默认值: 0 kHz。

设置频率漂移损伤的最大偏差。

### **4) Rate**

可选项: 300 Hz | 500 Hz | 1.6 kHz | 10 kHz; 默认值: 1.6 kHz。 使用下拉菜单选择频率漂移率。

# **3. Frequency Offset**

可设范围: -200 kHz ~ 200 kHz; 默认值: 0 kHz。 设置载波频率的静态偏移。此静态偏移用于模拟蓝牙设备以与指定载波略有偏移的频率进行传输。

#### **4. Symbol Timing Error**

可设范围: -50~50 ppm; 默认值: 0 ppm。 设置传输的标准符号率的偏移。这种转变会改变蓝牙信号的符号率。 该参数用于模拟蓝牙设备以采样时钟的微小偏差进行传输。

### **5. Relative Power**

可设范围: -10~10 dB; 默认值: 0.00 dB。

设置传输期间相对于访问码 (Access code) 和包头 (Header) 部分的同步序列 (Synchronization Sequence) 和有效负载(Payload) 的平均功率级别。

### **4.1.1.4 Dirty Transmitter**

# **1. State**

可选项:On | Off;默认值:Off。

使用下拉菜单启用或禁用脏发射器(Dirty Transmitter)测试。当此设置设为"开"时,将出现脏 发射器损伤设置窗口。

#### **2. Number of Packet per Set**

可设范围: 1~50; 默认值: 1。

设置脏发送器窗口中显示的每组参数的数据包数量。

#### **3. Dirty Transmitter Window**

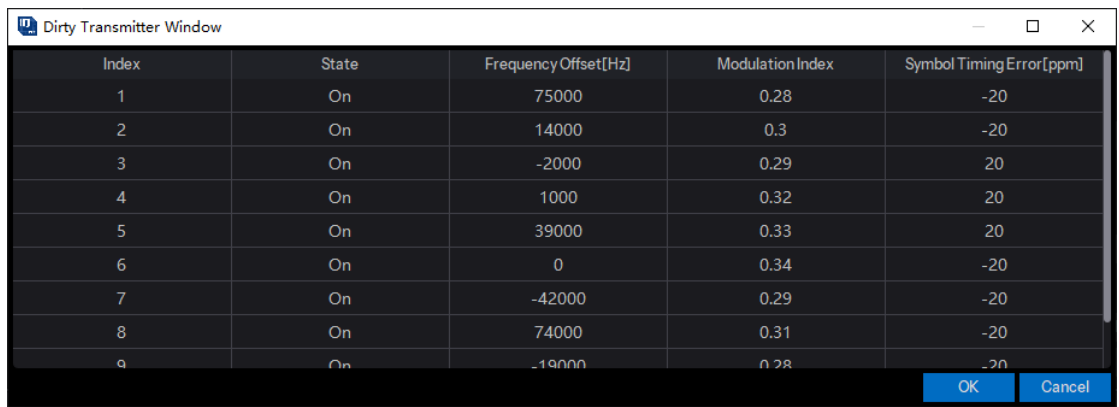

# **1) Index**

损伤集索引号。

# **2) State**

启用或禁用脏发射机测试中的指定损伤集。

# **3) Frequency Offset [Hz]**

可设范围: -200 kHz ~ 200 kHz;

设置载波频率的静态偏移。此静态偏移用于模拟蓝牙设备以与指定载波略有偏移的频率进行传输。

#### **4) Modulation Index**

可设范围: 0.05 ~ 0.95;

指定 GFSK 使用的调制指数,即峰峰值频率偏差与比特率的比率。

#### **5) Symbol Timing Error [ppm]**

可设范围: -50~50;

设置传输的标准符号率的偏移。这种转变会改变蓝牙信号的符号率。 该参数用于模拟蓝牙设备以采样时钟的微小偏差进行传输。

### **4.1.1.5 Frequency Hopping**

# **1. State**

可选项:On | Off;默认值:Off。 使用下拉菜单启用或禁用跳频。

# **2. Hop Selection**

可选项: Selection Kernel | User Defined; 默认值: Selection Kernel。

使用下拉菜单设置跃点选择类型。

注:仅当跳跃状态打开时才能编辑此设置。"Selection Kernel"意味着将使用基本跳选择内核计算 跳频序列,该内核使用"CLK Start"和"UAP/LAP"作为输入参数。"User Defined"表示用户输入的 序列将用作跳频序列。

### **3. CLK Start**

可设范围: 0x0000000 ~ 0xFFFFFFF; 默认值: 0x0000000。 设置 CLK 的起始值作为内核跳数选择的输入。 注:只有当跳频状态打开并且跳数选择为选择内核时才能编辑此设置。

# **4. User Sequence**

使用逗号作为分隔符设置用户定义的跳频序列。 注:仅当跳频状态打开且跳频选择为用户定义时才能编辑此设置。

# **5. Hop Channel**

可设范围:0 ~ 78;默认值:0。

设置用于数据包传输的固定频率信道索引。

注:只有当跳跃状态关闭时才能编辑此设置。

# **4.1.2 Packet**

点击窗口左侧树状视图的 **Packet** 节点进入参数设置。

## **4.1.2.1 General Setting**

# **1. Bluetooth Mode**

可选项: Basic Rate | Enhanced Data Rate; 默认值: Basic Rate。

使用下拉菜单选择数据包的蓝牙模式。

## **2. Transport Mode**

可选项: ACL | eSCO | SCO (SCO 仅基本速率蓝牙使用); 默认值: ACL。 使用下拉菜单选择数据包的传输模式。

# **3. Packet Type**

使用下拉菜单选择数据包类型。

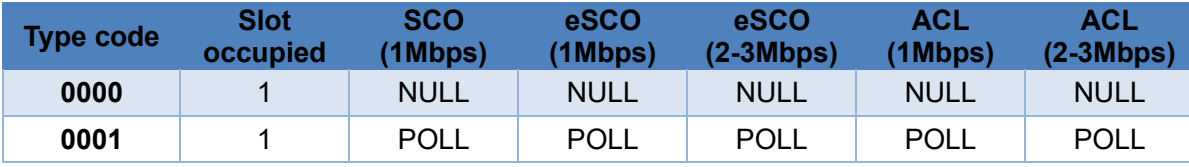

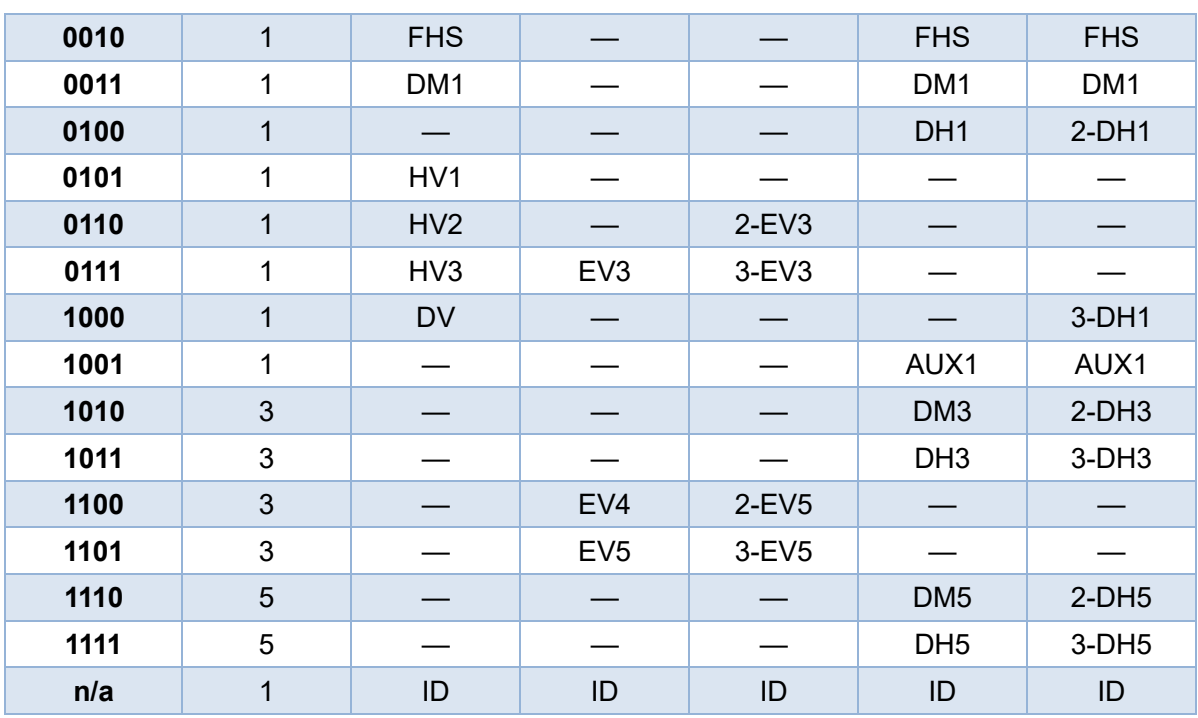

# **4. Occupied Slots**

显示指定报文占用的时隙数。

# **5. Modulation Type**

显示应用于指定数据包的调制类型。

- GFSK: 基本速率;
- GFSK+ DQPSK: 增强数据速率 (2Mbps);
- GFSK+ D8PSK: 增强数据速率 (3Mbps)。

# **4.1.2.2 Packet Setting**

# **1. Packet Data Type**

可选项: Standard | All Data; 默认值: Standard。

使用下拉菜单选择数据包数据类型。

- Standard: 根据数据包的协议结构生成标准数据包数据。
- All Data: 包结构由原始数据填充, 不考虑包类型信息。

# **2. Data Whitening**

可选项:On | Off;默认值:Off。

使用下拉菜单来启用或禁用报文载荷的数据白化。

在传输所有报文之前,报头和有效载荷都要用数据白化字进行置乱,以便将数据从高度冗余的模

式中随机化,并最大限度地减少报文中的直流偏置。加扰应在 FEC 编码之前进行。

#### **3. BD\_ADDR**

可设范围: 0x000000000000 ~ 0xFFFFFFFFFFFFF; 默认值: 0x000000000008。

以十六进制形式显示"蓝牙设备地址"。每个蓝牙设备应该分配一个唯一的 48 位蓝牙设备地址 (BD\_ADDR)。此地址应从 IEEE 注册机构获得。地址分为三个字段:LAP,UAP 和 NAP。BD\_ADDR 的结构如下:

 $LSB \rightarrow MSB$ 

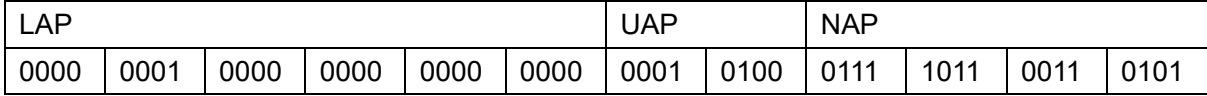

### **4. LAP**

取值范围: 1x000000~0xFFFFFF; 默认值: 0x000008。

该 24 比特字段应该包含设备的低地址部分。

### **5. UAP**

可设范围:0x00 ~ 0xFF;默认值:0x00。

该 8 比特字段应该包含设备的高地址部分。

#### **6. NAP**

可设范围: 0x0000~0xFFFF; 默认值: 0x0000。

该16比特字段应该包含设备的非有效地址部分。

#### **7. LT\_ADDR**

可设范围:0 ~ 7;默认值:1。

设置报文头部的逻辑传输地址。

该 3 比特的 LT\_ADDR 字段包含报文的逻辑传输地址。该字段表示主-从传输时隙中报文的目的从 机(或广播从机)和从-主传输时隙的主机。

#### **8. FLOW**

可设范围:0 ~1;默认值:1。

设置报文头部的流量控制位。

FLOW 位用于 ACL 逻辑传输的报文流量控制。当接收端的 ACL 逻辑传输的 RX 缓冲区满时, 返 回一个 STOP 指示 (FLOW=0), 暂时停止对方设备的数据传输。STOP 信号只影响 ACL 报文。仅包 含链路控制信息(ID、POLL、NULL)的 SCO 报文或 eSCO 报文仍然可以被接收。当 RX 缓冲区可以 接收数据时,返回 GO 指示 (FLOW=1)。当没有收到报文或接收报头错误时,将隐式假定 GO。在这 种情况下,从机可以接收一个带有 CRC 的新报文,尽管它的 RX 缓冲区仍然没有清空。即使报文通过

了 CRC 检查, 从机也会返回一个 NAK 作为对该报文的响应。

FLOW 位不应用于 eSCO 逻辑传输,应在传输时设置为 1,在接收时忽略。FLOW 位保留以供将 来在 CSB 逻辑传输中使用。

#### **9. ARQN**

可设范围:0 ~ 1;默认值:0。

设置报文头部的自动重传请求控制位。

1 比特的应答信息 ARQN 用于对发送设备成功传输的带有 CRC 的有效载荷数据做出反馈,可以 是正确应答或否定应答。

#### **10. SEQN**

可设范围:0 ~ 1;默认值:0。

设置报文头中的序号索引。

在多报文分发情况下,SEQN 位将自动设置。在连接开始时的第一个 CRC 报文中,SEQN 应设置 为 1。如果发送新的报文,则 SEQN 的值将反转。如果总报文数不是偶数,则将添加填充报文以保持 SEQN 反转规则。

#### **4.1.2.3 Payload Setting**

#### **1. Payload Length**

设置蓝牙报文的有效载荷字节数。如果报文具有载荷头,则它指示载荷头中的长度字段。

#### **2. Payload Data**

可选项:PN9 | PN15 | USER;默认值:PN9。

使用下拉菜单来选择报文载荷的类型。

当数据连续设置为 ON 并载荷类型为 PN9 或 PN15 时, 软件会自动配置长度和重复字段。

报文数也会根据所选的连续 PN 模式自动调整并更新比特数。

如果数据类型选择的是 USER, Data Length 字段展示的总比特数等于用户输入数据的数量乘重 复次数。最多为该报文类型允许的比特数。

注:用户数据文件中超过最大数量的比特都将会被截断。

### **3. LLID**

可设范围: 0~3; 默认值: 2。

设置报文载荷头的逻辑链路指示。

注:该参数仅在当前报文包含载荷头字段时显示。

### **4. FLOW**

可设范围:0 ~ 1;默认值:1。

FLOW 指示载荷中 L2CAP 层的流量控制。

它用于每个逻辑链路的流量控制。FLOW=1 表示流开(GO),FLOW=0 表示流关(STOP)。在建 立新连接后,流控应设置为 GO。当设备接收到流控设置为 STOP 的载荷头时, 它应在发送额外的载 荷数据之前停止传输 ACL 报文。

注:该参数仅在当前报文包含载荷头字段时显示。

#### **5. EIR**

可设范围: 0~1; 默认值: 0。

设置 FHS 报文中的扩展询问响应报文跟随指示位。

该位表明后续可能跟随一个扩展询问响应报文。

注:该参数仅在当前报文类型为 FHS 报文时显示。

### **6. SR**

可选项:R0,R1,R2,Reserved;默认值:R0。

设置 FHS 报文中的扫描重复模式。

该 2 比特字段是扫描重复字段, 指示两个连续页面扫描窗口之间的间隔。

注: 该参数仅在当前报文类型为 FHS 报文时显示。

#### **7. Class Of Device**

可设范围: 0x000000 ~ 0xFFFFFFF; 默认值: 0x000000。

设置蓝牙设备的类别。

该 24 比特字段应该包含发送 FHS 报文的设备类别。该字段由 Bluetooth Assigned Number 定义。 注: 该参数仅在当前报文类型为 FHS 报文时显示。

## **8. CLK**

可设范围: 0x0000000 ~ 0x3FFFFFF; 默认值: 0x0000000。

设置蓝牙设备的本地时钟。

该 26 比特字段应该包含发送 FHS 报文的设备本地时钟的采样值,采样点为该 FHS 报文接入码传 输开始的时刻。该时钟值的分辨率为 1.25 毫秒(两个时隙间隔)。对于每次新的传输,该字段都会更 新,以准确反映实时时钟值。

注:该参数仅在当前报文类型为 FHS 报文时显示。

#### **9. Page Scan Mode**

可设范围:0 ~ 7;默认值:0。

设置 FHS 报文中的页面扫描模式。

该3比特字段应该指示发送 FHS 报文的设备默认使用的扫描模式。

注: 该参数仅在当前报文类型为 FHS 报文时显示。

## **10. Payload Data**(**Voice**)

可选项:PN9 | PN15 | USER;默认值:PN9。

设置 DV 报文的语音字段数据类型。DV 报文载荷被分为一个 80 比特的语音字段和一个最多包含 150 比特的数据字段。

注:该参数仅在当前报文类型为 DV 报文时显示。

#### **11. Payload Distribution**

可选项: Single Packet | Multiple Packet; 默认值: Single Packet。

使用下拉菜单设置报文载荷的分布类型。

当选择单报文时,软件将创建由一个蓝牙报文组成的波形。将波形下载到信号源时,波形将被重 复播放,结果形成由相同报文组成的报文序列。当选择多报文时,软件将创建由多个报文序列组成的 波形。数据将被分布到序列中每个报文的载荷部分。一旦将波形下载到仪器,信号发生器将重复播放 整个报文序列。

#### **12. Data Continuous**

可选项:On | Off;默认值:On。

使用下拉菜单设置报文载荷中数据的连续状态。

注:该参数仅在载荷分布类型 Payload Distribution 设置为 Multiple Packet 时可用。

#### **13. Data Repetition**

设置报文载荷数据的重复次数。

注:该参数仅在载荷分布类型 Payload Distribution 设置为 Multiple Packet 且 Data Continuous 设 置为 Off 时可用。

## **14. Data Length**

设置载荷数据中包含的总比特数。

注:该参数仅在载荷分布类型 Payload Distribution 设置为 Multiple Packet 且 Data Continuous 设 置为 Off 时可用。

#### **15. Number Of Full Packets**

显示报文载荷占据的完整报文的数量。

# **16. Number Of Partial Packets**

显示报文载荷占据的不完全报文的数量。

由于每个报文的载荷部分都尽可能地被填满,因此附加到报文序列末尾的不完全报文的数量始终 为 0 或 1。

# **17. Number Of Padding Packets**

可选项: 0 | 1; 默认值: 0。

设置报文载荷占据的填充报文的数量。

当软件创建多个报文序列时,在序列中每个报文传输后,头字段中的序列位将被翻转。这向蓝牙 设备指示即将到来的报文不是重传的报文。为了在波形重复播放时保持交替的序列位,必须生成偶数 个报文。如果数据模式长度的设置需要奇数个报文去发送数据,则在报文序列末尾附加一个填充报文。 填充报文没有载荷,只是为了在此情况下生成以适应交替的序列位。

# **4.2** 低功耗蓝牙

低功耗蓝牙(LE)设备在未经许可的 2.4 GHz ISM (工业科学医疗)频段运行,采用了跳频收发 器来对抗干扰和衰落。

低功耗蓝牙协议定义了两种调制方案。强制调制方案(1 Msym/s 调制)使用成形的二进制 FM 来 最大限度地降低收发器的复杂性,符号速率为 1 Msym/s。可选的调制方案(2Msym/s 调制)与之类 似,但使用 2 Msym/s 的符号率。

本软件所实现协议版本:5.2。

### **1 Msym/s** 调制支持两种 **PHY**:

- LE 1M, 未编码数据速率为 1 Mb/s;
- LE 编码, 访问地址、编码指示符和 TERM1 以 125 kb/s 编码, 有效负载以 125 kb/s 或 500 kb/s 编码。

低功耗蓝牙设备必须支持 LE 1M PHY, 可选支持 LE 编码 PHY。

# **2 Msym/s** 调制支持一种 **PHY**:

● LE 2M, 未编码数据速率为 2 Mb/s。

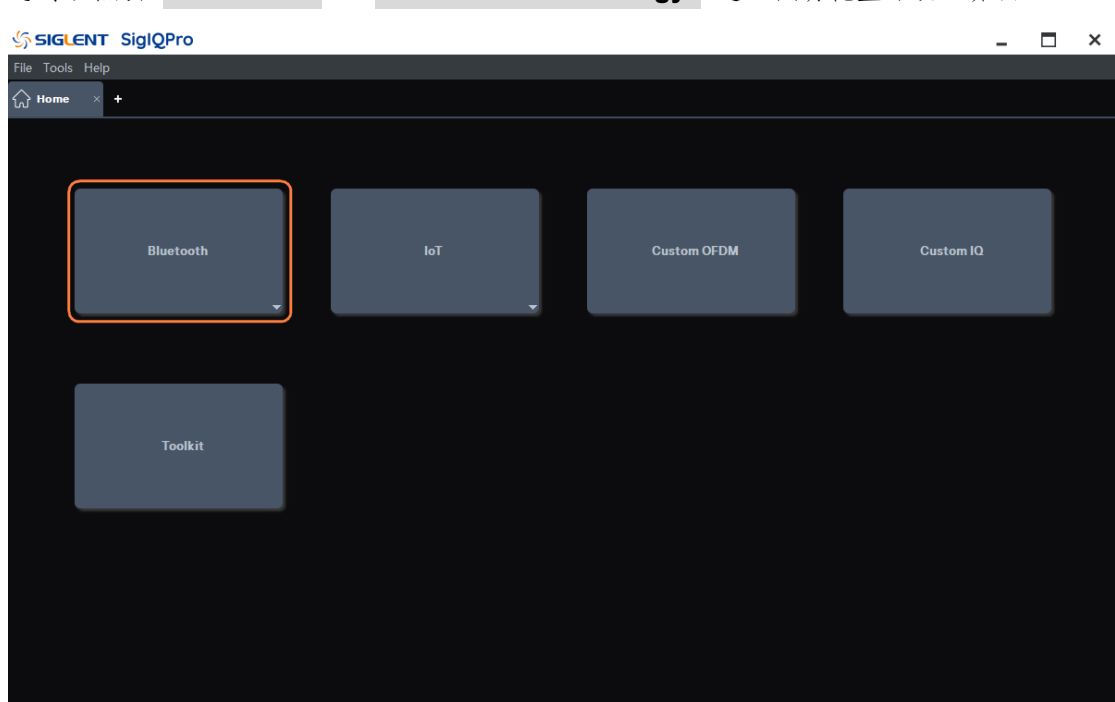

您可以点击 **Bluetooth** -> **Bluetooth Low Energy** 进入低功耗蓝牙设置界面。

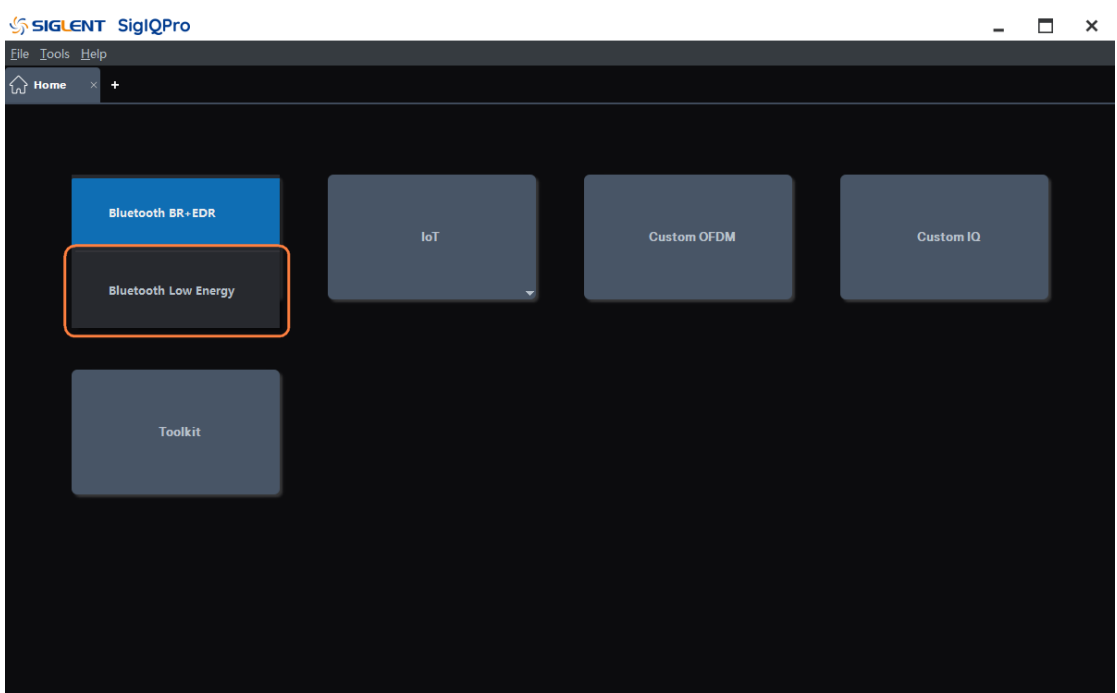

# **4.2.1 Paramters Setup**

点击窗口左侧树状视图的 **Parameters Setup** 节点进入参数设置。

# **4.2.1.1 Basic**

# **1. Waveform Name**

该参数用于定义下载到信号发生器时显示的波形名字,如果没有定义,信号发生器会自动给波形 分配一个不重复的命名。

### **2. Total Sample Points**

显示生成的波形长度(点数)。

注:该参数仅显示不可编辑。

# **3. Waveform Length**

显示生成的波形长度(单位是秒)。

注:该参数仅显示不可编辑。

# **4. I/Q Map**

可选项: Normal | Inverted; 默认值: Normal。

使用下拉菜单选择正常或反向 I/Q 信号。如果选择反相,则 I 信号不变, Q 反转。

## **5. Oversampling Ratio**

可设范围:2 ~ 100;默认值:10。 设置每个 I/Q 符号计算的样本数。

# **4.2.1.2 Bursting and Power Ramp**

## **1. Bursting Active**

可选项:On | Off;默认值:On。

使用下拉菜单启用或禁用波形中的突发。当启用时,信号的报文传输时间遵循所选报文类型的蓝 牙 TDD 时隙结构。

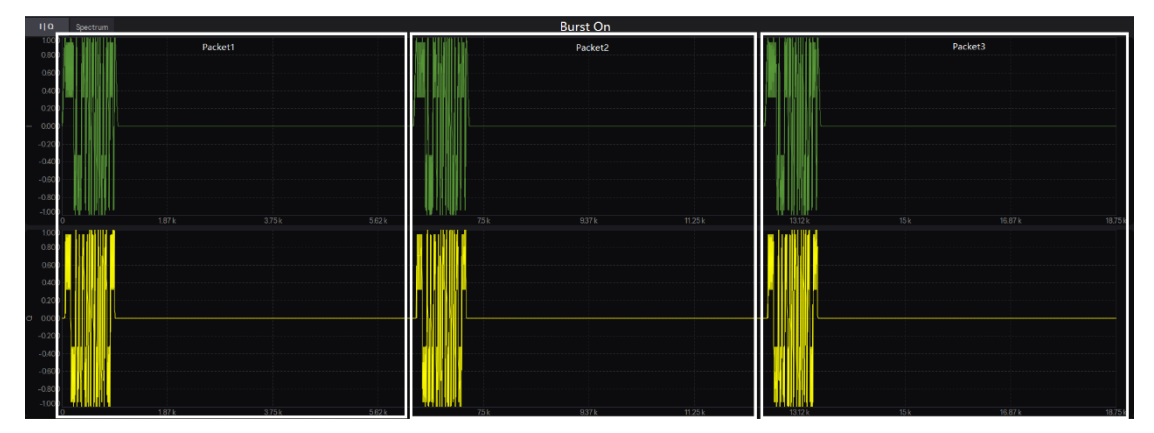

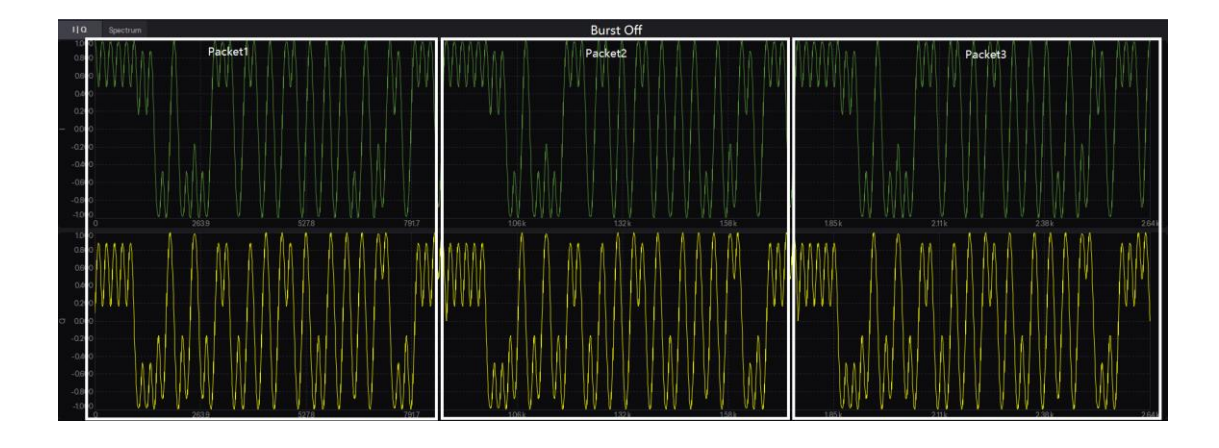

### **2. Power Ramp**

可设范围: 1~10 us; 默认值: 6 us。

设置突发时的功率斜坡上升和功率斜坡下降的长度。

功率斜坡是指载波频率从空闲功率攀升到发射功率的时间。功率斜坡采用余弦函数作为攀升时的 形状。

# **3. Ramp Settling**

可设范围: 1~20 us; 默认值: 6 us。

设置突发中斜坡稳定的时间长度。

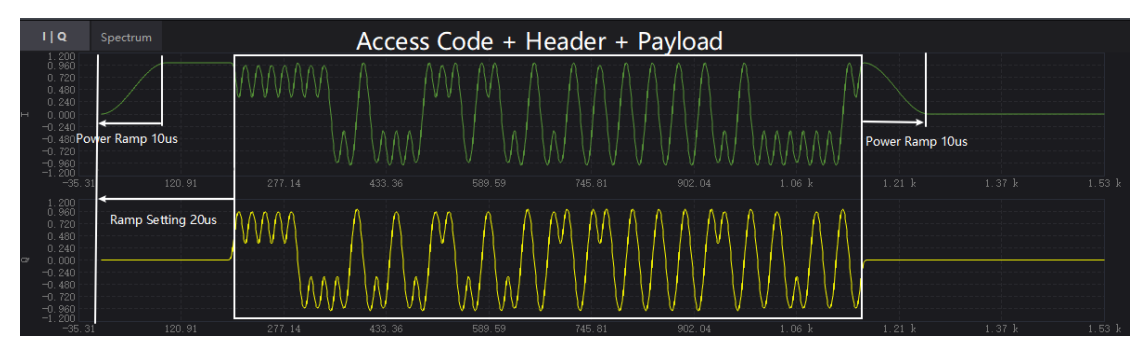

斜坡稳定是指载波频率从空闲功率攀升到发射功率并保持稳定的时间,直到开始发射第一个符号。

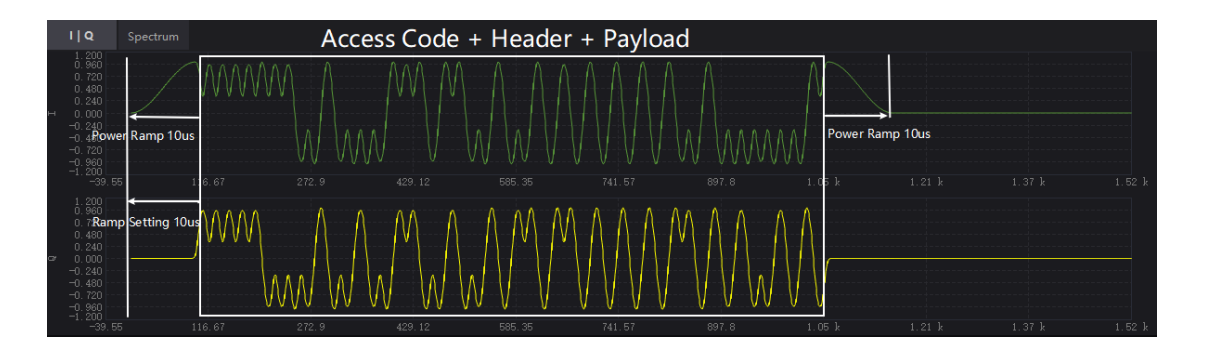

# **4.2.1.3 Impairment**

# **1. Modulation Index**

可设范围:0.45 ~ 0.55;默认值:0.5。

设置 GFSK 使用的调制系数。

GFSK 使用的调制指数,即峰值频移与比特率的比值。

### **2. Frequency Drift**

# **1) State**

可选项: On | Off; 默认值: Off。

使用下拉菜单来使能或禁用对报文施加的频率漂移干扰。

这种干扰增加了传输频率的动态误差。它用于模拟从每个时隙开始,在整个报文持续期间内对传 输频率施加的漂移干扰。

### **2) Type**

可选项: Linear | Sine; 默认值: Linear。

使用下拉菜单来选择对蓝牙报文施加的频率漂移类型。

# **3) Deviation**

可设范围: -100~100kHz; 默认值: 0 kHz。

设置频率漂移干扰的最大偏移。

# **4) Rate**

可选项:625Hz | 750Hz | 1250Hz;默认值:1250Hz。 使用下拉菜单来选择频率漂移的速率。

# **3. Frequency Offset**

可设范围:-200 ~ 200kHz;默认值:0kHz。 设置载波频率的静态偏移量。 该静态偏移量用于模拟蓝牙设备以与指定载波稍微偏移的频率传输。

# **4. Symbol Timing Error**

可设范围: -50~50ppm; 默认值: 0ppm。 设置传输时对标准符号速率施加的偏移。这种偏移改变了蓝牙信号的符号速率。 它用于模拟蓝牙设备在采样时钟上有轻微偏差时的传输。

# **4.2.1.4 Dirty Transmitter**

# **1. State**

可选项:On | Off;默认值:Off。

使用下拉菜单来使能或禁用有扰发射测试。当测试打开时,将出现有扰发射测试的配置窗口。

# **2. Number of Packet per Set**

可选项: 1 | 2 | 50; 默认值: 1。

使用下拉菜单来说设置有扰发射窗口中每一项参数对应的包数。

# **3. Dirty Transmitter Window**

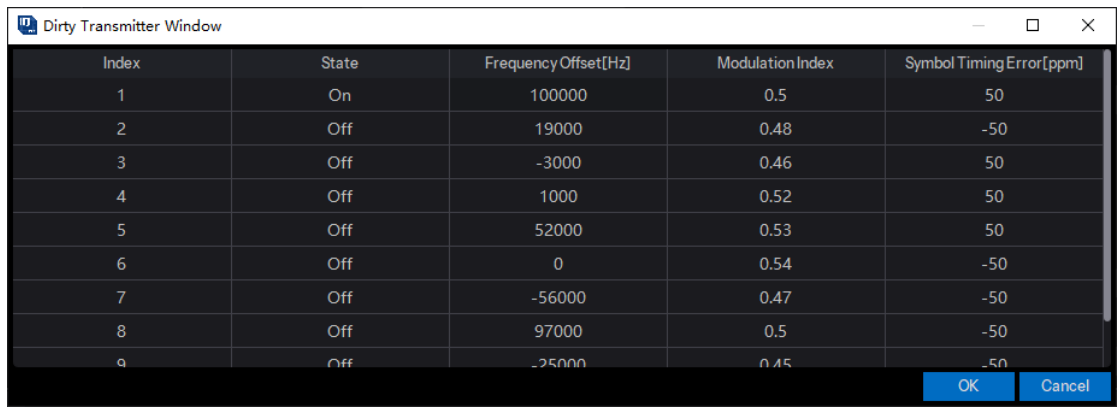

# **1) Index**

此单元格显示干扰参数集的序号。

# **2) State**

使用此单元格来启用或禁用干扰发射测试的参数集。

# **3) Frequency Offset [Hz]**

可设范围:-200 ~ 200kHz;

设置载波频率的静态偏移量。

该静态偏移量用于模拟蓝牙设备以与指定载波稍微偏移的频率传输。

### **4) Modulation Index**

可设范围: 0.45 ~ 0.55; 设置 GFSK 使用的调制系数。 GFSK 使用的调制指数,即峰值频移与比特率的比值。

# **5) Symbol Timing Error [ppm]**

可设范围: -50~50;

设置传输时对标准符号速率施加的偏移。这种偏移改变了蓝牙信号的符号速率。 它用于模拟蓝牙设备在采样时钟上有轻微偏差时的传输。

# **4.2.2 Packet**

点击窗口左侧树状视图的 **Packet** 节点进入参数设置。

### **4.2.2.1 General Setting**

### **1. Channel Type**

可选项: Advertising | Data | Test; 默认值: Test。

使用下拉菜单来选择低功耗蓝牙报文的信道类型。

# **2. Packet Type**

可选项:

Test\_Packet |ADV\_IND | ADV\_DIRECT\_IND | ADV\_NONCONN\_IND | ADV\_SCAN\_IND | ADV\_EXT\_IND | AUX\_ADV\_IND | AUX\_SYNC\_IND | AUX\_CHAIN\_IND | SCAN\_REQ | SCAN\_RSP | AUX\_SCAN\_REQ | AUX\_SCAN\_RSP | CONNECT\_IND | AUX\_CONNECT\_REQ | AUX\_CONNECT\_RSP | LL\_Data | LL\_CONNECTION\_UPDATE\_IND | LL\_CHANNEL\_MAP\_IND | LL\_TERMINATE\_IND LL\_ENC\_REQ | LL\_ENC\_RSP | LL\_START\_ENC\_REQ | LL\_START\_ENC\_RSP | LL\_UNKNOWN\_RSP | LL\_FEATURE\_REQ |

LL\_FEATURE\_RSP | LL\_PAUSE\_ENC\_REQ | LL\_PAUSE\_ENC\_RSP | LL\_VERSION\_IND | LL\_REJECT\_IND | LL\_SLAVE\_FEATURE\_REQ | LL\_CONNECTION\_PARAM\_REQ | LL\_CONNECTION\_PARAM\_RSP | LL\_REJECT\_EXT\_IND | LL\_PING\_REQ | LL\_PING\_RSP | LL\_LENGTH\_REQ | LL\_LENGTH\_RSP | LL\_PHY\_REQ | LL\_PHY\_RSP | LL\_PHY\_UPDATE\_IND | LL\_MIN\_USED\_CHANNELS\_IND | LL\_CTE\_REQ | LL\_CTE\_RSP | LL\_PERIODIC\_SYNC\_IND | LL\_CLOCK\_ACCURACY\_REQ | LL\_CLOCK\_ACCURACY\_RSP;

默认值: Test Packet;

使用下拉菜单选择低功耗蓝牙的报文类型。

- Advertising Channel Type: ADV\_IND | ADV\_DIRECT\_IND | ADV\_NONCONN\_IND | ADV\_SCAN\_IND | ADV\_EXT\_IND | AUX\_ADV\_IND | AUX\_SYNC\_IND | AUX\_CHAIN\_IND | SCAN\_REQ | SCAN\_RSP | AUX\_SCAN\_REQ | AUX\_SCAN\_RSP | CONNECT\_IND | AUX\_CONNECT\_REQ | AUX\_CONNECT\_RSP ;
- Data Channel Type: LL\_Data | LL\_CONNECTION\_UPDATE\_IND | LL\_CHANNEL\_MAP\_IND | LL\_TERMINATE\_IND LL\_ENC\_REQ | LL\_ENC\_RSP | LL\_START\_ENC\_REQ | LL\_START\_ENC\_RSP | LL\_UNKNOWN\_RSP | LL\_FEATURE\_REQ | LL\_FEATURE\_RSP | LL\_PAUSE\_ENC\_REQ | LL\_PAUSE\_ENC\_RSP | LL\_VERSION\_IND | LL\_REJECT\_IND | LL\_SLAVE\_FEATURE\_REQ | LL\_CONNECTION\_PARAM\_REQ | LL\_CONNECTION\_PARAM\_RSP | LL\_REJECT\_EXT\_IND | LL\_PING\_REQ | LL\_PING\_RSP | LL\_LENGTH\_REQ | LL\_LENGTH\_RSP | LL\_PHY\_REQ | LL\_PHY\_RSP | LL\_PHY\_UPDATE\_IND | LL\_MIN\_USED\_CHANNELS\_IND | LL\_CTE\_REQ | LL\_CTE\_RSP | LL\_PERIODIC\_SYNC\_IND | LL\_CLOCK\_ACCURACY\_REQ | LL\_CLOCK\_ACCURACY\_RSP 。

# **3. Channel Index**

可设范围: 0~39; 默认值: 0。

设置低功耗蓝牙报文的 RF 信道索引。

LE 系统工作在 2400-2483.5MHz 的 2.4GHz ISM 频段。LE 系统使用 40 个 RF 信道, 这些 RF 信 道被分出 3 个 RF 信道作为"主广播信道",用于初始化广播和所有的广播活动。另外 37 个 RF 信道 称为"通用信道",用于大多数的通信。请参考 Core v5.2 第 6 卷 B 部分中的表 1.3 了解更多信息。

### **4. Access Address**

可设范围: 0x00000000 ~ 0xffffffff; 默认值: 0x8e89bed6。

设置低功耗蓝牙报文的逻辑链路指定地址。

注:所有广播物理信道报文的接入地址都应该为 0b10001110-10001001-10111110-11010110 (0x8E89BED6)。

### **5. CRC Preload**

可设范围: 0x000000~0xffffff; 默认值: 0x5555555。

设置低功耗蓝牙报文中 CRC 的初始状态。

在 PDU 之后是一个 24 位比特的 CRC。它应根据 PDU 的内容进行计算。请参考 Core v5.2 第 6 卷 B 部分的 3.1.1 节获取更多信息。

注:所有广播物理广播信道报文的 CRC 初始状态都应为 0x555555。

## **6. Data Whitening**

可选项:On | Off;默认值:Off。

使用下拉菜单来启用或禁用低功耗蓝牙报文中 PDU 和 CRC 数据的数据白化。

数据白化用于避免数据比特流中出现一长串的零或一,例如 0b00000000 或 0b11111111.

白化应应用于所有链路层报文的 PDU 和 CRC,并在发送器生成 CRC 后执行。白化器和去白化器 的定义方式相同,使用多项式为 x7 + x4 + 1 的线性反馈移位寄存器。请参考 Core v5.2 第 6 卷 B 部分 第 3.2 节了解更多信息。

# **7. Idle Interval**

可设范围: 150~150000 us; 默认值: 249 us。

设置帧之间的空闲间隔(以微秒为单位)。

注: 该参数仅在 Bursting Active 设置为 on 时可见和可配置。

#### **8. Packet Length**

显示报文的长度(以微秒为单位)。

注: 该值是只读的, 且会随着 Channel Type、Packet Type、Packet Format 和 Length 的变更而 自动更新。

#### **4.2.2.2 Test PDU Header Setting**

将 **General Setting** -> **Channel Type** 设置为 Test。

# **1. Payload Type**

显示 Test PDU header 中 payload type 字段。

请参考 Core v5.2 第 6 卷 B 部分的表 4.1 获取更多信息。

注: 该值是只读的, 且会随着 Payload Data 的变更而自动更新。

## **2. CP**

可设范围: 0~1; 默认值: 0。

设置 Test PDU header 中的 CTEInfo Present (CP)字段。该值指示了 CTEInfo 字段是否存在, 从而指示测试报文是否具有恒音扩展。

如果 CP 字段为 0, 则不存在 CTEInfo 字段, 并且测试报文中不存在恒音扩展。如果 CP 字段为 1,则存在 CTEInfo 字段,并且测试报文包含恒音扩展。

请参考 Core v5.2 第 6 卷 B 部分第 4.1.4 节了解更多信息。

## **3. Length**

可设范围:0 ~ 255;默认值:37。

设置测试 PDU 的载荷长度(以字节为单位)。它将包含在 Test PDU header 的 PDU Length 字段 中。

#### **4. CTE Time**

可设范围:2 ~ 20;默认值:20。

设置 CTE Info Header 中的 CTE Time 字段, 以 8μs 为单位指示 Constant Tone Extension 的长 度。请参阅 Core v5.2 的第 6 卷 B 部分的 2.5.2 节了解更多信息。

注: 只有当 CP 为 1 时, 此参数才可见且可配置。

#### **5. CTE Type**

可选项: AOA | AOD (1us) | AOD (2us); 默认值: AOA。

设置 CTE Info Header 的 CTE Type 字段, 以指示恒音拓展的类型和交换时隙的持续时间。请参 阅 Core v5.2 第 6 卷 B 部分的 2.5.2 节了解更多信息。

注: 该参数仅当 CP 为 1 时可见且可配置。

## **4.2.2.3 Test PDU Payload Setting**

将 **General Setting** -> **Channel Type** 设置为 Test。

#### **1. Payload Distribution**

可选项: Single Packet | Multiple Packet; 默认值: Single Packet。

使用下拉菜单来选择报文有效载荷的分布方式。

当选择单报文时,软件将创建由一个低功耗蓝牙报文组成的波形。将波形下载到信号源时,波形 将被重复播放,结果形成由相同报文组成的报文序列。当选择多报文时,软件将创建由多个报文序列 组成的波形。数据样式将被分布到序列中每个报文的载荷部分。一旦将波形下载到仪器,信号发生器 将重复播放整个报文序列。

### **2. Payload Data**

可选项:PRBS9 | 11110000 | 10101010 | PRBS 15 | 11111111 | 00000000 | 00001111 | 01010101|;

默认值:PRBS9。

使用下拉菜单选择 Test PDU 载荷的类型。有请参阅 Core v5.2 第 6 卷 B 部分的 4.1.4 和 4.1.5 节 获取更多信息。

当 Data Continuous 设置为 ON, 且载荷类型为 PRBS9 或 PRBS15 时, 软件会自动配置 Length 和 Repetitions 字段。报文数也会根据所选的连续 PN 模式自动调整并更新比特数。

## **3. Data Continuous**

可选项:On | Off;默认值:On。

使用下拉菜单设置报文载荷中数据的连续状态。

注:该参数仅在载荷分布类型 Payload Distribution 设置为 Multiple Packet 时可用。

## **4. Data Repetition**

设置报文载荷数据的重复次数。

注:该参数仅在载荷分布类型 Payload Distribution 设置为 Multiple Packet 且 Data Continuous 设 置为 Off 时可用。

### **5. Data Length**

设置载荷数据中包含的总比特数。

注:该参数仅在载荷分布类型 Payload Distribution 设置为 Multiple Packet 且 Data Continuous 设 置为 Off 时可用。

#### **6. Number Of Full Packets**

显示报文载荷占据的完整报文的数量。

#### **7. Number Of Partial Packets**

显示报文载荷占据的不完全报文的数量。

由于每个报文的载荷部分都尽可能地被填满,因此附加到报文序列末尾的不完全报文的数量始终 为 0 或 1。

# **4.2.2.4 Advertising PDU Header Setting**

将 **General Setting** -> **Channel Type** 设置为 Advertising。

#### **1. PDU Type**

显示广播 PDU header 中 PDU Type 字段的值。请参阅 Core v5.2 第 6 卷 B 部分的 2.3 节了解更 多信息。

注: 该值是只读的, 当 Packet Type 更改时会自动更新。

# **2. ChSel**

可选项: 0 | 1; 默认值: 0。

设置广播 PDU header 中的 ChSel (通道选择) 字段。

1:设备支持 LE 通道选择算法#2 功能

0:设备不支持 LE 通道选择算法#2 功能

注: 如果 ChSel、TxAdd 或 RxAdd 字段未定义为在给定 PDU 中使用, 则应将它们视为保留以供 将来使用。

#### **3. TxAdd**

可选项: 0 | 1; 默认值: 0。

设置广播 PDU header 中的 TxAdd 字段。广播物理信道 PDU header 中的 TxAdd 指示发送地址 是公共  $(TxAdd = 0)$ 还是随机  $(TxAdd = 1)$ 。

注: 如果 ChSel、TxAdd 或 RxAdd 字段未定义为在给定 PDU 中使用, 则应将它们视为保留以供 将来使用。

#### **4. RxAdd**

可选项: 0 | 1; 默认值: 0。

设置广播 PDU header 中的 RxAdd 字段。广播物理信道 PDU header 中的 RxAdd 指示接收器地 址是公共地址  $(RxAdd = 0)$  还是随机地址  $(RxAdd = 1)$ 。

注: 如果 ChSel、TxAdd 或 RxAdd 字段未定义为在给定 PDU 中使用, 则应将它们视为保留以供 将来使用。

#### **5. Length**

显示广播 PDU header 中的 Length 字段的值。该 Length 字段指示了广播 PDU 中载荷的字节长 度。

注:该值是只读的,且随着广播 PDU 载荷设置发生变更时自动更新。

# **4.2.2.5 Advertising PDU Payload Setting**(**ADV\_IND**,**ADV\_NONCONN\_IND**,**SCAN\_RSP**, **ADV\_SCAN\_IND**)

将 **General Setting** -> **Channel Type** 设置为 Advertising,并将 Packet Type 设置为 ADV\_IND, ADV\_NONCONN\_IND, SCAN\_RSP 或 ADV\_SCAN\_IND。

# **1. AdvA**

可设范围: 0x000000000000 ~ 0xfffffffffff; 默认值: 0x000000000008。

设置低功耗蓝牙设备的广播者地址。它将包含在广播 PDU 载荷的 AdvA 字段中。

#### **2. Payload Data**

可选项:PN9 | PN15 | USER;默认值:PN9。

使用下拉菜单来选择报文载荷的类型。

当 Data Continuous 设置为 ON 并且 Payload Data 设置为 PN9 或 PN15 时,软件会自动配置

Length 和 Repetitions 参数。报文数也会根据所选的连续 PN 模式自动调整并更新比特数。

如果 Payload Data 选择的是 USER,Data Length 字段展示的总比特数等于用户输入数据的数量 乘重复次数,最多为该报文类型允许的比特数。用户数据文件中超过最大数量的比特都将会被截断。

#### **3. Payload Length**

可设范围: 0~31; 默认值: 31。

设置低功耗蓝牙报文载荷的字节数。

### **4.2.2.6 Advertising PDU Payload Setting**(**ADV\_DIRECT\_IND**)

将 **General Setting** -> **Channel Type** 设置为 Advertising,并将 Packet Type 设置为 ADV\_DIRECT\_IND。

## **1. AdvA**

可设范围: 0x000000000000 ~ 0xfffffffffff; 默认值: 0x000000000008。

设置低功耗蓝牙设备的广播者地址。它将包含在广播 PDU 载荷的 AdvA 字段中。

#### **2. TargetA**

可设范围: 0x000000000000 ~ 0xfffffffffff; 默认值: 0x000000000008。

设置目标的公共或随机设备地址,如 RxAdd 所示。它将包含在广播 PDU 载荷的 TargetA 字段中。 TargetA 字段是该 PDU 所寻址的设备的地址。

#### **4.2.2.7 Advertising PDU Payload Setting**(**SCAN\_REQ**,**AUX\_SCAN\_REQ**)

将 **General Setting** -> **Channel Type** 设置为 Advertising,并将 Packet Type 设置为 SCAN\_REQ 或 AUX\_SCAN\_REQ。

#### **1. ScanA**

可设范围: 0x000000000000 ~ 0xfffffffffff; 默认值: 0x000000000008。

设置扫描者的公共或随机设备地址,如 TxAdd 所示。它将包含在广播 PDU 载荷的 ScanA 字段中。

# **2. AdvA**

可设范围: 0x000000000000 ~ 0xffffffffffff; 默认值: 0x000000000008。

设置目标的公共或随机设备地址,如 RxAdd 所示。它将包含在广播 PDU 载荷的 AdvA 字段中。 AdvA 字段是该 PDU 所寻址的设备的地址。

### **4.2.2.8 Advertising PDU Payload Setting**(**CONNECT\_IND**,**AUX\_CONNECT\_REQ**)

将 **General Setting** -> **Channel Type** 设置为 Advertising,并将 Packet Type 设置为 ADV\_EXT\_IND, AUX\_ADV\_IND。

### **1. InitA**

可设范围: 0x000000000000 ~ 0xfffffffffff; 默认值: 0x000000000008。

设置发起者的公共或随机设备地址,如 TxAdd 所示。它将包含在广播 PDU 载荷的 InitA 字段中。

#### **2. AdvA**

可设范围: 0x000000000000 ~ 0xfffffffffff; 默认值: 0x000000000008。

设置广播者的公共或随机设备地址,如 RxAdd 所示。它将包含在广播 PDU 载荷的 AdvA 字段中。 AdvA 字段是该 PDU 所寻址的设备的地址。

#### **3. Access Address**

可设范围: 0x00000000 ~ 0xffffffff; 默认值: 0x00000000。

设置由链路层确定的 ACL 连接的访问地址。它将包含在广播 PDU 有效负载的 AA 字段中。请参 阅 Core v5.2 第 6 卷 B 部分的 2.1.2 节了解更多信息。

### **4. CRCInit**

可设范围: 0x000000 ~ 0xffffff; 默认值: 555555。

设置 ACL 连接中 CRC 计算所使用的初始值。它将包含在广播 PDU 有效负载的 CRCInit 字段中。

# **5. WinSize**

可设范围: 1~min(8, (Interval - 1)); 默认值: 1。

设置广播 PDU 载荷的 WinSize 字段。 设置该 WinSize 字段来指示 *transmitWindowSize* 的值, 两 者关系如下:*transmitWindowSize* = WinSize \* 1.25ms。

### **6. WinOffset**

可设范围: 0~Interval; 默认值: 0。

设置广播 PDU 载荷的 WinOffset 字段。

设置该 WinOffset 字 段 来 指 示 *transmissionWindowOffset* 的 值 , 两 者 关 系 如 下 : *transmitWindowOffset* = WinOffset \* 1.25ms。

#### **7. Interval**

可设范围:6 ~ 3200;默认值:6。

设置广播 PDU 载荷的 Interval 字段。

设置该 Interval 字段来指示 connInterval 的值, 两者关系如下: connInterval = Interval \* 1.25 ms。

## **8. Latency**

可设范围: 0~500; 默认值: 6。

设置广播 PDU 载荷的 Latency 字段。

设置该 Latency 字段来指示 connSlaveLatency 的值,两者关系如下:connSlaveLatency = Latency。

### **9. Timeout**

可设范围:10 ~ 3200;默认值:10。

设置广播 PDU 载荷的 Timeout 字段。

设置该 Timeout 字段来指示 *connSupervisionTimeout* 的值,两者关系如下: *connSupervisionTimeout* = Timeout \* 10 ms。

#### **10. ChM**

可设范围: 0x0000000000 ~ 0x1ffffffff; 默认值: 0x0000000001。

设置广播 PDU 载荷的 ChM (信道映射) 字段。

ChM 字段包含的信道映射用来指示已使用和未使用的数据信道。每个信道都根据数据信道索引定 位的比特来表示。LSB 代表数据通道索引 0, 第 36 位代表数据通道索引 36。比特值为 0 表示该通道 未使用。比特值为 1 表示该通道已使用。第 37、38 和 39 中的位被保留以供将来使用。

#### **11. Hop**

可设范围:5 ~ 16;默认值:5。

设置广播PDU载荷的Hop字段。设置该Hop字段来指示数据信道选择算法中使用的*hopIncrement*。

### **12. SCA**

可选项:251-500 ppm | 151-250 ppm | 101-150 ppm | 76-100 ppm | 51-75 ppm | 31-50 ppm | 21-30 ppm | 0-20 ppm ;

默认值: 251-500 ppm。

使用下拉菜单选择 SCA(睡眠时钟精度)类型。它将包含在 PDU 载荷的 SCA 字段中。设置 SCA 字段来指示 masterSCA, 用于确定最坏情况下 Master 的睡眠时钟精度。

# **4.2.2.9 Advertising PDU Payload Setting**(**ADV\_EXT\_IND**,**AUX\_ADV\_IND**,**AUX\_ADV\_IND**, **AUX\_CHAIN\_IND**,**AUX\_SCAN\_RSP**,**AUX\_CONNECT\_RSP**)

将 **General Setting** -> **Channel Type** 设置为 Advertising,并将 Packet Type 设置为 ADV EXT IND , AUX ADV IND , AUX ADV IND , AUX CHAIN IND , AUX SCAN RSP 或 AUX\_CONNECT\_RSP。

# **1. Extended Header Length**

显示通用扩展广播载荷中的 Extended Header Length 字段。该字段的值在 0 到 63 之间, 用来指 示可变长度的 Extended Header 字段的大小

# **2. AdvMode**

可选项: Non-conn&Non-scan | Conn&Non-scan | Non-conn&Scan;

默认值: Non-conn&Non-scan。

使用下拉菜单选择广播的模式。它将包含在通用扩展广播载荷的 AdvMode 字段中。

# **3. Payload Data**

可选项:PN9 | PN15 | USER;默认值:PN9。 使用下拉菜单选择 AdvData 字段的数据类型。

# **4. Data Length**

可设范围:0 ~ 254;

设置 AdvData 字段长度(以字节为单位)。

# **5. Extended Header**

# **1) AdvA**

可设范围: 0x000000000000 ~ 0xffffffffffff; 默认值: 0x000000000008。

设置广播者的公共或随机设备地址,如 TxAdd 所示。

# **2) TargetA**

可设范围: 0x000000000000 ~ 0xfffffffffff; 默认值: 0x000000000008。

设置扫描者或启动者的公共或随机设备地址,如 RxAdd 所示。这个 TargetA 字段是该 PDU 寻址 到的设备的地址。

# **3) CTEInfo**

# ● CTE Time

可设范围:2 ~ 20;默认值:20。

设置 CTE Info Header 中的 CTE Time 字段, 以 8μs 为单位指示 Constant Tone Extension 的长度。请参阅 Core v5.2 的第 6 卷 B 部分的 2.5.2 节了解更多信息。

## ● CTE Type

可选项: AOA | AOD (1us) | AOD (2us); 默认值: AOA。

设置 CTE Info Header 的 CTE Type 字段, 以指示恒音拓展的类型和交换时隙的持续时间。 请参阅 Core v5.2 第 6 卷 B 部分的 2.5.2 节了解更多信息。

# **4) AdvDataInfo**

### ● Advertising Data ID

可设范围: 0x0~0xfff; 默认值: 0x0。

设置 AdvDataInfo 的广播数据 ID 字段, 以区分该设备传输的不同广播集。

#### ● Advertising Set ID

可设范围:0x0 ~ 0xf;默认值:0x0。

设置 AdvDataInfo 的广播集 ID 字段, 以指示扫描者是否可以假设 AdvData 中的数据内容是 之前报文中发送的以前的 AdvData 的副本。

### **5) AuxPtr**

AuxPtr 字段的存在表明部分或全部广播数据位于后续的辅助报文中。AuxPtr 字段的内容用来描 述这个报文。

# ● Channel Index

可设范围:0 ~ 39;默认值:0。

设置 AuxPtr 的通道索引字段。信道索引字段包含用于传输辅助分组的通用信道索引。

# $\bullet$  CA

可选项: 51-500 ppm| 0-50 ppm; 默认值: 51-500 ppm。

使用下拉菜单选择将在包含此数据的报文和辅助报文之间使用的广播者的时钟精度。

### ● Offset Units

可选项:30 us | 300 us;默认值:30 us。

使用下拉菜单选择 AUX Offset 字段使用的单位。

## ● AUX Offset

可设范围:0 ~ 8191;默认值:8191。

设置 Aux Offset 字段的值。Aux Offset 字段包含从包含 AuxPtr 字段的报文开始到辅助报文大 致开始的时间。AUX Offset 字段的值以 Offset Units 字段指示的时间单位为单位;偏移量是通过 将该值乘以单位来确定的。

# ⚫ AUX PHY

可选项:LE 1M | LE 2M | LE Code;默认值:LE 1M。

使用下拉菜单选择用于传输辅助报文的物理层。

# **6) SyncInfo**

### ● Sync Packet Offset

可设范围:0 ~ 8191;默认值:8191。

设置 Sync Packet Offset 字段的值。Sync Packet Offset 字段包含从参考点到该 SyncInfo 字 段描述的 AUX\_SYNC\_IND 数据包开始的时间。Sync Packet Offset 字段的取值以 Offset Units 字段指示的时间为单位;偏移量是通过将该值乘以单位来确定的。

#### ● Offset Units

可选项: 30 us | 300 us; 默认值: 30 us。

使用下拉菜单选择 Sync Packet Offset 字段使用的单位。

#### ● Offset Adjust

可选项: 0 | 1; 默认值: 0。

设置 Offset Adjust 字段的值。如果 Offset Adjust 字段设置为 1, 则实际 sync packet offset 增 加 2.4576 秒。

#### ● Interval

可设范围:6 ~ 65535;默认值:6。

设置 Interval 字段的值。Interval 字段包含从周期性广播序列的一个报文开始到下一个报文开 始的时间(以 1.25 ms 为单位)。

#### ⚫ ChM

可设范围: 0x0000000000 ~ 0x1ffffffff; 默认值: 0x0000000001。

设置 ChM (信道映射) 字段的值。

ChM 字段包含的信道映射用来指示已使用和未使用的数据信道。每个信道都根据数据信道索 引定位的比特来表示。LSB 代表数据通道索引 0, 第 36 位代表数据通道索引 36。比特值为 0 表 示该通道未使用。比特值为 1 表示该通道已使用。第 37、38 和 39 中的位被保留以供将来使用。

# ⚫ SCA

可选项:251-500 ppm | 151-250 ppm | 101-150 ppm | 76-100 ppm | 51-75 ppm | 31-50 ppm | 21-30 ppm | 0-20 ppm ;

默认值: 251-500 ppm。

使用下拉菜单选择 SCA(睡眠时钟精度)类型。设置 SCA 字段来指示 *masterSCA*,用于确 定最坏情况下 Master 的睡眠时钟精度。

# ● Access Address

可设范围: 0x00000000 ~ 0xffffffff; 默认值: 0x00000000。

设置由链路层确定的 ACL 连接的访问地址。请参阅 Core v5.2 第 6 卷 B 部分的 2.1.2 节了解 更多信息。

#### ⚫ CRCInit

可设范围: 0x000000~0xffffff; 默认值: 0x5555555。

设置 ACL 连接中 CRC 计算所使用的初始值。

### ● Event Counter

可设范围:0 ~ 65535;默认值:0。

设置 Event Counter 字段的值。

Event Counter 字段包含应用于此 SyncInfo 字段描述的 AUX SYNC IND 报文的 paEventCounter 值。请参阅 Core v5.2 第 6 卷 B 部分的 2.3.4.6 节了解更多信息。

#### **7) TxPower**

可设范围:-127 ~ 126;默认值:0。

设置 TxPower 字段的值。TxPower 字段指示包含该数据类型的报文的发射功率级别。它可用 于计算接收到的报文的路径损耗。

#### **8) ACAD**

使用下拉菜单选择 ACDC (附加控制广播数据)字段的数据类型。请参阅 Core v5.2 第 6 卷 B 部分的 2.3.4.8 节了解更多信息。

# **9) Length**

可设范围:0 ~ 62;默认值:0。

设置 ACAD 字段的长度(以字节为单位)。

ACAD 字段的长度是 Extended Header Length 减去扩展报头标志(1个字节)的长度与标志 指示的那些字段的长度的和。

#### **4.2.2.10 Data PDU Header Setting**

将 **General Setting** -> **Channel Type** 设置为 Data。

# **1. LLID**

显示数据 PDU 头部的 LLID 字段。LLID 字段决定载荷的格式。

- 1 = LL Data PDU: L2CAP 消息的连续片段, 或空 PDU;
- 2 = LL Data PDU: L2CAP 消息的开始, 或没有分段的完整 L2CAP 消息;

 $\bullet$  3 = LL Control PDU;

注: 仅当 Packet Type 为 LL Data 时才可以编辑该参数。

#### **2. NESN**

可设范围: 0~1; 默认值: 0。 设置数据 PDU 头部的 NESN (下一个预期序列号)字段。

#### **3. SN**

可设范围: 0~1; 默认值: 0。 设置数据 PDU 头部的 SN (序列号) 字段。

### **4. MD**

可设范围:0 ~ 1;默认值:0。 设置数据 PDU 头部的 MD (更多数据) 字段。

#### **5. CP**

可设范围: 0~1; 默认值: 0。

设置数据 PDU 头部中的 CTEInfo Present (CP) 字段。该值指示了 CTEInfo 字段是否存在, 从而 指示报文是否具有恒音扩展。

如果 CP 字段为 0, 则不存在 CTEInfo 字段, 并且报文中不存在恒音扩展。如果 CP 字段为 1, 则 存在 CTEInfo 字段,并且报文包含恒音扩展。

请参考 Core v5.2 第 6 卷 B 部分第 4.1.4 节了解更多信息。

#### **6. Length**

可设范围:0 ~ 255;默认值:31。

设置数据 PDU 载荷长度(以字节为单位)。它将包含在数据 PDU 头部的 Length 字段中。

#### **4.2.2.11 Data PDU Payload Setting**(**LL\_Data**)

将 **General Setting** -> **Channel Type** 设置为 Data,并将 Packet Type 设置为 LL\_Data。

#### **1. Payload Distribution**

可选项: Single Packet | Multiple Packet; 默认值: Single Packet。

使用下拉菜单来选择报文有效载荷的分布方式。

当选择单报文时,软件将创建由一个低功耗蓝牙报文组成的波形。将波形下载到信号源时,波形 将被重复播放,结果形成由相同报文组成的报文序列。当选择多报文时,软件将创建由多个报文序列 组成的波形。数据样式将被分布到序列中每个报文的载荷部分。一旦将波形下载到仪器,信号发生器 将重复播放整个报文序列。

#### **2. Payload Data**

可选项:PN9 | PN15 | USER;默认值:PN9。

使用下拉菜单来选择报文载荷的类型。

当数据连续设置为 ON 并载荷类型为 PN9 或 PN15 时, 软件会自动配置长度和重复字段。

报文数也会根据所选的连续 PN 模式自动调整并更新比特数。

如果数据类型选择的是 USER,Data Length 字段展示的总比特数等于用户输入数据的数量乘重 复次数。最多为该报文类型允许的比特数。

注:用户数据文件中超过最大数量的比特都将会被截断。

### **3. Data Continuous**

可选项:On | Off;默认值:On。

使用下拉菜单设置报文载荷中数据的连续状态。

注: 该参数仅在载荷分布类型 Payload Distribution 设置为 Multiple Packet 时可用。

#### **4. Data Repetition**

设置报文载荷数据的重复次数。

注:该参数仅在载荷分布类型 Payload Distribution 设置为 Multiple Packet 且 Data Continuous 设 置为 Off 时可用。

#### **5. Data Length**

设置载荷数据中包含的总比特数。

注:该参数仅在载荷分布类型 Payload Distribution 设置为 Multiple Packet 且 Data Continuous 设 置为 Off 时可用。

### **6. Number Of Full Packets**

显示报文载荷占据的完整报文的数量。

## **7. Number Of Partial Packets**

显示报文载荷占据的不完全报文的数量。

由于每个报文的载荷部分都尽可能地被填满,因此附加到报文序列末尾的不完全报文的数量始终 为 0 或 1。

## **8. Number Of Padding Packets**

可选项: 0 | 1; 默认值: 0。

设置报文载荷占据的填充报文的数量。

当软件创建多个报文序列时,在序列中每个报文传输后,头字段中的序列位将被翻转。这向蓝牙 设备指示即将到来的报文不是重传的报文。为了在波形重复播放时保持交替的序列位,必须生成偶数 个报文。如果数据模式长度的设置需要奇数个报文去发送数据,则在报文序列末尾附加一个填充报文。 填充报文没有载荷,只是为了在此情况下生成以适应交替的序列位。

注: 该参数仅当 Payload Distribution 设置为 Multiple Packet 时可编辑。

# **4.2.2.12 Data PDU Payload Setting**(**LL\_CONNECTION\_UPDATE\_REQ**)

将 **General Setting** -> **Channel Type** 设置为 Data,并将 Packet Type 设置为 LL\_CONNECTION\_UPDATE\_REQ。

# **1. Opcode**

显示 PDU 载荷的 Opcode 字段。Opcode 字段用于标识不同类型的 LL Control PDU, 如下表所 定义:

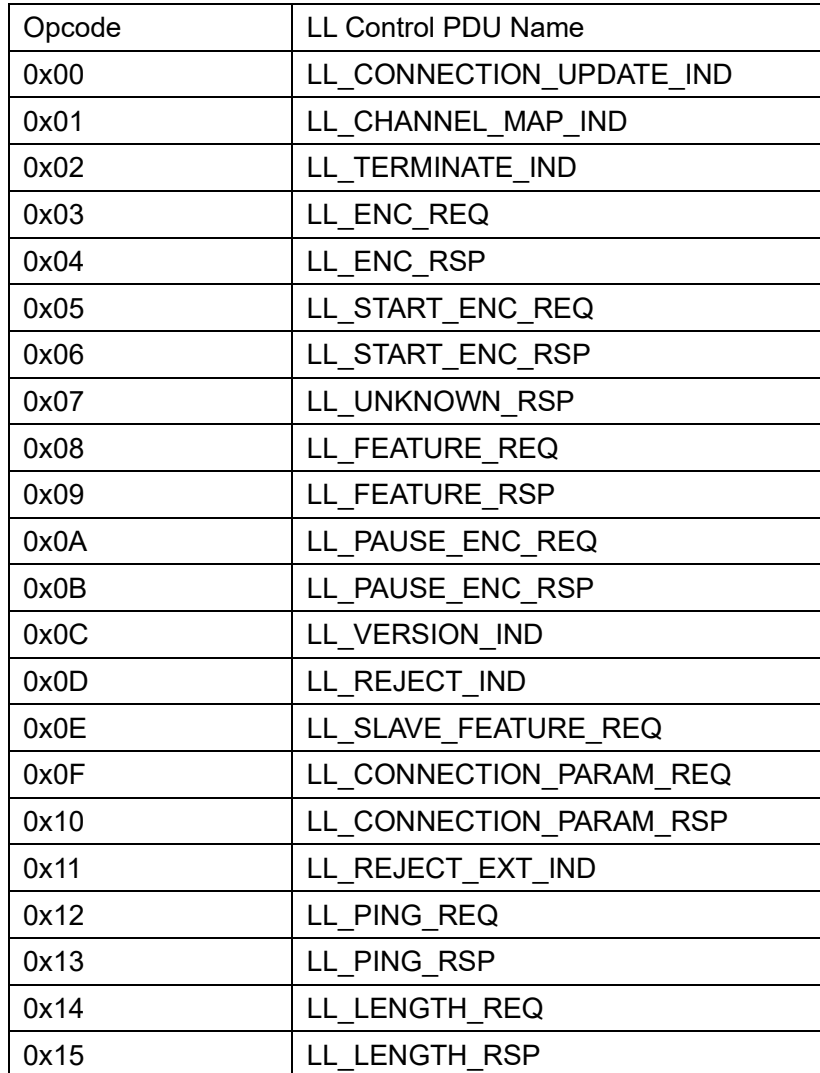

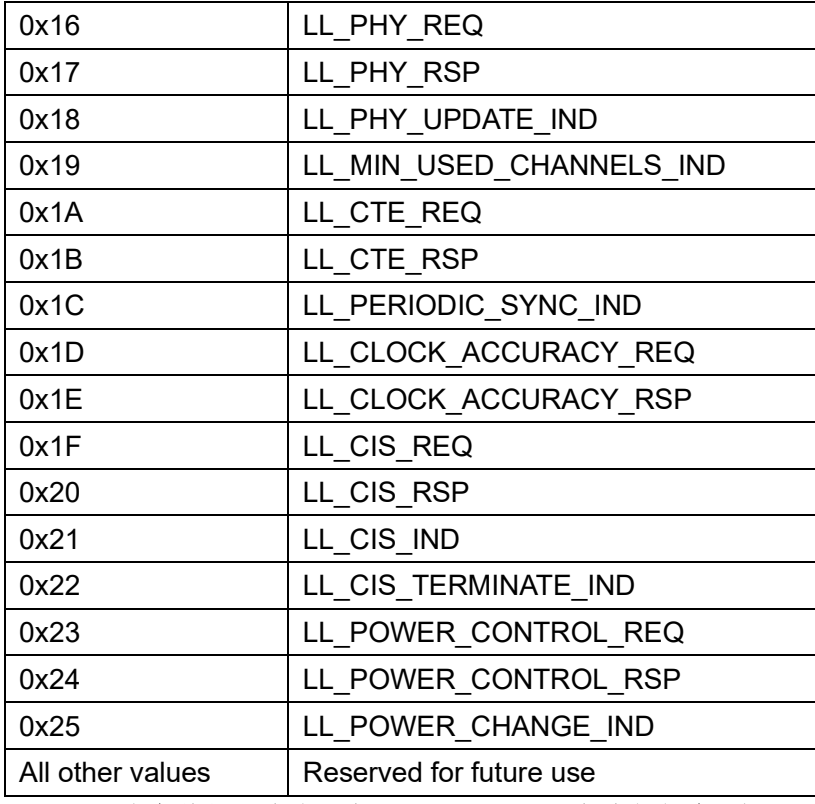

注: 此参数是只读的, 当 Packet Type 更改时会自动更新。

# **2. WinSize**

可设范围: 1~min (8, (Interval - 1)); 默认值: 1。

设置数据 PDU 载荷的 WinSize 字段。设置该 WinSize 字段来指示 *transmitWindowSize* 的值, 两 者关系如下:*transmitWindowSize* = WinSize \* 1.25ms。

# **3. WinOffset**

可设范围: 0~Interval; 默认值: 0。

设置数据 PDU 载荷的 WinOffset 字段。

设置该 WinOffset 字 段 来 指 示 *transmissionWindowOffset* 的 值 , 两 者 关 系 如 下 : *transmitWindowOffset* = WinOffset \* 1.25ms。

### **4. Interval**

可设范围:6 ~ 3200;默认值:6。

设置数据 PDU 载荷的 Interval 字段。

设置该 Interval 字段来指示 *connInterval* 的值,两者关系如下:*connInterval* = Interval \* 1.25 ms。

### **5. Latency**

可设范围: 0~500; 默认值: 6。

设置数据 PDU 载荷的 Latency 字段。

设置该 Latency 字段来指示 *connSlaveLatency* 的值,两者关系如下:*connSlaveLatency* = Latency。

# **6. Timeout**

可设范围:10 ~ 3200;默认值:10。

设置数据 PDU 载荷的 Timeout 字段。

设置该 Timeout 字段来指示 *connSupervisionTimeout* 的值,两者关系如下: *connSupervisionTimeout* = Timeout \* 10 ms。

### **7. Instant**

可设范围:1 ~ 32767;默认值:1。

设置低功耗蓝牙报文在新 LL 连接事件之前的 LL 连接事件计数。

#### **4.2.2.13 Data PDU Payload Setting**(**LL\_CHANNEL\_MAP\_REQ**)

将 **General Setting** -> **Channel Type** 设置为 Data,并将 Packet Type 设置为 LL CHANNEL MAP REQ.

### **1. Opcode**

显示 PDU 载荷的 Opcode 字段。Opcode 字段用于标识不同类型的 LL Control PDU。

注: 此参数是只读的, 当 Packet Type 更改时会自动更新。

# **2. ChM**

可设范围: 0x0000000000 ~ 0x1ffffffff; 默认值: 0x0000000001。

设置 PDU 载荷的 ChM (信道映射) 字段。

ChM 字段包含的信道映射用来指示已使用和未使用的数据信道。每个信道都根据数据信道索引定 位的比特来表示。LSB 代表数据通道索引 0, 第 36 位代表数据通道索引 36。比特值为 0 表示该通道 未使用。比特值为 1 表示该通道已使用。第 37、38 和 39 中的位被保留以供将来使用。

#### **3. Instant**

可设范围: 1~32767; 默认值: 1。

设置低功耗蓝牙报文在新 LL 连接事件之前的 LL 连接事件计数。

#### **4.2.2.14 Data PDU Payload Setting**(**LL\_TERMINATE\_IND**,**LL\_REJECT\_IND**)

将 **General Setting** -> **Channel Type** 设置为 Data,并将 Packet Type 设置为 LL TERMINATE IND 或 LL REJECT IND。

# **1. Opcode**

显示 PDU 载荷的 Opcode 字段。Opcode 字段用于标识不同类型的 LL Control PDU。 注: 此参数是只读的, 当 Packet Type 更改时会自动更新。

# **2. Error Code**

可设范围: 0x00~0xff; 默认值: 0x00。

设置 PDU Payload 的 ErrorCode 字段。ErrorCode 字段用于通知远程设备连接即将终止的原因。

# **4.2.2.15 Data PDU Payload Setting**(**LL\_ENC\_REQ**)

将 **General Setting** -> **Channel Type** 设置为 Data,并将 Packet Type 设置为 LL\_ENC\_REQ。

### **1. Opcode**

显示 PDU 载荷的 Opcode 字段。Opcode 字段用于标识不同类型的 LL Control PDU。 注: 此参数是只读的, 当 Packet Type 更改时会自动更新。

### **2. Rand**

可设范围: 0x0000000000000000 ~ 0xffffffffffffff; 默认值: 0x0000000000000000000000000000 设置由主机提供并与 EDIV 一起使用的随机数。

# **3. EDIV**

可设范围: 0x0000~0xffff; 默认值: 0000。 设置加密的多样化符。

## **4. SKDm**

可设范围: 0x0000000000000000 ~ 0xffffffffffffff; 默认值: 0x0000000000000000000000000000 设置会话密钥标识符的主部分。

### **5. IVm**

可设范围: 0x00000000~0xfffffff; 默认值: 00000000。 设置初始化向量的主部分。
### **4.2.2.16 Data PDU Payload Setting**(**LL\_ENC\_RSP**)

将 **General Setting** -> **Channel Type** 设置为 Data,并将 Packet Type 设置为 LL\_ENC\_RSP。

### **1. Opcode**

显示 PDU 载荷的 Opcode 字段。Opcode 字段用于标识不同类型的 LL Control PDU。 注: 此参数是只读的, 当 Packet Type 更改时会自动更新。

# **2. SKDm**

可设范围: 0x0000000000000000 ~ 0xfffffffffffffff; 默认值: 0x000000000000000000000000000 设置会话密钥标识符的主部分。

### **3. IVm**

可设范围: 0x00000000 ~ 0xffffffff: 默认值: 00000000。

设置初始化向量的主部分。

# **4.2.2.17 Data PDU Payload Setting**(**LL\_START\_ENC\_REQ**,**LL\_START\_ENC\_RSP**, **LL\_PAUSE\_ENC\_REQ**,**LL\_PAUSE\_ENC\_RSP**,**LL\_PING\_REQ**,**LL\_PING\_RSP**, **LL\_CTE\_RSP**)

将 **General Setting** -> **Channel Type** 设置为 Data,并将 Packet Type 设置为 LL\_START\_ENC\_REQ, LL\_START\_ENC\_RSP, LL\_PAUSE\_ENC\_REQ, LL\_PAUSE\_ENC\_RSP, LL\_PING\_REQ, LL\_PING\_RSP 或 LL\_CTE\_RSP。

#### **Opcode**

显示 PDU 载荷的 Opcode 字段。Opcode 字段用于标识不同类型的 LL Control PDU。 注: 此参数是只读的, 当 Packet Type 更改时会自动更新。

### **4.2.2.18 Data PDU Payload Setting**(**LL\_UNKNOWN\_RSP**)

将 **General Setting** -> **Channel Type** 设置为 Data,并将 Packet Type 设置为 LL\_UNKNOWN\_RSP。

### **1. Opcode**

显示 PDU 载荷的 Opcode 字段。Opcode 字段用于标识不同类型的 LL Control PDU。

注: 此参数是只读的, 当 Packet Type 更改时会自动更新。

# **2. Unknown Type**

可设范围: 0x00~0xff; 默认值: 0x00。

设置接收到的低功耗蓝牙报文的 LL Control PDU 的 Opcode 字段值。

# **4.2.2.19 Data PDU Payload Setting**(**LL\_FEATURE\_REQ**,**LL\_FEATURE\_RSP**, **LL\_SLAVE\_FEATURE\_REQ**)

将 **General Setting** -> **Channel Type** 设置为 Data,并将 Packet Type 设置为 LL\_FEATURE\_REQ, LL\_FEATURE\_RSP 或 LL\_SLAVE\_FEATURE\_REQ。

# **1. Opcode**

显示 PDU 载荷的 Opcode 字段。Opcode 字段用于标识不同类型的 LL Control PDU。 注: 此参数是只读的, 当 Packet Type 更改时会自动更新。

# **2. Feature Set**

可设范围:0x0000000000000000 ~ 0xffffffffffffffff;默认值:0x0000000000000000。 设置低功耗蓝牙报文的主链路层支持的功能集。

# **4.2.2.20 Data PDU Payload Setting**(**LL\_VERSION\_IND**)

将 **General Setting** -> **Channel Type** 设置为 Data,并将 Packet Type 设置为 LL\_VERSION\_IND。

# **1. Opcode**

显示 PDU 载荷的 Opcode 字段。Opcode 字段用于标识不同类型的 LL Control PDU。

注: 此参数是只读的, 当 Packet Type 更改时会自动更新。

# **2. VersNr**(**Version Number**)

可设范围: 0x00~0xff; 默认值: 00。 设置蓝牙控制器规范的版本。

# **3. CompId**(**Company Identifier**)

可设范围: 0x0000~0xffff; 默认值: 0000。 设置蓝牙控制器制造商的公司标识符。

# **4. SubVersNr**(**Sub-version Number**)

可设范围: 0x0000~0xffff; 默认值: 0000。

为蓝牙控制器的每个实现或实现的修订设置唯一值。

# **4.2.2.21 Data PDU Payload Setting**(**LL\_CONNECTION\_PARAM\_REQ**, LL CONNECTION PARAM RSP)

将 **General Setting** -> **Channel Type** 设置为 Data,并将 Packet Type 设置为 LL\_CONNECTION\_PARAM\_REQ 或 LL\_CONNECTION\_PARAM\_RSP。

### **1. Opcode**

显示 PDU 载荷的 Opcode 字段。Opcode 字段用于标识不同类型的 LL Control PDU。

注: 此参数是只读的, 当 Packet Type 更改时会自动更新。

### **2. Interval\_Min**

可设范围:6 ~ 3200;默认值:6。

设置 PDU Payload 的 Interval\_Min 字段。设置该 Interval\_Min 字段来指示 *connInterval* 的最小 值,两者关系如下:*connInterval*=Interval\_Min\*1.25 ms。

### **3. Interval\_Max**

可设范围:6 ~ 3200;默认值:3200。

设置 PDU Payload 的 Interval\_Max 字段。设置该 Interval\_Max 字段来指示 *connInterval* 的最大 值, 方式如下: connInterval=Interval Max\*1.25 ms。

### **4. Latency**

可设范围: 0~500; 默认值: 0。

设置 PDU 载荷的 Latency 字段。

设置该 Latency 字段来指示 *connSlaveLatency* 的值,两者关系如下:*connSlaveLatency* = Latency。 Latency 以连接事件数为单位。

#### **5. Timeout**

可设范围:10 ~ 3200;默认值:10。

设置 PDU 载荷的 Timeout 字段。

设置该 Timeout 字段来指示 *connSupervisionTimeout* 的值,两者关系如下: *connSupervisionTimeout* = Timeout \* 10 ms。

#### **6. Preferred Periodicity**

可设范围: 0~3200; 默认值: 0。

设置 PDU 载荷 referredPeriodicity 字段。设置该 referredPeriodicity 字段来指示 connInterval 优 选为其倍数的值。PreferredPeriodicity 以 1.25ms 为单位。值为零表示没有优先。

### **7. Reference Connection Event Counter**

可设范围:0 ~ 65535;默认值:1。

设置 PDU 载荷的 ReferenceConnEventCount 字段。设置该 ReferenceConnEventCount 来指示 connEventCounter 的值,所有有效的 Offset0 到 Offset5 字段都相对于该值进行计算。

### **8. Offset 0-5**

可设范围: 0~3200, 65535;

设置 PDU 载荷的 Offset 0-5 字段。

设置 Offset 0-5 字段来指示连接参数相对于 ReferenceConnEventCount 更新时,LE 连接锚点位 置的可能值。

Offset0 至 Offset5 字段以 1.25 ms 为单位,并按优先级递减顺序排列,即 Offset0 是最优先的值, 其次是 Offset1, 依此类推。Offset0 到 Offset5 都应小于 Interval Max。值为 0xFFFF (65535) 表示 无效。有效的 Offset0 到 Offset5 字段应包含唯一值。有效字段应始终位于无效字段之前。

# **4.2.2.22 Data PDU Payload Setting**(**LL\_REJECT\_EXT\_IND**)

将 **General Setting** -> **Channel Type** 设置为 Data,并将 Packet Type 设置为 LL\_REJECT\_EXT\_IND。

### **1. Opcode**

显示 PDU 载荷的 Opcode 字段。Opcode 字段用于标识不同类型的 LL Control PDU。 注: 此参数是只读的, 当 Packet Type 更改时会自动更新。

### **2. Reject Opcode**

可设范围: 0x00~0xfff; 默认值: 00。 设置被拒绝的 LL Control PDU 的 Opcode 字段值。

### **3. Error Code**

可设范围: 0x00~0xfff; 默认值: 00。 设置 LL Control PDU 被拒绝的原因。

# **4.2.2.23 Data PDU Payload Setting**(**LL\_LENGTH\_REQ**,**LL\_LENGTH\_RSP**)

将 **General Setting** -> **Channel Type** 设置为 Data,并将 Packet Type 设置为

LL LENGTH REQ 或 LL LENGTH RSP。

### **1. Opcode**

显示 PDU 载荷的 Opcode 字段。Opcode 字段用于标识不同类型的 LL Control PDU。 注: 此参数是只读的, 当 Packet Type 更改时会自动更新。

### **2. MaxRxOctets**

可设范围:27 ~ 251;默认值:27。 设置发送方的 connMaxRxOctets 值。请参阅 Core v5.2 第 6 卷 B 部分的 4.5.10 节了解更多信息。

### **3. MaxRxTime**

可设范围:328 ~ 17040;默认值:328。 设置发送方的 connMaxRxTime 值。请参阅 Core v5.2 第 6 卷 B 部分的 4.5.10 节了解更多信息。

# **4. MaxTxOctets**

可设范围:27 ~ 251;默认值:27。 设置发送方的 connMaxTxOctets 值。请参阅 Core v5.2 第 6 卷 B 部分的 4.5.10 节了解更多信息。

# **5. MaxTxTime**

可设范围:328 ~ 17040;默认值:328。

设置发送方的 connMaxTxTime 值。请参阅 Core v5.2 第 6 卷 B 部分的 4.5.10 节了解更多信息。

### **4.2.2.24 Data PDU Payload Setting**(**LL\_PHY\_REQ**,**LL\_PHY\_RSP**)

将 **General Setting** -> **Channel Type** 设置为 Data,并将 Packet Type 设置为 LL\_PHY\_REQ 或 LL\_PHY\_RSP。

### **1. Opcode**

显示 PDU 载荷的 Opcode 字段。Opcode 字段用于标识不同类型的 LL Control PDU。 注: 此参数是只读的, 当 Packet Type 更改时会自动更新。

# **2. RX PHYS**

可设范围:0 ~ 7;默认值:1。 设置该参数来指示发送方更喜欢使用的接收方物理层。

# **3. TX PHYS**

可设范围:0 ~ 7;默认值:1。

设置该参数来指示发送方更喜欢使用的发射机物理层。

### **4.2.2.25 Data PDU Payload Setting**(**LL\_PHY\_UPDATE\_REQ**)

将 **General Setting** -> **Channel Type** 设置为 Data,并将 Packet Type 设置为 LL\_PHY\_UPDATE\_REQ。

### **1. Opcode**

显示 PDU 载荷的 Opcode 字段。Opcode 字段用于标识不同类型的 LL Control PDU。

注: 此参数是只读的, 当 Packet Type 更改时会自动更新。

### **2. M\_TO\_S\_PHY**

可设范围:0 ~ 7;默认值:1。

设置该参数来指示主设备发送到从设备的报文应该使用的物理层。

### **3. S\_TO\_M\_PHY**

可设范围:0 ~ 7;默认值:1。

设置该参数来指示从设备发送到主设备的报文应该使用的物理层。

### **4. Instant**

可设范围:1 ~ 32767;默认值:1。

设置低功耗蓝牙报文在新 LL 连接事件之前的 LL 连接事件计数。

#### **4.2.2.26 Data PDU Payload Setting**(**LL\_MIN\_USED\_CHANNELS\_IND**)

将 **General Setting** -> **Channel Type** 设置为 Data,并将 Packet Type 设置为 LL\_MIN\_USED\_CHANNELS\_IND。

### **1. Opcode**

显示 PDU 载荷的 Opcode 字段。Opcode 字段用于标识不同类型的 LL Control PDU。 注: 此参数是只读的, 当 Packet Type 更改时会自动更新。

# **2. PHYS**

可设范围:0 ~ 7;默认值:1。

设置该参数来指示从机对哪些物理层具有最小的已使用通道要求。

## **3. MinUsedChannels**

可设范围:2 ~ 37;默认值:2。

设置在指定物理层上使用的最小通道数。

# **4.2.2.27 Data PDU Payload Setting**(**LL\_CTE\_REQ**)

将 **General Setting** -> **Channel Type** 设置为 Data,并将 Packet Type 设置为 LL CTE REQ。

### **1. Opcode**

显示 PDU 载荷的 Opcode 字段。Opcode 字段用于标识不同类型的 LL Control PDU。

注: 此参数是只读的, 当 Packet Type 更改时会自动更新。

### **2. MinCTELenReq**

可设范围:2 ~ 20;默认值:20。

设置远程设备请求的恒音扩展的最小长度,以 8μs 单位表示。请参考 Core v5.2 第 6 部分 B 中的 第 2.5.1 节了解更多信息。

### **3. CTETypeReq**

可选项: AOA | AOD (1us) | AOD (2us); 默认值: AOA。

设置远程设备请求的恒音拓展的类型。

### **4.2.2.28 Data PDU Payload Setting**(**LL\_PERIODIC\_SYNC\_IND**)

将 **General Setting** -> **Channel Type** 设置为 Data,并将 Packet Type 设置为 LL\_PERIODIC\_SYNC\_IND。

### **1. Opcode**

显示 PDU 载荷的 Opcode 字段。Opcode 字段用于标识不同类型的 LL Control PDU。

注: 此参数是只读的, 当 Packet Type 更改时会自动更新。

# **2. ID**

可设范围:0 ~ 65535;默认值:65535。 设置主机提供的标识符。

# **3. SyncInfo**

### **1) Sync Packet Offset**

可设范围:0 ~ 8191;默认值:8191。

设置 Sync Packet Offset 字段的值。Sync Packet Offset 字段包含从参考点到该 SyncInfo 字段描 述的 AUX\_SYNC\_IND 数据包开始的时间。Sync Packet Offset 字段的取值以 Offset Units 字段指示的 时间为单位;偏移量是通过将该值乘以单位来确定的。

### **2) Offset Units**

可选项:30 us | 300 us;默认值:30 us。

使用下拉菜单选择 Sync Packet Offset 字段使用的单位。

### **3) Offset Adjust**

可选项: 0 | 1; 默认值: 0。

设置 Offset Adjust 字段的值。如果 Offset Adjust 字段设置为 1, 则实际 sync packet offset 增加 2.4576 秒。

#### **4) Interval**

可设范围:6 ~ 65535;默认值:6。

设置 Interval 字段的值。Interval 字段包含从周期性广播序列的一个报文开始到下一个报文开始的 时间(以 1.25 ms 为单位)。

### **5) ChM**

可设范围: 0x0000000000 ~ 0x1fffffffff; 默认值: 0x0000000001。

设置 ChM (信道映射) 字段的值。

ChM 字段包含的信道映射用来指示已使用和未使用的数据信道。每个信道都根据数据信道索引定 位的比特来表示。LSB 代表数据通道索引 0, 第 36 位代表数据通道索引 36。比特值为 0 表示该通道 未使用。比特值为 1 表示该通道已使用。第 37、38 和 39 中的位被保留以供将来使用。

### **6) SCA**

可选项:251-500 ppm | 151-250 ppm | 101-150 ppm | 76-100 ppm | 51-75 ppm | 31-50 ppm | 21-30 ppm | 0-20 ppm;

默认值: 251-500 ppm。

使用下拉菜单选择 SCA (睡眠时钟精度) 类型。设置 SCA 字段来指示 masterSCA, 用于确定最 坏情况下 Master 的睡眠时钟精度。

#### **7) Access Address**

可设范围: 0x00000000 ~ 0xffffffff; 默认值: 0x000000000。

设置由链路层确定的 ACL 连接的访问地址。请参阅 Core v5.2 第 6 卷 B 部分的 2.1.2 节了解更多 信息。

### **8) CRCInit**

可设范围: 0x000000~0xffffff; 默认值: 0x5555555。 设置 ACL 连接中 CRC 计算所使用的初始值。

### **9) Event Counter**

可设范围:0 ~ 65535;默认值:0。

设置 Event Counter 字段的值。

Event Counter 字段包含应用于此 SyncInfo 字段描述的 AUX\_SYNC\_IND 报文的 paEventCounter 值。请参阅 Core v5.2 第 6 卷 B 部分的 2.3.4.6 节了解更多信息。

#### **4. connEventCount**

可设范围:0 ~ 65535;默认值:0。

设置满足以下要求的连接事件计数值: currEvent – 2<sup>14</sup> < connEventCount < currEvent + 2<sup>14</sup> (模 65536), 其中 currEvent 是当 LL\_PERIODIC\_SYNC\_IND PDU 正在发送(或重传) 时的连接事件计 数器值。

### **5. lastPaEventCounter**

可设范围: 0~65535; 默认值: 0。

设置应用于 AUX SYNC IND PDU 的 paEventCounter, 用于确定 SyncInfo 的内容。

### **6. SID**

可设范围:0 ~ 15;默认值:0。

设置指向定期广播的广播集中的广播 SID 子字段。

# **7. AType**

可设范围: 0~1; 默认值: 0。

设置 AType 字段以指示 AdvA 字段是公共 (AType = 0) 还是随机 (AType = 1)。

### **8. SCA**

可选项: 251-500 ppm | 151-250 ppm | 101-150 ppm | 76-100 ppm | 51-75 ppm | 31-50 ppm | 21-30 ppm | 0-20 ppm

默认值: 251-500 ppm。

使用下拉菜单选择 SCA(睡眠时钟精度)类型。它将包含在 PDU 载荷的 SCA 字段中。SCA 字 段被设置来指示发送该 PDU 的设备的睡眠时钟精度。

#### **9. PHY**

可设范围: 0~7; 默认值: 1。 设置定期广播使用的物理层。

# **10. AdvA**

可设范围: 0x000000000000 ~ 0xfffffffffff; 默认值: 0x000000000008。 设置周期性广播的广播集中的广播者地址。

# **11. syncConnEventCount**

可设范围:0 ~ 65535;默认值:0。

设置发送设备在确定此 PDU 内容时使用的连接事件计数器。

# **4.2.2.29 Data PDU Payload Setting**(**LL\_CLOCK\_ACCURACY\_REQ**, LL CLOCK ACCURACY RSP)

将 **General Setting** -> **Channel Type** 设置为 Data,并将 Packet Type 设置为 LL\_CLOCK\_ACCURACY\_REQ 或 LL\_CLOCK\_ACCURACY\_RSP。

# **1. Opcode**

显示 PDU 载荷的 Opcode 字段。Opcode 字段用于标识不同类型的 LL Control PDU。

注: 此参数是只读的, 当 Packet Type 更改时会自动更新。

# **2. SCA**

可选项: 251-500 ppm | 151-250 ppm | 101-150 ppm | 76-100 ppm | 51-75 ppm | 31-50 ppm | 21-30 ppm | 0-20 ppm;

默认值: 251-500 ppm。

使用下拉菜单选择 SCA(睡眠时钟精度)类型。它将包含在 PDU 载荷的 SCA 字段中。SCA 字 段被设置为指示当前的 masterSCA (如果 PDU 由主设备发送) 或 slaveSCA (如果 PDU 由从设备发 送),用于确定发送设备的最坏情况下睡眠时钟精度。

# **4.3 IEEE 802.15.4 O-QPSK BPSK**

O-QPSK PHY 和BPSK PHY 是 IEEE standard 802.15.4 定义的低数据率无线连接的物理层规范。 本软件所实现协议版本: IEEE Std 802.15.4 -2020。

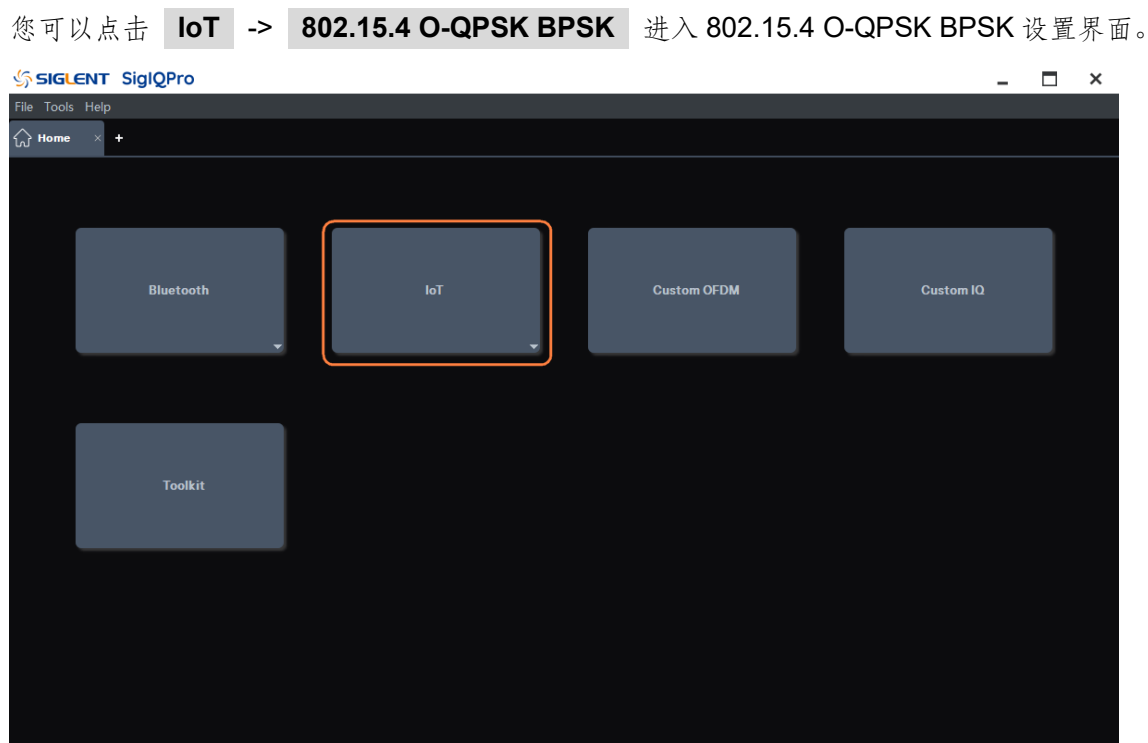

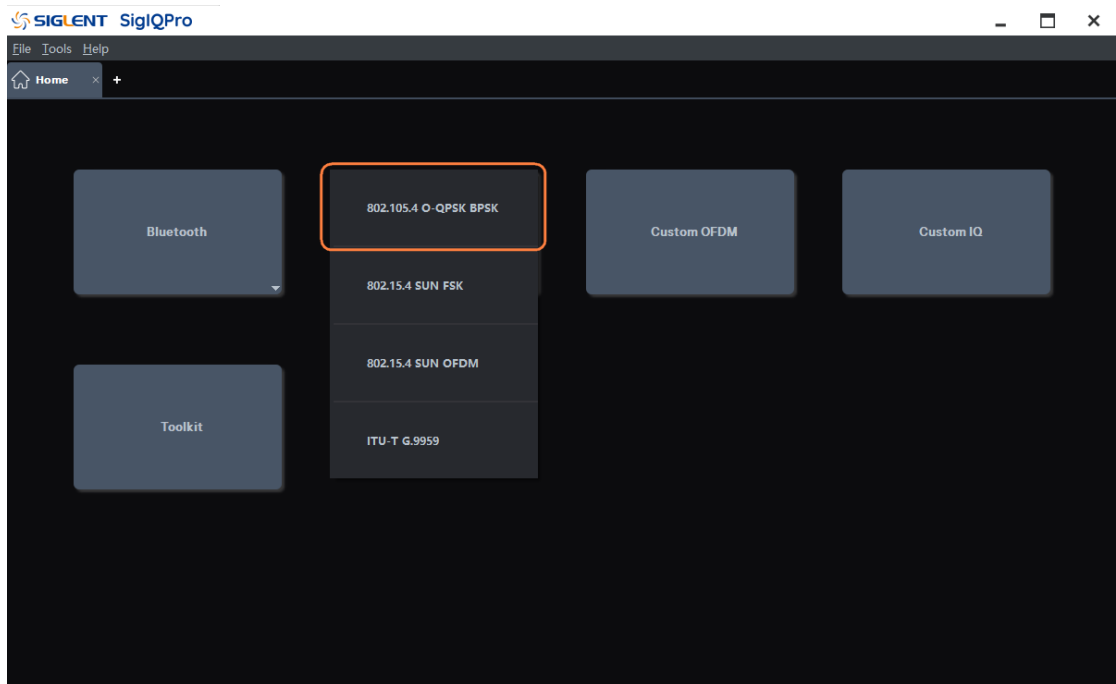

### **4.3.1 Waveform Setup**

点击窗口左侧树状视图的 **Waveform Setup** 节点进入波形设置。

### **4.3.1.1 Basic**

#### **1. Waveform Name**

该参数用于定义下载到信号发生器时显示的波形名字,如果没有定义,信号发生器会自动给波形 分配一个不重复的命名。

### **2. Number of Frames**

可选项:1-2000;默认值:1。 设置生成波形包含的帧数。

### **3. Oversampling Ratio**

可设范围:2 ~ 100;默认值:10。 设置每个 I/Q 符号对应的采样点数。

#### **4. Total Sample Points**

显示生成的波形长度(点数)。 注:该参数仅显示不可编辑。

### **5. Waveform Length**

显示生成的波形长度(单位是秒)。

注:该参数仅显示不可编辑。

### **4.3.1.2 Marker**

### **1. Marker 1 Source**

可选项: Waveform Start | Frame Start; 默认值: Waveform Start。

使用下拉菜单选择 Mark 1 源的类型来设置波形中的激活标记点。

当信号发生器遇到激活标记点时,通过 IQ EVENT 连接器在后面板上输出脉冲信号。更多信息请 参考信号发生器的用户指南。

- Waveform Start: 将波形的第一点设置为激活标记点。
- Frame Start: 将帧的第一点设置为激活标记点。

注:一个波形可能包含多个帧。

# **2. Marker 2 Source**

可选项: Waveform Start | Frame Start; 默认值: Frame Start。

使用下拉菜单选择 Mark 2 源的类型来设置波形中的激活标记点。

当信号发生器遇到激活标记点时,通过 IQ\_EVENT 连接器在后面板上输出脉冲信号。更多信息请 参考信号发生器的用户指南。

- Waveform Start: 将波形的第一点设置为激活标记点。
- Frame Start: 将帧的第一点设置为激活标记点。

注:一个波形可能包含多个帧。

### **4.3.2 Packet**

点击窗口左侧树状视图的 **Packet** 节点进入参数设置。

### **4.3.2.1 General Setting**

### **1. PHY Scheme**

可选项:O-QPSK | BPSK;默认值:O-QPSK。

使用下拉菜单选择 802.15.4 的物理层方案。

### **2. Idle Interval**(**us**)

可设范围:0 ~ 200000;默认值:100。

设置帧之间的空闲间隔(以微秒为单位)。当空闲间隔设置为零时,将生成连续波形。

# **3. Data Rate**

显示当前 802.15.4 物理层方案的数据速率。

### **4. Frequency Band**

可选项: 780 MHz | 868 MHz | 915 MHz | 2450 MHz; 默认值: 2450 MHz。

使用下拉菜单选择 802.15.4 物理层方案的频带。

注 1: 如果物理层方案设置为 BPSK, 则不能选择 780 MHz 和 2450 MHz。

注 2: 所选频率带实际上不会改变信号源的中心频率。

### **4.3.2.2 Packet Setting**

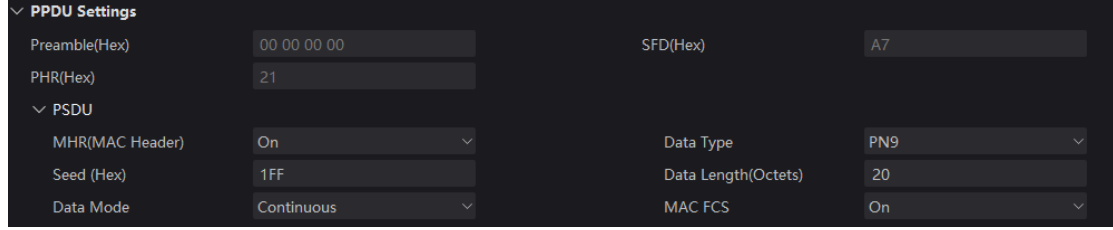

# **1. Preamble**(**Hex**)

以十六进制格式显示 PPDU(物理层协议数据单元)的前导码字段。 注:该参数仅显示,不可编辑。

# **2. SFD**(**Hex**)

Displays the SFD (Start of Frame Delimiter) field of PPDU in hexadecimal format. 以十六进制格式显示 PPDU 中的 SFD (帧起始定界符)字段。 注: 该参数仅显示, 不可编辑。

# **3. PHR**(**Hex**)

以十六进制格式显示 PPDU 的 PHR (载荷头)字段。当 PSDU 的设置更改时,该值会自动更新。 注:该参数仅显示,不可编辑。

# **4. PSDU**

这些是包含在帧的载荷数据中的物理服务数据单元(PSDU)部分的设置。

# **1) MHR**(**MAC Header**)

使用下拉菜单启用或禁用 MAC header 字段。

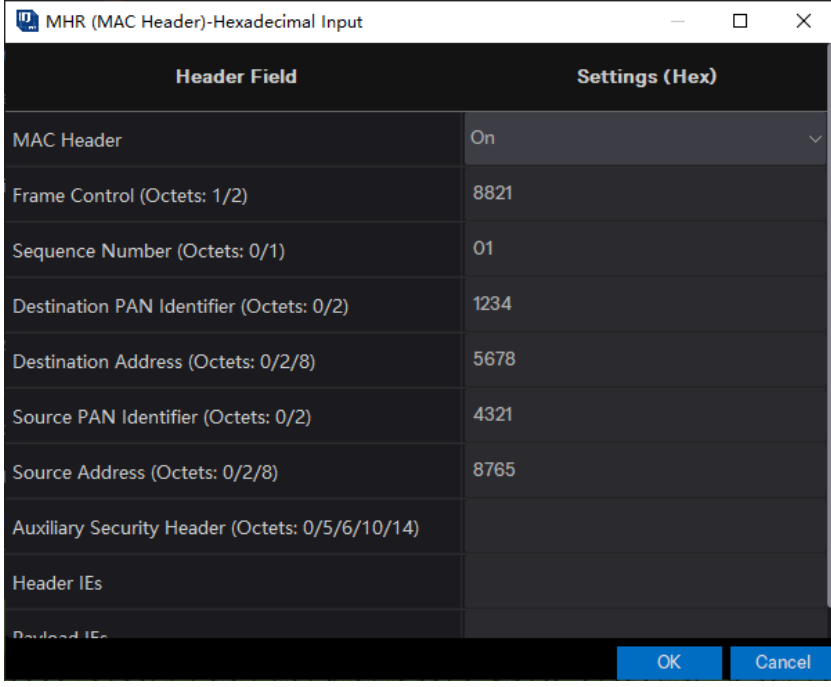

有关 MAC header 的更多信息, 请参考 IEEE standards 802.15.4。

# **2) Data Type**

可选项:PN9 | PN15 | USER;默认值:PN9。

使用下拉菜单来选择报文载荷的类型。

- PN9: 使用 9 阶伪随机二进制序列填充报文载荷。
- PN15: 使用 15 阶伪随机二进制序列填充报文载荷
- USER: 使用用户定义的二进制序列填充报文载荷

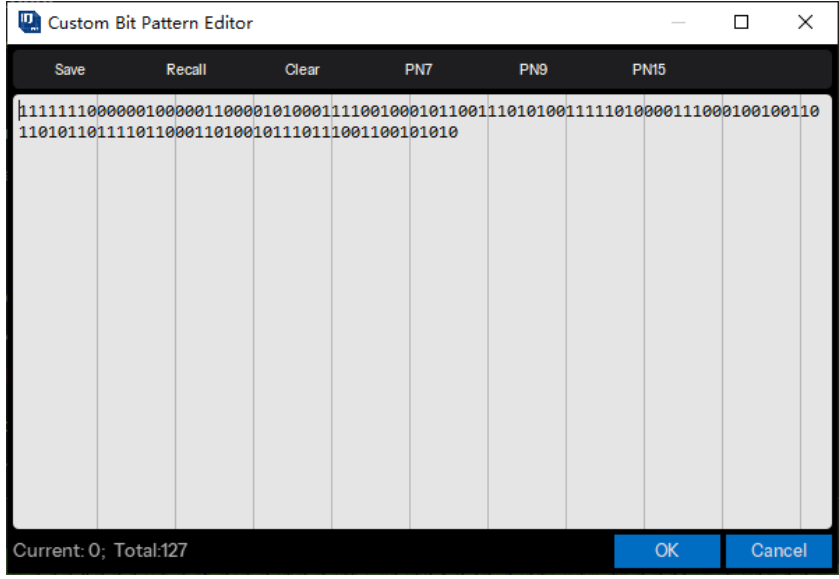

# **3) Seed**

设置用于生成伪随机二进制序列的种子值。 当数据类型为 PN9 时: 可设范围: 0x0 ~ 0x1FF; 默认值: 0x1FF。 当数据类型为 PN15 时: 可设范围: 0x0 ~ 0x7FFF; 默认值: 0x7FFF。 注:此参数仅在数据类型为 PN9 或 PN15 时可编辑。

# **4) Data Length**(**Octets**)

可设范围:0 ~ 127;默认值:20。 设置报文载荷的长度(以字节为单位)。

#### **5) Data Mode**

可选项:Continuous | Truncated;默认值:Continuous。

对于多帧信号,选择应用于报文载荷的模式。如果信号中只有一帧,则选择没有区别。

- ⚫ Continuous:报文载荷数据比特在多个帧中连续分布。
- ⚫ Truncated:报文载荷数据比特对于所有帧都相同,数据长度在一个帧中被截断。

### **6) MAC FCS**

可选项:On | Off;默认值:On。

使用下拉菜单启用或禁用 MAC FCS(帧校验序列)。有关 MAC FCS 的更多信息,请参考 IEEE standards 802.15.4。

# **4.3.2.3 Impairments**

# **1. Symbol Timing Error**

可设范围: -300~300ppm; 默认值: 0ppm。

设置传输时对标准符号速率施加的偏移。这种偏移会改变信号的符号速率。它用于模拟设备在采 样时钟上有轻微偏差时的传输。

# **2. Frequency Offset**

可设范围: -200~200kHz; 默认值: 0kHz。

设置载波频率的静态偏移量。该静态偏移量用于模拟设备以与指定载波稍微偏移的频率传输。

# **4.4 IEEE 802.15.4 SUN FSK**

SUNs 物理层定义在 IEEE standard 802.15.4 中。

智能电网(smart utility network)是一种主要用于室外的低数据速率无线网络,支持智能电网中传 感、测量和控制设备之间的双向通信。

SUNs 使多个应用程序能够在共享的网络资源上运行,从而提供对公用事业系统的监控。SUN 设 备被设计为在非常大规模、低功耗的无线应用中运行,并且通常需要使用适用法规下可用的最大发射 功率,以便提供远程点对点连接。通常,SUNs 需要覆盖地理位置广泛的区域,其中包含大量的户外设 备。在这些情况下,SUN 设备通常采用网状或对等多跳技术来与接入点通信。

SUN FSK 是标准中定义的物理层之一。

本软件所实现协议版本:IEEE Std 802.15.4 -2020。

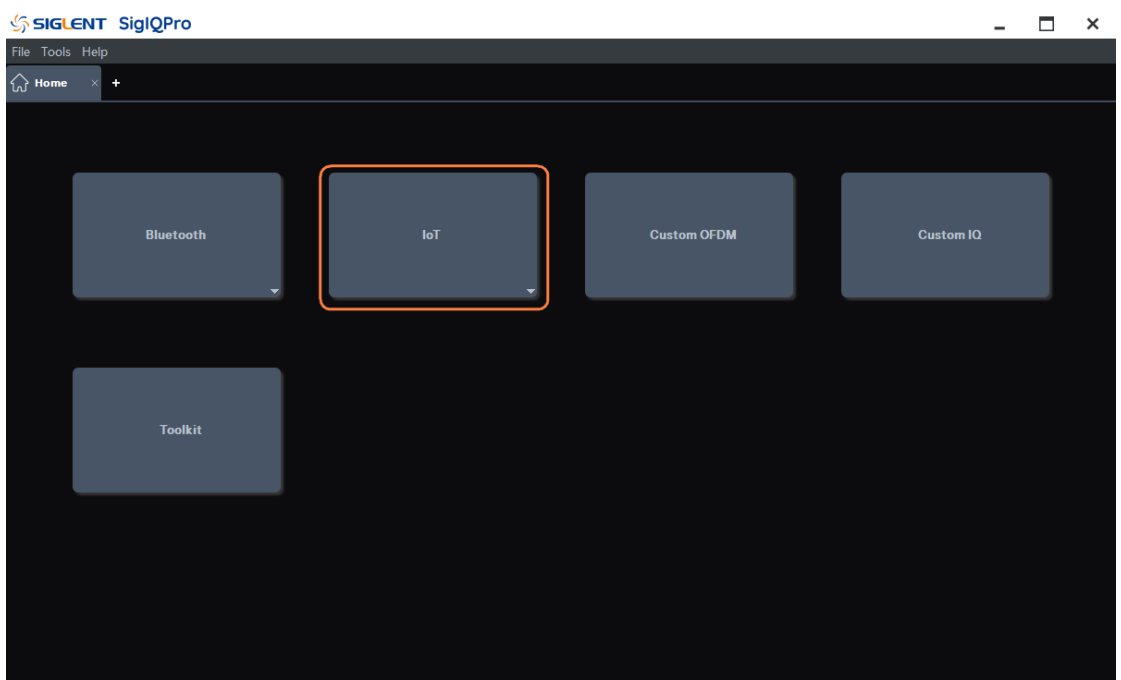

您可以点击 **IoT** -> **802.15.4 SUN FSK** 进入 802.15.4 O-QPSK BPSK 设置界面。

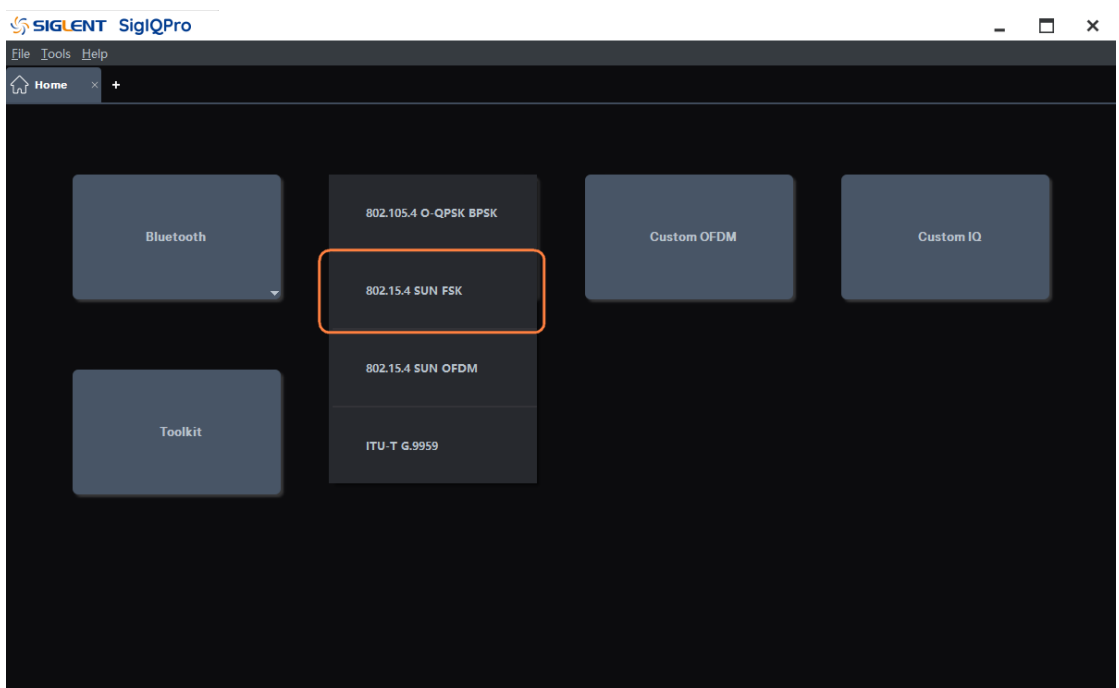

# **4.4.1 Waveform Setup**

点击窗口左侧树状视图的 **Waveform Setup** 节点进入波形设置。

# **4.4.1.1 Basic**

# **Waveform Name**

该参数用于定义下载到信号发生器时显示的波形名字,如果没有定义,信号发生器会自动给波形 分配一个不重复的命名。

# **1. Number of Frames**

可选项:1-2000;默认值:1。 设置生成波形包含的帧数。

# **2. Oversampling Ratio**

可设范围:2 ~ 100;默认值:10。 设置每个 I/Q 符号对应的采样点数。

# **3. Total Sample Points**

显示生成的波形长度(点数)。

注:该参数仅显示不可编辑。

# **4. Waveform Length**

显示生成的波形长度(单位是秒)。

注:该参数仅显示不可编辑。

### **4.4.1.2 Marker**

### **1. Marker 1 Source**

可选项: Waveform Start | Frame Start; 默认值: Waveform Start。

使用下拉菜单选择 Mark 1 源的类型来设置波形中的激活标记点。

当信号发生器遇到激活标记点时,通过 IQ\_EVENT 连接器在后面板上输出脉冲信号。更多信息请 参考信号发生器的用户指南。

- Waveform Start: 将波形的第一点设置为激活标记点。
- Frame Start: 将帧的第一点设置为激活标记点。

注:一个波形可能包含多个帧。

# **2. Marker 2 Source**

可选项: Waveform Start | Frame Start; 默认值: Frame Start。

使用下拉菜单选择 Mark 2 源的类型来设置波形中的激活标记点。

当信号发生器遇到激活标记点时,通过 IQ EVENT 连接器在后面板上输出脉冲信号。更多信息请 参考信号发生器的用户指南。

- Waveform Start: 将波形的第一点设置为激活标记点。
- Frame Start: 将帧的第一点设置为激活标记点。

注:一个波形可能包含多个帧。

# **4.4.2 Packet**

点击窗口左侧树状视图的 **Packet** 节点进入参数设置。

### **4.4.2.1 General Setting**

### **1. Data Rate**

可设范围:2.4 kb/s ~ 400 kb/s;默认值:100 kb/s。

设置 FSK 调制的数据速率(以 kb/s 为单位)。

有关数据速率的更多信息,请参考 IEEE Std 802.15.4-2020第 19.3 节中的"Modulation and Coding for SUN FSK"。

### **2. Modulation**

可选项:2FSK | 4FSK;默认值:2FSK。

使用下拉菜单选择 FSK 调制等级。

有关调制的更多信息,请参考 IEEE Std 802.15.4-2020 第 19.3 节中的"Modulation and Coding for SUN FSK"。

### **3. Modulation Index**

可设范围: 0.33~2; 默认值: 1。

设置 FSK 的调制系数。

有关调制系数的更多信息,请参考 IEEE Std 802.15.4-2020第 19.3 节中的"Modulation and Coding for SUN FSK"。

### **4. Idle Interval**

可设范围: 0~200000 us; 默认值: 1000 us。

设置帧之间的空闲间隔时间(以微秒为单位)。当空闲间隔设置为零时,将生成连续波形。

### **5. Ramp Symbols**

可设范围: 1~10; 默认值: 4。

设置波形上升和下降的符号持续时间。

注:此参数仅在空闲间隔不为零时可见和可配置。

### **6. Ramp Up/Down Symbol**

可选项: First/Last | Center | One | Zero; 默认值: First/Last。

使用下拉菜单选择波形上升和下降时期的符号。

- First/Last: 将数据的第一个符号作为上升时期的符号值, 数据的最后一个符号作为下降时期 的符号值。
- Center: 将频率偏移为零设置为上升和下降时期的符号值。
- One: 将频率偏移为负设置为上升和下降时期的符号值。
- Zero: 将频率偏移为正设置为上升和下降时期的符号值。

注:此参数仅在空闲间隔不为零时可见和可配置。

#### **4.4.2.2 SHR**(**Synchronization Header**)

### **1. Preamble Sequence**

默认值:0101 0101;

设置同步头中的前导码序列,该序列的长度对应 2FSK 应该是 8 的倍数,对应 4FSK 应该是 16 的 倍数。

注:最终前导码字段将会包含若干倍的前导码序列。

#### **2. Preamble Length**

可设范围: 32~8000 for 2FSK, 64~16000 for 4FSK; 默认值: 32。

设置同步头中的前导码的长度(以比特为单位)。

前导码长度需要是前导码序列长度的整数倍。有关前导码的更多信息,请参考 IEEE Std 802.15.4- 2020 第 19.2 节中的"PPDU format for SUN FSK"。

#### **3. SFD Index**

可选项: 0 | 1; 默认值: 0。

设置同步头中的 SFD (帧起始定界符)序列。它对应于 IEEE Std 802.15.4-2020 中定义的 PIB 属 性 *phySunFskSfd*。详见第 19.2.3.2 节。

#### **4. SFD Customized**

可选项:On | Off;默认值:Off。

使用下拉菜单启用或禁用自定义 SFD。

- 如果禁用自定义 SFD, 则使用标准的 SFD 序列, 并且 SFD 序列为只读。有关标准 SFD 序列 的更多信息,请参考 IEEE Std 802.15.4-2020 中的第 19.2.3.2 节。
- 如果启用自定义 SFD,则可以编辑 SFD 序列,并使用用户自定义的 SFD 序列。SFD 序列的 长度对应 2FSK 应为 16,对应 4FSK 应为 32,否则将会被截断或者用零填充。

#### **5. SFD Sequence**

显示同步头中的 SFD 字段的值。有关 SFD 序列的更多信息,请参考 IEEE Std 802.15.4-2020 中 的第 19.2.3.2 节

注:只有当自定义 SFD 处于启用状态时,才能编辑此参数。

### **4.4.2.3 PHR**(**PHY Header**)

### **1. Mode Switch**

可选项:Off | On;默认值:Off。

使用下拉菜单来启用或禁用 Mode Switch PHR。

- On: 将产生模式切换报文。报文中的的模式切换字段被设置为 1,表示应进行模式切换。
- Off: 将产生普通报文。报文中的模式切换字段被设置为 0, 表示整个报文将以单个数据速率 并且使用单个调制方案来传输。

它将包含在 PHR 的 Mode Switch 字段中。有关 Mode Switch 的更多信息,请参考 IEEE Std 802.15.4-2020 的第 19.2.4 和 19.2.5 节。

### **2. FCS Type**

可选项: 0 = 4-octets | 1 = 2-octets; 默认值: 0 = 4-octets。

使用下拉菜单来选择帧校验的类型。PHR 中的帧校验类型字段表示 MPDU 中使用的帧校验字段 的长度。

该参数将包含在 PHR 的 FCS Type 字段中。PHR 中的 FCS Type 字段设置为 0,表示 4 字节的帧 校验类型,应设置为 1,表示 2 字节帧校验类型。有关 FCS Type 的更多信息,请参见 IEEE Std 802.15.4- 2020 的第 19.2.4 节。

注: 该参数仅当 Mode Switch 设置为 off 时可见和可配置。

#### **3. Data Whitening**

可选项:On | Off;默认值:On。

使用下拉菜单启用或禁用 PSDU 传输时的数据白化。它将包含在 PHR 的 Data Whitening 字段中。 有关数据白化的更多信息,请参考 IEEE Std 802.15.4-2020 中的第 19.2.4 节。

注: 该参数仅当 Mode Switch 设置为 off 时可见和可配置。

#### **4. Frame Length**

显示 PSDU 中包含的总字节数(如果启用 FEC 编码,则表示编码前的字节数)。该参数包含在 PHR 中的帧长度字段中。有关帧长度的更多信息,请参考 IEEE Std 802.15.4-2020 中的第 19.2.4 节。

注:该参数仅当 Mode Switch 设置为 off 时可见和可配置。

### **5. Mode Switch Parameter**

可设范围: 0~3; 默认值: 0。

设置用于模式切换的参数组。它将包含在 PHR 的 Mode Switch Parameter 字段中。有关 Mode Switch Parameter 的更多信息,请参考 IEEE Std 802.15.4-2020 中的第 19.2.5 节。

注:该参数仅当 Mode Switch 设置为 on 时可见和可配置。

#### **6. New Mode FEC**

可选项: On | Off; 默认值: Off;

使用下拉菜单指定模式切换 PPDU 后传输的报文是否使用 FEC。它将包含在 PHR 的 New Mode FEC 字段中。有关 New Mode FEC 的更多信息,请参考 IEEE Std 802.15.4-2020 中的第 19.2.5 节。

注: 该参数仅当 Mode Switch 设置为 on 时可见和可配置。

#### **7. New Mode**

### **1) Page**

可设范围: 0~1; 默认值: 0。

设置 Mode Switch PHR 中 New Mode 字段内 Page 参数。该 Page 字段设置为 0 表示频道页面 9 或设置为 1 表示频道页面 10。

注: 该参数仅当 Mode Switch 设置为 on 时可见和可配置。

### **2) Modulation Scheme**

可设范围: 0~3; 默认值: 0。

设置 Mode Switch PHR 中 New Mode 字段内 Modulation Scheme 参数。该 Modulation Scheme 字段表明了调制方案。

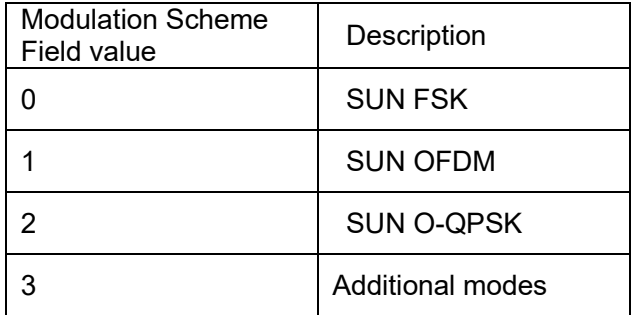

注: 该参数仅当 Mode Switch 设置为 on 时可见和可配置。

#### **3) Mode**

可设范围:0 ~ 15;默认值:0。

设置 Mode Switch PHR 中 New Mode 字段内 Mode 参数。该 Mode 字段指定新的操作模式。有 关 Mode 的更多信息, 请参考 IEEE Std 802.15.4-2020 中的第 19.2.5 节。

注:该参数仅当 Mode Switch 设置为 on 时可见和可配置。

### **8. Checksum**

显示 Mode Switch PHR 中的校验和字段。该值为只读且随着 PHR 的值自动更新。有关校验和的 更多信息,请参考 IEEE Std 802.15.4-2020 中的第 19.2.5 节。

注: 该参数仅当 Mode Switch 设置为 on 时可见和可配置。

### **9. Parity Check**

显示 Mode Switch PHR 中的奇偶校验字段。此值为只读且随着 PHR 的值自动更新。有关奇偶校 验的更多信息,请参考 IEEE Std 802.15.4-2020 中的第 19.2.5 节。

注:该参数仅当 Mode Switch 设置为 on 时可见和可配置。

### **4.4.2.4 PSDU**

以下内容是 Mode Switch 设置为 off 时帧的物理服务数据单元 (PSDU) 部分的设置。

#### **1. FEC**

可选项: None | RSC | NRNSC: 默认值: None。

使用下拉菜单选择是否启用 FEC(前向纠错码)以及使用哪种类型的 FEC。

有关 FEC 的更多信息, 请参考 IEEE Std 802.15.4-2020 第 19.3.5 节。

#### **2. Interleaving**

可选项:On | Off;默认值:Off。

使用下拉菜单选择是否启用 FEC 后的交织。编码为 NRNSC 时需要启用交织, 当 FEC 编码关闭 时,交织也会关闭。有关交织的更多信息,请参考 IEEE Std 802.15.4-2020 中的第 19.3.6 节。

### **3. Padding Bits**

当卷积编码后面启用交织时,显示附加到编码数据尾部作为填充比特的数量。填充比特需要用来 充满最后一个交织缓冲器,且填充比特的长度通常为 5 或 13。该值是只读的,并随 PHR 和 PSDU 长 度自动更新。有关填充比特的更多信息,请参考 IEEE Std 802.15.4-2020 的第 19.3.6 节。

# **4. PHY Payload**

# **1) MHR**(**MAC Header**)

使用下拉菜单来启用或禁用 MAC Header 字段。

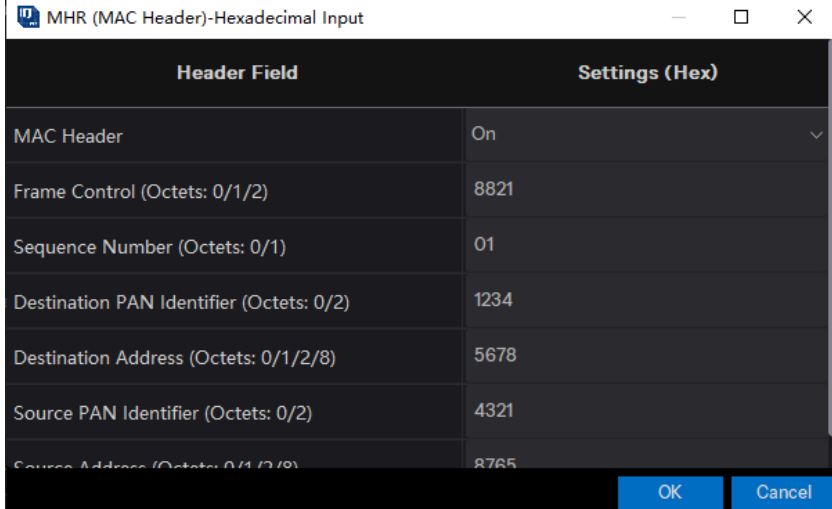

有关 MAC header 的更多信息, 请参考 IEEE standards 802.15.4。

# **2) Data Type**

可选项:PN9 | PN15 | USER;默认值:PN9。 使用下拉菜单来选择报文载荷的类型。

- PN9: 使用 9 阶伪随机二进制序列填充报文载荷。
- PN15: 使用 15 阶伪随机二进制序列填充报文载荷。
- USER: 使用用户定义的二进制序列填充报文载荷。

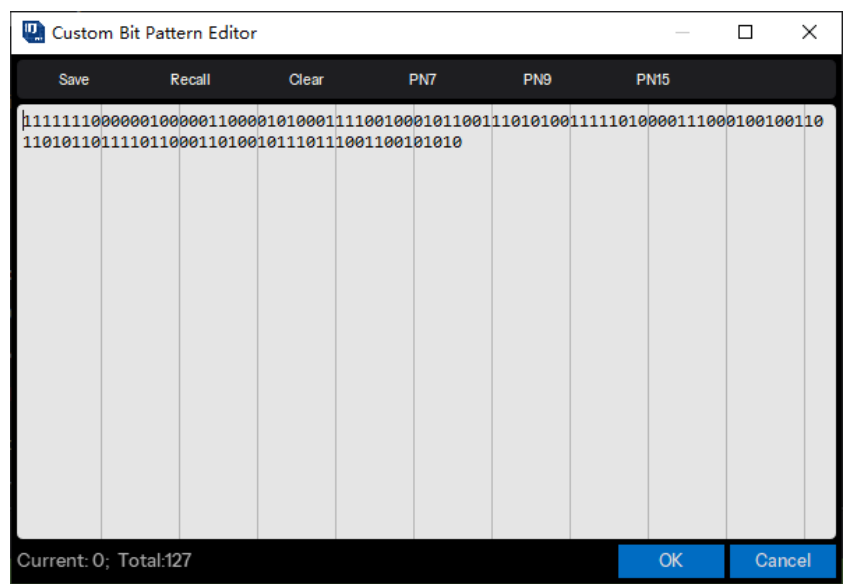

# **3) Seed**

设置用于生成伪随机二进制序列的种子值。

当数据类型为 PN9 时:可设范围: 0x0~0x1FF; 默认值: 0x1FF。 当数据类型为 PN15 时: 可设范围: 0x0~0x7FFF; 默认值: 0x7FFF。 注:此参数仅在数据类型为 PN9 或 PN15 时可编辑。

# **4) Data Length**(**Octets**)

可设范围:0 ~ 2047;默认值:1024。 设置报文载荷的长度(以字节为单位)。

# **5) Data Mode**

可选项:Continuous | Truncated;默认值:Continuous。

对于多帧信号,选择应用于报文载荷的模式。如果信号中只有一帧,则选择没有区别。

- Continuous; 报文载荷数据比特在多个帧中连续分布。
- Truncated;报文载荷数据比特对于所有帧都相同,数据长度在一个帧中被截断。

# **6) MAC FCS**

可选项:On | Off;默认值:On。

使用下拉菜单启用或禁用 MAC FCS(帧校验序列)。有关 MAC FCS 的更多信息,请参考 IEEE standards 802.15.4。

## **4.4.2.5 Encoding**

以下内容是 Mode Switch 设置为 on 时的编码设置。

### **1. FEC**

可选项: None | RSC | NRNSC; 默认值: None。

使用下拉菜单选择是否启用 FEC(前向纠错码)以及使用哪种类型的 FEC。

有关 FEC 的更多信息, 请参考 IEEE Std 802.15.4-2020 第 19.3.5 节。

#### **2. Interleaving**

可选项:On | Off;默认值:Off。

使用下拉菜单选择是否启用 FEC 后的交织。编码为 NRNSC 时需要启用交织, 当 FEC 编码关闭 时,交织也会关闭。有关交织的更多信息,请参考 IEEE Std 802.15.4-2020 中的第 19.3.6 节。

#### **3. Padding Bits**

当卷积编码后面启用交织时,显示附加到编码数据尾部作为填充比特的数量。填充比特需要用来 充满最后一个交织缓冲器,且填充比特的长度通常为 5 或 13。该值是只读的,并随 PHR 和 PSDU 长 度自动更新。有关填充比特的更多信息,请参考 IEEE Std 802.15.4-2020 的第 19.3.6 节。

### **4.4.2.6 Impairments**

#### **1. Symbol Timing Error**

可设范围: -300~300ppm; 默认值: 0ppm。

设置传输时对标准符号速率施加的偏移。这种偏移会改变信号的符号速率。它用于模拟设备在采 样时钟上有轻微偏差时的传输。

#### **2. Frequency Offset**

可设范围: -200~200kHz; 默认值: 0kHz。

设置载波频率的静态偏移量。该静态偏移量用于模拟设备以与指定载波稍微偏移的频率传输。

# **3. Frequency Deviation Scaling**

可设范围: 50~150%;默认值: 100%。

设置对标准 FSK 频率偏移额外施加的缩放。相当于对 FSK 的调制指数进行缩放。

### **4. Gaussian BT**

可设范围:0.1 ~ 1.0;默认值:0.5。

设置 FSK 调制使用的高斯滤波器的 BT 乘积。

# **4.5 IEEE 802.15.4 SUN OFDM**

SUNs 物理层定义在 IEEE standard 802.15.4 中。

智能电网(smart utility network)是一种主要用于室外的低数据速率无线网络,支持智能电网中传 感、测量和控制设备之间的双向通信。

SUNs 使多个应用程序能够在共享的网络资源上运行,从而提供对公用事业系统的监控。SUN 设 备被设计为在非常大规模、低功耗的无线应用中运行,并且通常需要使用适用法规下可用的最大发射 功率,以便提供远程点对点连接。通常,SUNs 需要覆盖地理位置广泛的区域,其中包含大量的户外设 备。在这些情况下,SUN 设备通常采用网状或对等多跳技术来与接入点通信。

SUN OFDM 是标准中定义的物理层之一,支持 12.5kb/s 到 2400kb/s 的数据速率。子载波间隔是 恒定的,等于 10416-2/3 Hz。符号速率为 8-1/3 ksymbol/s,对应于每个符号 120us。

本软件所实现协议版本: IEEE Std 802.15.4 -2020。

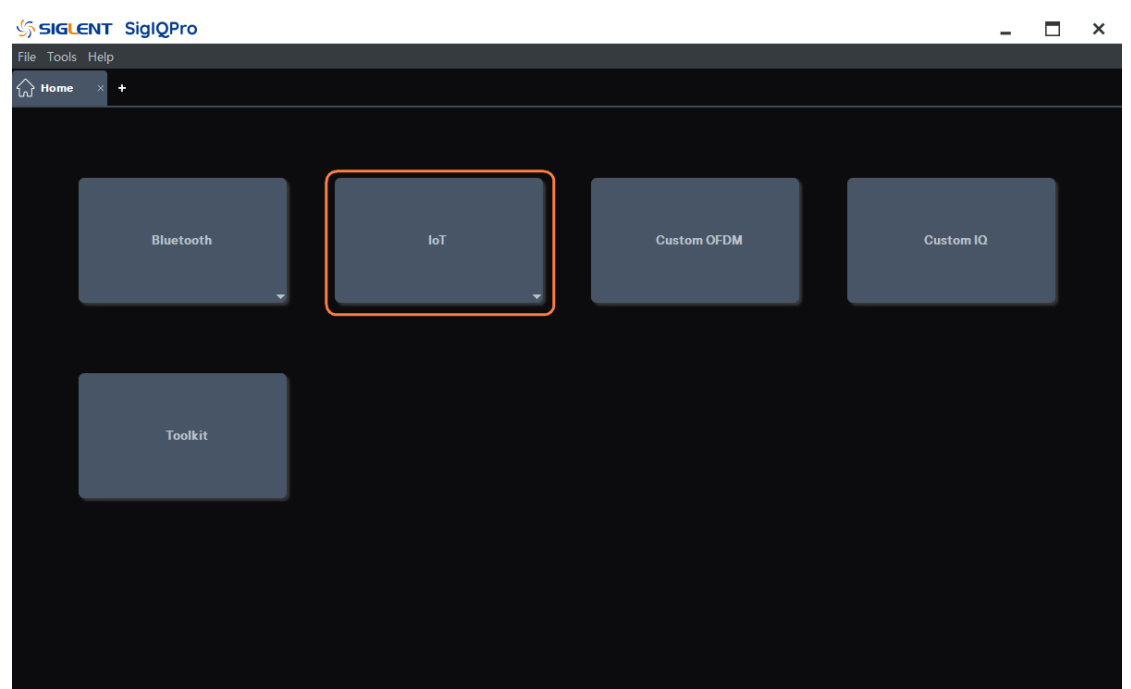

您可以点击 **IoT** -> **802.15.4 SUN OFDM** 进入 802.15.4 SUN OFDM 设置界面。

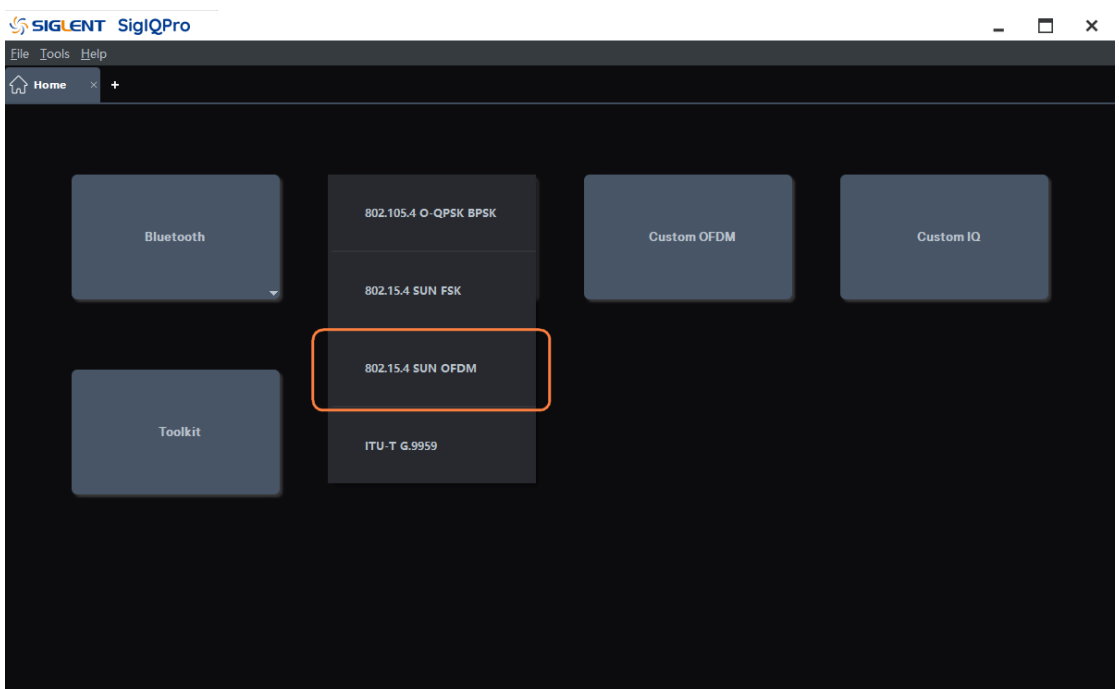

# **4.5.1 Waveform Setup**

点击窗口左侧树状视图的 **Waveform Setup** 节点进入波形设置。

# **4.5.1.1 Basic**

### **1. Waveform Name**

该参数用于定义下载到信号发生器时显示的波形名字,如果没有定义,信号发生器会自动给波形 分配一个不重复的命名。

# **2. Number of Frames**

可设范围:1 ~ 2000;默认值:1。 设置生成波形包含的帧数。

# **3. Oversampling Ratio**

可设范围:2 ~ 100;默认值:10。 设置每个 I/Q 符号对应的采样点数。

# **4. Total Sample Points**

显示生成的波形长度(点数)。

注:该参数仅显示不可编辑。

# **5. Waveform Length**

显示生成的波形长度(单位是秒)。

注:该参数仅显示不可编辑。

### **4.5.1.2 Marker**

### **1. Marker 1 Source**

可选项: Waveform Start | Frame Start; 默认值: Waveform Start。

使用下拉菜单选择 Mark 1 源的类型来设置波形中的激活标记点。

当信号发生器遇到激活标记点时,通过 IQ\_EVENT 连接器在后面板上输出脉冲信号。更多信息请 参考信号发生器的用户指南。

- Waveform Start: 将波形的第一点设置为激活标记点。
- Frame Start: 将帧的第一点设置为激活标记点。

注:一个波形可能包含多个帧。

# **2. Marker 2 Source**

可选项: Waveform Start | Frame Start; 默认值: Frame Start。

使用下拉菜单选择 Mark 2 源的类型来设置波形中的激活标记点。

当信号发生器遇到激活标记点时,通过 IQ EVENT 连接器在后面板上输出脉冲信号。更多信息请 参考信号发生器的用户指南。

- Waveform Start: 将波形的第一点设置为激活标记点。
- Frame Start: 将帧的第一点设置为激活标记点。

注:一个波形可能包含多个帧。

# **4.5.2 Packet**

点击窗口左侧树状视图的 **Packet** 节点进入参数设置。

### **4.5.2.1 OFDM Setting**

#### **1. Option**

可选项: Option 1 | Option 2 | Option 3 | Option 4; 默认值: Option 2。

使用下拉菜单来选择使用的 PHY 类型。共有 4 种选项,每种选项的特征在于 PHR 或 PSDU 期间 的活动子载波数。更多信息请参考 IEEE Std 802.15.4-2020 中的 Table 20-10。

## **2. FFT Size**

显示选择的 OFDM option 对应的 FFT 长度。该值为只读,并且会随着 option 更改时自动更新。 更多信息请参考 IEEE Std 802.15.4-2020 中的 Table 20-10。

#### **3. Idle Interval**

可设范围: 0~200000 us; 默认值: 1000 us。

设置帧之间的空闲间隔时间(单位是微秒)。当空闲间隔设置为 0 时, 将生成连续的波形。

### **4. Windowing Length**

可设范围: 0~FFT Size \* Oversampling Ratio \* 0.5; 默认值: 16。

设置用以平滑 OFDM 符号过渡的升余弦窗长度。最大的窗口长度要受到限制 OFDM 信号中的 option 限制,以避免超过循环前缀(CP)部分。

需要设置合适的窗口长度来实现测试结果中 ACP 和 EVM 之间的平衡, 例如, 增加窗口长度可以 增强 ACP 的测试结果,但 EVM 的结果可能就会恶化。

注:窗长度必须是偶数.

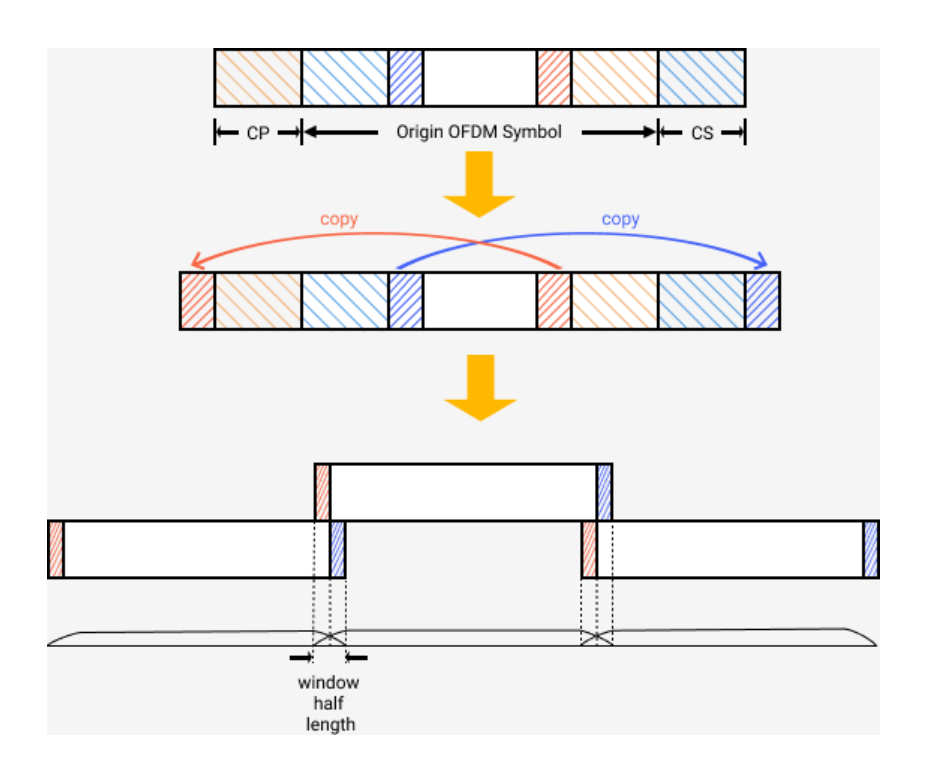

### **5. Filter for STF Symbols**

可选项:On | Off;默认值:On。

使用下拉菜单启用或禁用应用于 STF 符号的理想低通滤波器。该滤波器将有助于消除由于第四个 STF 符号的负半部分而引起的带外杂散。

### **6. Filter**

可选项: None | Gaussian | Root Nyquist | Nyquist; 默认值: None。

使用下拉菜单选择要应用于波形的脉冲成形滤波器的类型。

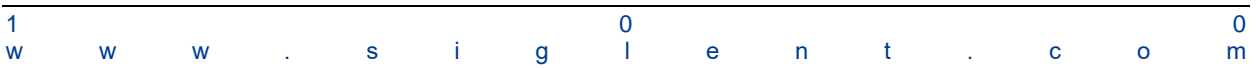

### **4.5.2.2 PSDU**

以下是帧的载荷中携带的物理服务数据单元(PSDU)部分的设置。

### **1. MCS**

可设范围: 0~6; 默认值: 3。

设置 PSDU 的 MCS 等级。MCS 等级影响 PSDU 的调制和编码。请参考 IEEE Std 802.15.4-2020 中的表 20-10 获取更多信息。

### **2. Modulation and Coding**

显示所选 MCS 等级下的调制和编码方案。此值是只读的,并且在 MCS 更改时自动更新。 请参考 IEEE Std 802.15.4-2020 中的表 20-10 获取更多信息。

### **3. Scrambler**

可选项: 00(Seed 000010111) | 01(Seed 101110111) | 10(Seed 000011100) | 11(Seed 101111100);

默认值: 00(Seed 000010111);

使用下拉菜单选择加扰 PN 序列生成时使用的种子。它将包含在 PHR 的 Scrambler 字段中。请参 考 IEEE Std 802.15.4-2020 中的第 20.2.4 节获取更多信息。

### **4. OFDM Interleaving**

可选项: 0 | 1; 默认值: 0。

设置 SUN OFDM 的交织属性。该值会影响交织的深度。它对应于 IEEE Std 802.15.4-2020 中定 义的 PIB 属性 *phyOfdmInterleaving*。

0:交织深度为 1 个符号

1:交织深度等于频域扩展因子个符号数。

有关交织的更多信息,请参考 IEEE Std 802.15.4-2020 的第 20.4.5 节。

### **5. FCS Type**

可选项:  $0 = 4$ -octets | 1 = 2-octets; 默认值:  $0 = 4$ -octets。

使用下拉菜单选择 FCS 类型。FCS 类型指示了 MPDU 中包含的 FCS 字段的长度。

#### **6. PHY Payload**

### **1) MHR**(**MAC Header**)

使用下拉菜单来启用或禁用 MAC Header 字段。

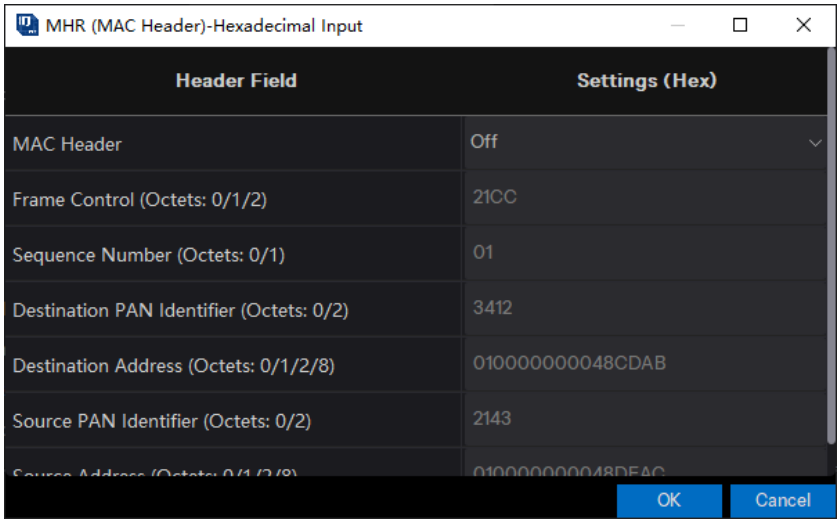

有关 MAC header 的更多信息,请参考 IEEE standards 802.15.4。

# **2) Data Type**

可选项:PN9 | PN15 | USER;默认值:PN9。

使用下拉菜单来选择报文载荷的类型。

- PN9: 使用 9 阶伪随机二进制序列填充报文载荷。
- ⚫ PN15:使用 15 阶伪随机二进制序列填充报文载荷
- ⚫ USER:使用用户定义的二进制序列填充报文载荷

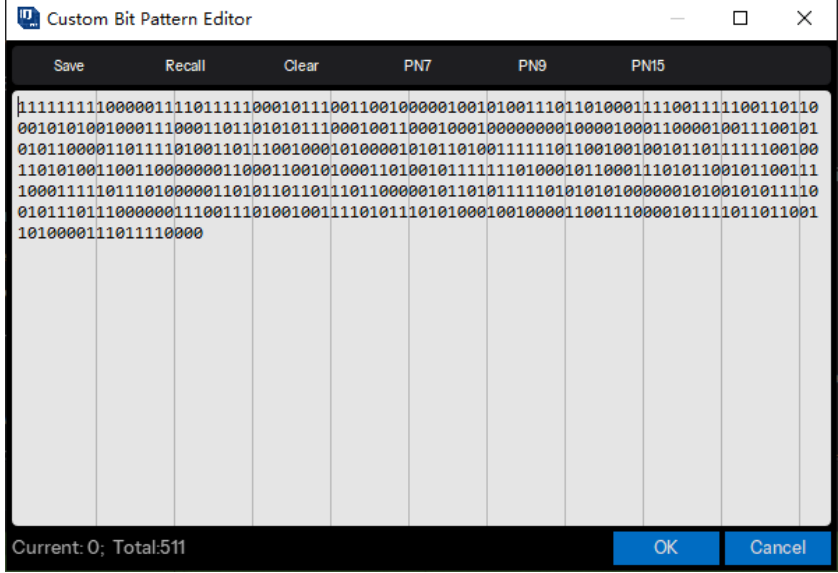

### **3) Seed**

设置用于生成伪随机二进制序列的种子值。

当数据类型为 PN9 时:可设范围: 0x0~0x1FF; 默认值: 0x1FF。

当数据类型为 PN15 时: 可设范围: 0x0~0x7FFF; 默认值: 0x7FFF。

注:此参数仅在数据类型为 PN9 或 PN15 时可编辑。

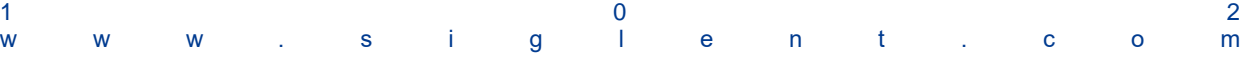

### **4) Data Length**(**Octets**)

可设范围:0 ~ 2047;默认值:1024。 设置报文载荷的长度(以字节为单位)。

### **5) Data Mode**

可选项:Continuous | Truncated;默认值:Continuous。

对于多帧信号,选择应用于报文载荷的模式。如果信号中只有一帧,则选择没有区别。

- ⚫ Continuous:报文载荷数据比特在多个帧中连续分布。
- Truncated: 报文载荷数据比特对于所有帧都相同, 数据长度在一个帧中被截断。

#### **6) MAC FCS**

可选项:On | Off;默认值:On。

使用下拉菜单启用或禁用 MAC FCS(帧校验序列)。有关 MAC FCS 的更多信息,请参考 IEEE standards 802.15.4。

#### **7. Padding Bits**

显示附加到 PSDU 尾部的填充比特的数量。被填充的比特要被设置为零,并确保 PHY Payload 字 段中的比特数是 Ncbps 的整数倍。有关填充比特的更多信息,请参考 IEEE Std 802.15.4-2020 的第 20.4.10 节。

该参数是只读的,且会随着 Option、MCS、Frame Length 和 OFDM Interleaving 的改变而自动 更新。

#### **8. Number of OFDM Symbols**

显示 PSDU 中的 OFDM 符号数。该参数是只读的,并随着 Option、MCS、OFDM Interleaving 和 PSDU setting 的改变而自动更新。

#### **4.5.2.3 PHR**(**PHY Header**) **Info**

以下内容是 PHY Header 中的参数设置。所有的配置项都是只读的,且会随着 OFDM setting 和 PSDU settings 的改变而自动更新。

### **1. MCS**

显示 PHR 的 MCS 等级。该 MCS 等级将影响 PHR 的调制和编码。对于 Option 1 和 Option 2, PHR 应使用最低支持的 MCS 等级进行传输。对于 Option 3 和 Option 4,PHR 应分别使用 MCS1 和 MCS2 进行传输。

该参数是只读的,且当 Option 更改时会自动更新。 请参考 IEEE Std 802.15.4-2020 中的第 20.2.4

节获取更多信息。

### **2. Modulation and Coding**

显示所选 MCS 等级下的调制和编码方案。该参数是只读的,并且会随着 MCS 的更改自动更新。 请参考 IEEE Std 802.15.4-2020 中的表 20-10 获取更多信息。

#### **3. Frame Length**

显示 PSDU 中包含的字节总数(在 FEC 编码之前)。它将包含在 PHR 的 Frame Length 字段中。 该参数为只读值,并随着 PSDU settings 的更改而自动更新。请参考 IEEE Std 802.15.4-2020 中的第 20.2.4 节获取更多信息。

# **4. HCS**

以十六进制显示 PHR 的 HCS (头校验序列)字段。应使用 PHR 的前 22 位计算 HCS。该值是只 读的,且会随着任何 PHR 字段的设置发生更改时自动更新。请参考 IEEE Std 802.15.4-2020 中的第 20.2.4 节获取更多信息。

#### **5. Padding Bits**

显示 PHR 中附加到尾部的填充比特的数量。被填充的比特要被设置为零,并确保 PHR 字段中的 比特数是 Ncbps 的整数倍。有关填充比特的更多信息,请参考 IEEE Std 802.15.4-2020 的第 20.4.10 节。

该参数是只读的,且会随着 Option、MCS、Frame Length 和 OFDM Interleaving 的改变而自动 更新。

# **6. Number of OFDM Symbols**

显示 PHR 中的 OFDM 符号数。该参数是只读的,并随着 Option、MCS 和 OFDM Interleaving 的 改变而自动更新。

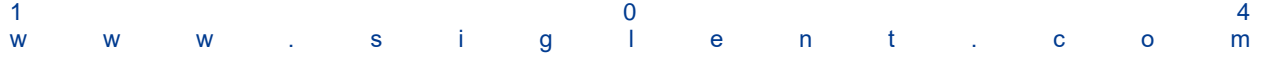

# **4.6 ITU-T G.9959**

ITU-T G.9959 PHY 定义在短程窄带数字无线电通信收发机 – PHY、MAC、SAR 和 LLC 层规范 中。

本软件所实现协议版本: IEEE Std 802.15.4 -2020。

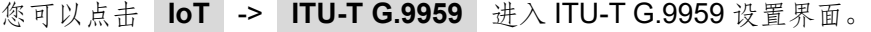

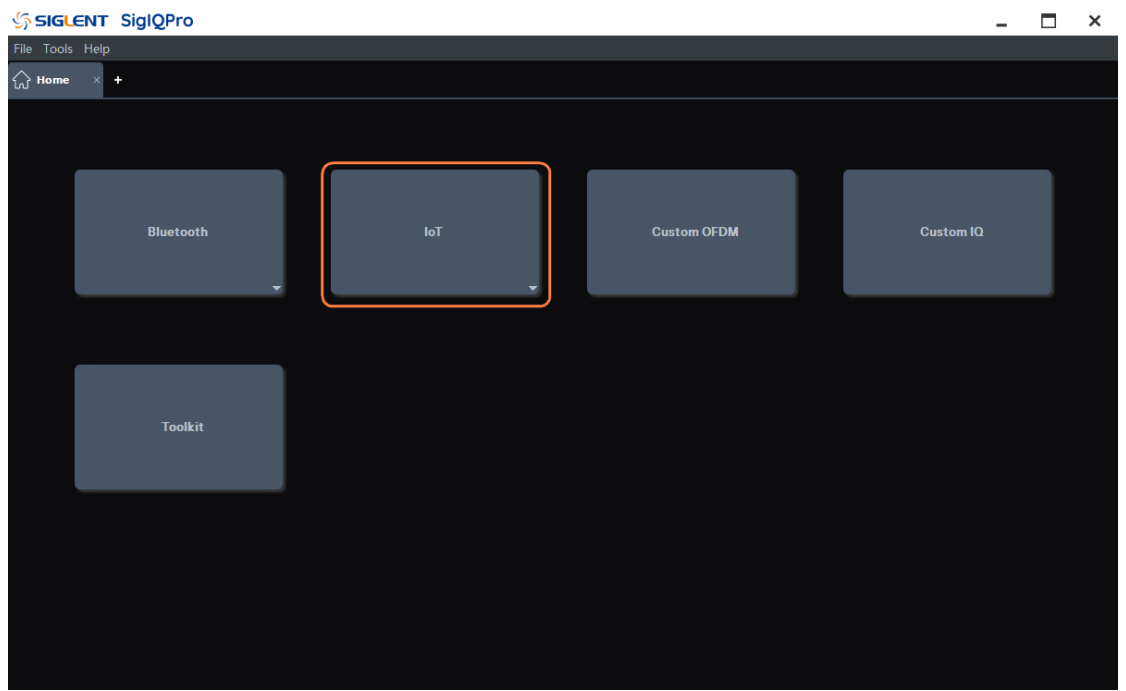

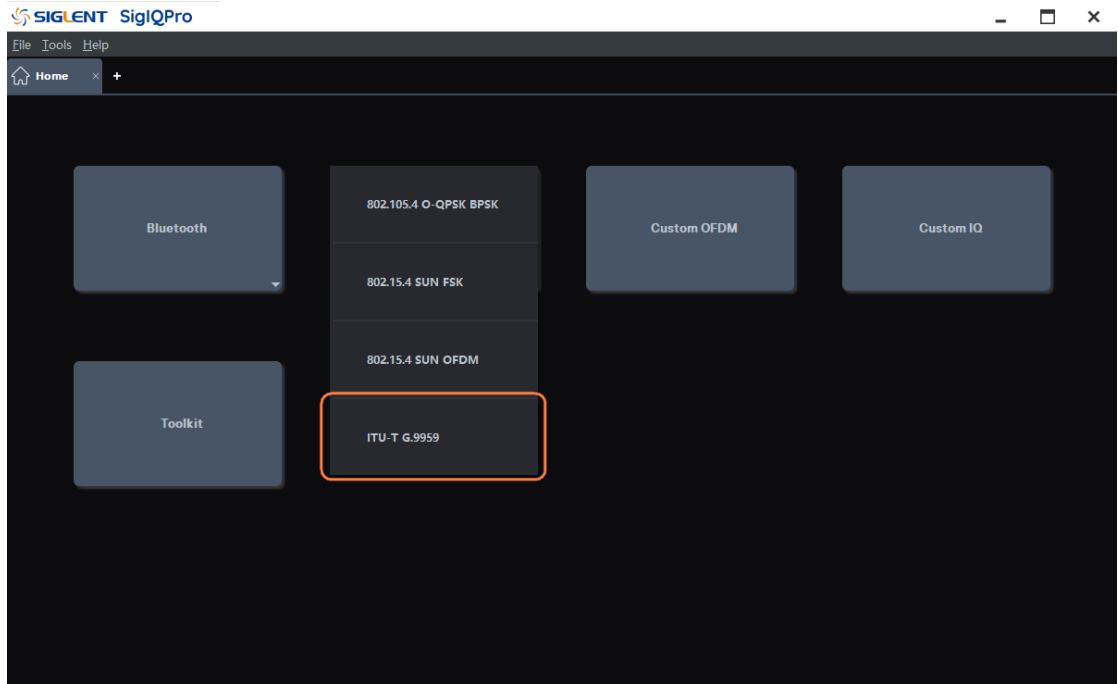

### **4.6.1 Waveform Setup**

点击窗口左侧树状视图的 **Waveform Setup** 节点进入波形设置。

### **4.6.1.1 Basic**

#### **1. Waveform Name**

该参数用于定义下载到信号发生器时显示的波形名字,如果没有定义,信号发生器会自动给波形 分配一个不重复的命名。

### **2. Number of Frames**

可设范围:1 ~ 2000;默认值:1。 设置生成波形包含的帧数。

#### **3. Oversampling Ratio**

可设范围:2 ~ 100;默认值:10。 设置每个 I/Q 符号对应的采样点数。

#### **4. Total Sample Points**

显示生成的波形长度(点数)。 注:该参数仅显示不可编辑。

### **5. Waveform Length**

显示生成的波形长度(单位是秒)。

注:该参数仅显示不可编辑。

### **4.6.1.2 Marker**

### **1. Marker 1 Source**

可选项: Waveform Start | Frame Start; 默认值: Waveform Start。

使用下拉菜单选择 Mark 1 源的类型来设置波形中的激活标记点。

当信号发生器遇到激活标记点时,通过 IQ EVENT 连接器在后面板上输出脉冲信号。更多信息请 参考信号发生器的用户指南。

- Waveform Start: 将波形的第一点设置为激活标记点。
- Frame Start: 将帧的第一点设置为激活标记点。

注:一个波形可能包含多个帧。

#### **2. Marker 2 Source**

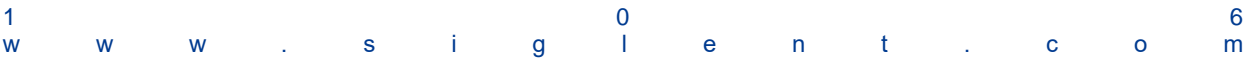
可选项: Waveform Start | Frame Start; 默认值: Frame Start。

使用下拉菜单选择 Mark 2 源的类型来设置波形中的激活标记点。

当信号发生器遇到激活标记点时,通过 IQ\_EVENT 连接器在后面板上输出脉冲信号。更多信息请 参考信号发生器的用户指南。

- Waveform Start: 将波形的第一点设置为激活标记点。
- Frame Start: 将帧的第一点设置为激活标记点。

注:一个波形可能包含多个帧。

## **4.6.2 Packet**

点击窗口左侧树状视图的 **Packet** 节点进入参数设置。

## **4.6.2.1 General Setting**

# **1. Data Rate**

可选项: R1–9.6 kbps | R2–40 kbps | R3–100 kbps; 默认值: R1–9.6 kbps。

使用下拉菜单选择物理层的数据速率类型。

- $\bullet$  R1: Data Rate Type 1 (9.6 kbit/s);
- $\bullet$  R2: Data Rate Type 2 (40 kbit/s);
- $\bullet$  R3: Data Rate Type 3 (100 kbit/s);

有关数据速率的更多信息,请参考 ITU-T G.9959 -2015 中的 7.1.2.2 节的"Data rates"。

#### **2. Modulation**

Choices: FSK | GFSK; 默认值: FSK for R1/R2, GFSK for R3。

使用下拉菜单选择物理层的调制类型。有关调制的更多信息,请参考 ITU-T G.9959-2015 第 7.1.2.4 节中的"调制和编码"。

#### **3. Coding**

显示编码类型。该参数是只读的,且会随着 Data Rate 的更改而自动更新。

数据速率 R1 下的数据码元编码为曼彻斯特码,数据率 R2 和 R3 下则为不归零码。更多信息请参 考 ITU-T G.9959-2015 第 7.1.2.4 节。

#### **4. Separation**

显示 FSK 的间隔。该参数是只读的,且会随着 Data Rate 的更改而自动更新。更多信息请参考 ITU-T G.9959-2015 中的表 7-4。

#### **5. Idle Interval**

可设范围: 0~200000 us; 默认值: 1000 us。 设置帧之间的空闲间隔时间(以微秒为单位)。当空闲间隔设置为零时,将生成连续波形。

# **6. Ramp Symbols**

可设范围: 1~10; 默认值: 4。 设置波形上升和下降的符号持续时间。 注:此参数仅在空闲间隔不为零时可见和可配置。

# **7. Ramp Up/Down Symbol**

可选项: First/Last | Center | One | Zero; 默认值: First/Last。

使用下拉菜单选择波形上升和下降时期的符号。

- First/Last: 将数据的第一个符号作为上升时期的符号值, 数据的最后一个符号作为下降时期 的符号值。
- Center: 将频率偏移为零设置为上升和下降时期的符号值。
- One: 将频率偏移为负设置为上升和下降时期的符号值。
- Zero: 将频率偏移为正设置为上升和下降时期的符号值。

注: 此参数仅在空闲间隔不为零时可见和可配置。

# **4.6.2.2 PPDU Settings**

以下是用于配置帧中物理层协议数据单元(PPDU)的配置。

# **1. PPDU Length**(**Octets**)

显示总的 PPDU 长度 (单位是字节)。该参数是只读的,且会随着 PPDU Settings 的更改而自动 更新。

#### **2. Preamble Length**(**Octets**)

可设范围:10 ~ 100;默认值:10。

设置 SHR(同步头)中的前导码长度(单位是字节)。有关前导码的更多信息,请参考 ITU-T G.9959 -2015 的第 7.1.3.2 节的" Preamble field"。

# **3. Start of Frame Delimiter**(**Hex**)

可设范围:00 ~ FF;默认值:F0。

设置 SHR (同步头) 中的 SOF (帧起始定界符) 字段。该 SOF 是一个 8 比特字段,用于指示前 导码的结束以及 PSDU 的开始。有关 SOF 的更多信息,请参考 ITU-T G.9959 -2015 的第 7.1.3.3 节 中的"Start of frame (SOF) field "。

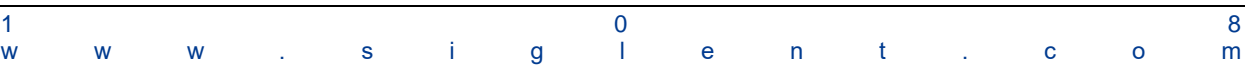

# **1) PSDU**

# $\bullet$  MHR (MAC Header)

使用下拉菜单来启用或禁用 MAC Header 字段。

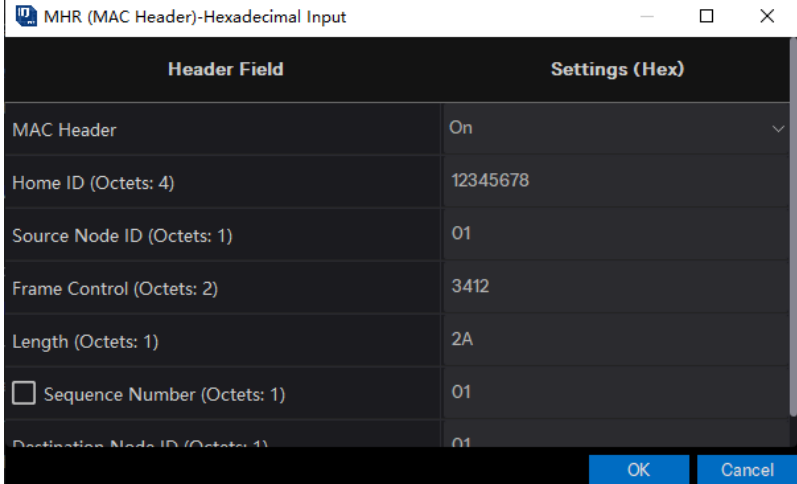

更多 MAC Header 的更多信息,请参考 ITU-T G.9959 -2015 第 8.1.3 节中的" MPDU format"。

# ● Data Type

可选项:PN9 | PN15 | USER;默认值:PN9。

使用下拉菜单来选择报文载荷的类型。

- ⚫ PN9:使用 9 阶伪随机二进制序列填充报文载荷。
- PN15: 使用 15 阶伪随机二进制序列填充报文载荷
- ⚫ USER:使用用户定义的二进制序列填充报文载荷

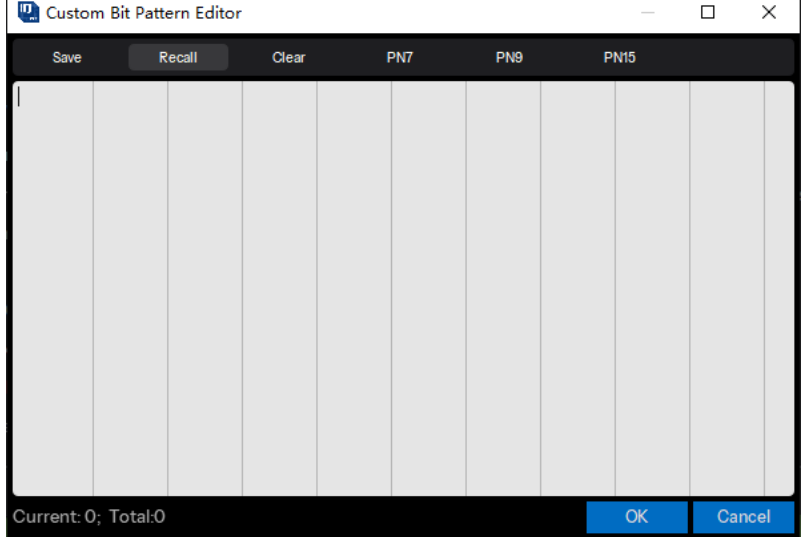

# ⚫ Seed

设置用于生成伪随机二进制序列的种子值。

当数据类型为 PN9 时:可设范围:0x0 ~ 0x1FF;默认值:0x1FF。

当数据类型为 PN15 时:可设范围: 0x0 ~ 0x7FFF; 默认值: 0x7FFF。 注:此参数仅在数据类型为 PN9 或 PN15 时可编辑。

# ● Data Length (Octets)

可设范围: 0~64 for R1 or R2; 0~170 for R3; 默认值: 32。 设置报文载荷的长度(以字节为单位)。

#### ● Data Mode

可选项:Continuous | Truncated;默认值:Continuous。

对于多帧信号,选择应用于报文载荷的模式。如果信号中只有一帧,则选择没有区别。 Continuous:报文载荷数据比特在多个帧中连续分布。

Truncated:报文载荷数据比特对于所有帧都相同,数据长度在一个帧中被截断。

### ● MAC FCS

可选项:On | Off;默认值:On。

使用下拉菜单启用或禁用 MAC FCS(帧校验序列)。有关 MAC FCS 的更多信息,请参考 ITU-T G.9959 -2015 的第 8.1.3.8 和 8.1.3.9 节。

#### **2) End of Frame Delimiter**

可选项:On | Off;默认值:On。

使用下拉菜单来启用或禁用 PPDU 中的 EOF(帧结束定界符)。该 EOF 字段仅在数据速率 R1 传 输时发送。有关 EOF 的更多信息,请参考 ITU-T G.9959-2015 第 7.1.3.5 节。

#### **4.6.2.3 Impairments**

#### **1. Symbol Timing Error**

可设范围: -300~300ppm; 默认值: 0ppm。

设置传输时对标准符号速率施加的偏移。这种偏移会改变信号的符号速率。它用于模拟设备在采 样时钟上有轻微偏差时的传输。

#### **2. Frequency Offset**

可设范围:-200 ~ 200kHz;默认值:0kHz。

设置载波频率的静态偏移量。该静态偏移量用于模拟设备以与指定载波稍微偏移的频率传输。

#### **3. Frequency Deviation Scaling**

可设范围: 50~150%;默认值: 100%。

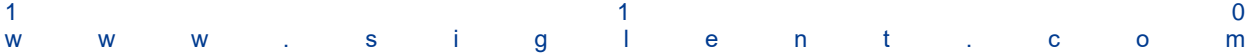

设置对标准 FSK 频率偏移额外施加的缩放。相当于对 FSK 的调制指数进行缩放。

# **4. Gaussian BT**

可设范围:0.1 ~ 1.0;默认值:0.6。

设置 FSK 调制使用的高斯滤波器的 BT 乘积。

注: 只有当 Modulation 选择为 GFSK 时, 此参数才可见。

# **4.7 Custom OFDM**

Custom OFDM 软件模块按照基于正交频分复用(Orthogonal Frequency Division Multiplexing, OFDM)的高度定制化配置生成基带信号数据,并下发至鼎阳信号发生器设备输出调制信号。

您可以在首页点击 **Custom OFDM** 进入 Custom OFDM 设置界面。

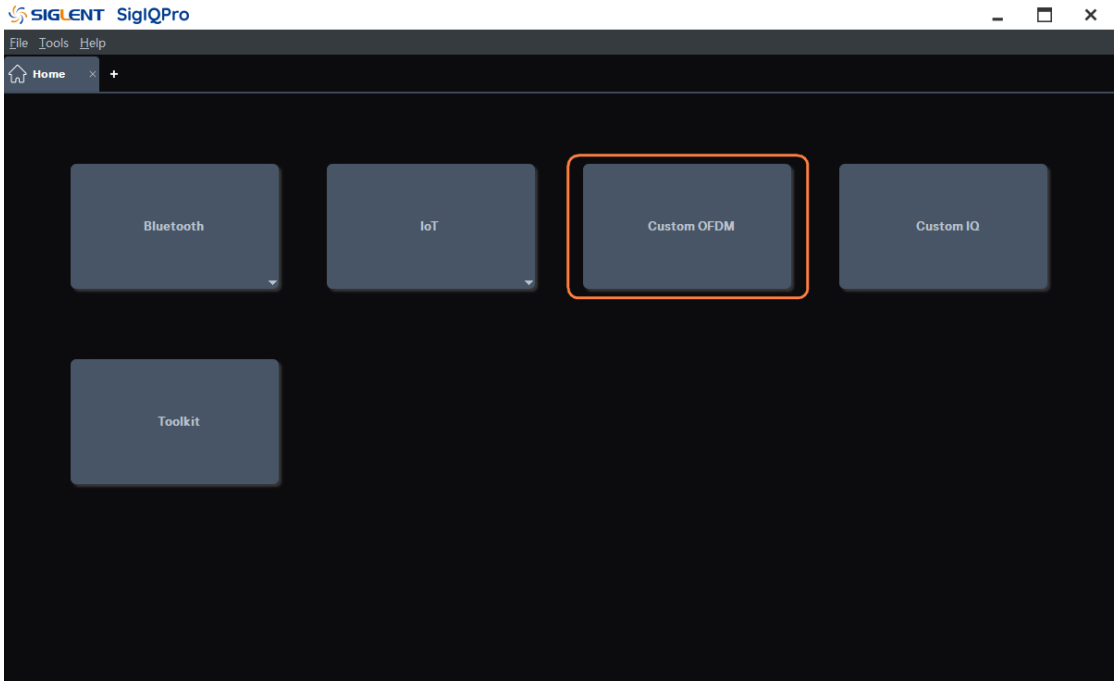

## **4.7.1** 术语解释

本文使用一些专用术语,部分术语由 IEEE Std 802.11a-1999 给出。下面给出这些术语的解释。

# **4.7.1.1** 帧(**Frame**)

Custom OFDM 软件模块中,OFDM 基带信号在是时域上以帧(Frame)为单位进行组织。每个 帧内含有指定数量的 OFDM 符号,而在频域上,每个 OFDM 符号上具有相同数量的子载波(Subcarrier), 每个 OFDM 符号上的每个子载波均可以传输一个由线性数字调制(例如 PSK 与 QAM) 得到的 IQ 值。

帧内的 OFDM 符号以 0 开始编号, 每个 OFDM 符号上的子载波也将编号, 并设定中心子载波编 号为 0。相较于中心子载波,低频方向上的子载波编号为负,其余子载波编号为正。

## **4.7.1.2** 资源单元(**Resource Unit**)

帧内的物理信道资源一般以 OFDM 符号与子载波组成的二维网格描述,资源单元(Resource Unit) 是指帧内信道资源的最小单位,由单个 OFDM 符号上的单个子载波构成。

### **4.7.1.3** 资源块(**Resource Block**)

为了实现基于 OFDM 的数据传输,帧内通常需要传输一部分已知信号,以供接收端分析物理传输

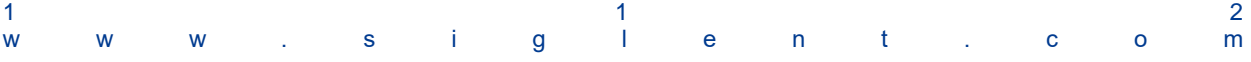

信道特性;而其余传输信号用于传输有效信息。

资源块(Resource Block) 是指用于不同目的的独立传输单元,在部分通信协议中也被称作物理 信道(Physical Channel)。

资源块根据指定的信道资源映射,占用特定的资源单元用于传输数据。资源块传输的数据通常为 线性数字调制产生的 IQ 值序列,一般被称作 Payload。

在本软件模块中,Payload 可以是直接指定的IQ 值序列,也可以根据指定的二进制比特序列与调 制方法调制产生;其中二进制比特序列可以指定为自动生成伪噪声序列(PN Sequence), 也可以由输 入自定义序列给出。

根据资源块传输信号的功能,将资源块分为三类: Preamble, Pilot 与 Data。

Preamble 通常传输用于帧同步的已知信号;根据通讯制式设计,这些信号也可能被用于估计载波 频偏或相偏,或者用于信道参数估计。Preamble 传输的信号通常由通信协议规定的特定 IQ 值序列给 出。

Pilot 通常传输用于信道参数估计的已知信号,Pilot 通常广泛分布在帧内全体 OFDM 符号上,以 便于接收端估计时变信道参数。根据通讯制式设计,Pilot 也可用于帧同步。Pilot 传输的信号通常由通 信协议规定的特定二进制比特序列经过线性数字调制产生。

Data 通常用于传输有效信息,传输信号由携带有效信息的二进制比特序列经过数字调制产生。

资源块在信道资源映射中的优先级由资源块类型确定,从高到低以此为:Preamble,Pilot,Data。 在本软件模块中资源块将被编号,编号从 1 开始。对于同一类型的资源块,编号较大的资源块具有更 高的优先级。

## <span id="page-114-0"></span>**4.7.1.4** 资源组(**Resource Group**)

为了明确表示资源块占用的资源单元列表,将占用资源单元划分为若干资源组分别表示。

资源块占用的资源单元列表由 OFDM 符号编号列表与子载波编号列表的形式给出。对于资源组中 OFDM 符号编号列表中的每个 OFDM 符号,由子载波编号列表给出的每个子载波与该 OFDM 符号构 成的资源单元将被占用。

每个资源组具有唯一的资源组编号,资源组编号均为非负整数,其缺省值为 0。

资源组编号为 0 的资源组被视为全局资源组。在进行确定各资源组占用的资源单元列表前,全局 资源组的 OFDM 符号编号列表之编号列表将被添加到其他资源组的对应列表末尾。

#### **4.7.2** 处理流程说明

为了便于您理解本文的后续内容,本节将介绍本软件模块实现中的部分技术细节。

#### **4.7.2.1** 循环前缀与循环后缀(**Cyclic Prefix & Cyclic Suffix**)

循环前缀与循环后缀是为了降低多径传输干扰对于基于 OFDM 制式的无线通信质量的影响,而引 入的常见技术手段。

循环前缀是指将原始 OFDM 符号采样数据前添加一段指定长度的采样数据, 此部分采样数据由原 始 OFDM 符号末尾等长的采样数据拷贝得到。

循环后缀是指将原始 OFDM 符号采样数据末尾添加一段指定长度的采样数据,此部分采样数据由 原始 OFDM 符号头部等长的采样数据拷贝得到。

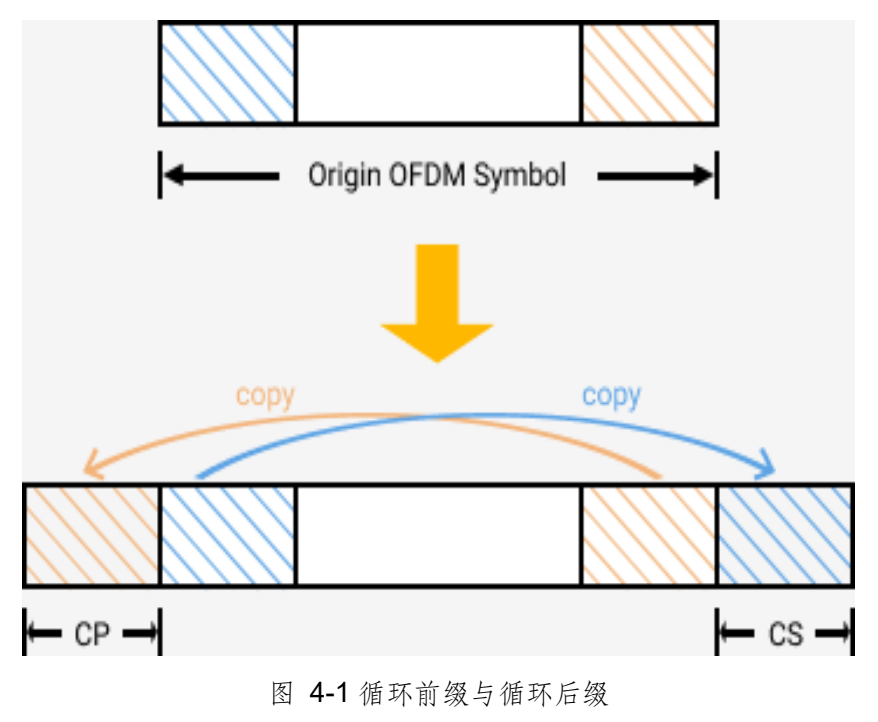

#### **4.7.2.2 DFT Spread**

DFT Spread 是指将 Payload IQ 值序列的 DFT 计算结果映射至信道资源,而非直接映射 Payload IQ 值序列的技术。部分通信协议引入此技术,以抑制 OFDM 调制信号的符号间干扰(Inter-Symbol Interference, ISI) 与峰均比 (Peak to Average Power Average, PAPR)。

若资源块启用 DFT Spread,在资源块占用的每个 OFDM 符号上映射的 Payload IQ 值序列将执行 DFT 运算后再执行映射操作。

## **4.7.2.3** 加窗(**Windowing**)

加窗是一项通过平滑 OFDM 符号间切换,以降低 OFDM 调制信号频谱泄漏的技术。本软件模块 实现了两种不同的加窗方法: Window centered at symbol boundary 与 Window starting at symbol boundary。

对于 Window centered at symbol boundary 方法,原始 OFDM 符号采样数据在首尾两端进行循环 延拓,循环延拓数据分别拷贝自原始 OFDM 符号采样数据末尾与头部等长的采样数据。对于启用循环 前缀与(或)循环后缀的 OFDM 符号,循环延拓数据分别拷贝自循环前缀源数据之前与(或)循环后 缀源数据之后。首尾两端的循环延拓长度均等于窗函数单边沿(上升沿或者下降沿)长度的四分之一。

在循环延拓后,升余弦窗边沿中心与 OFDM 符号原本的边界对齐,窗函数与 OFDM 符号首尾两 端的数据逐点相乘。如图 [4-2](#page-116-0) 图 4-2 图 4-2 所示

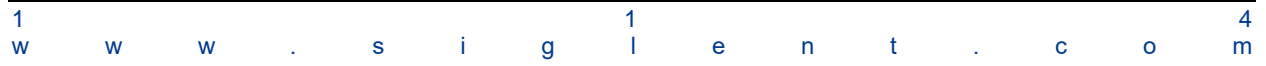

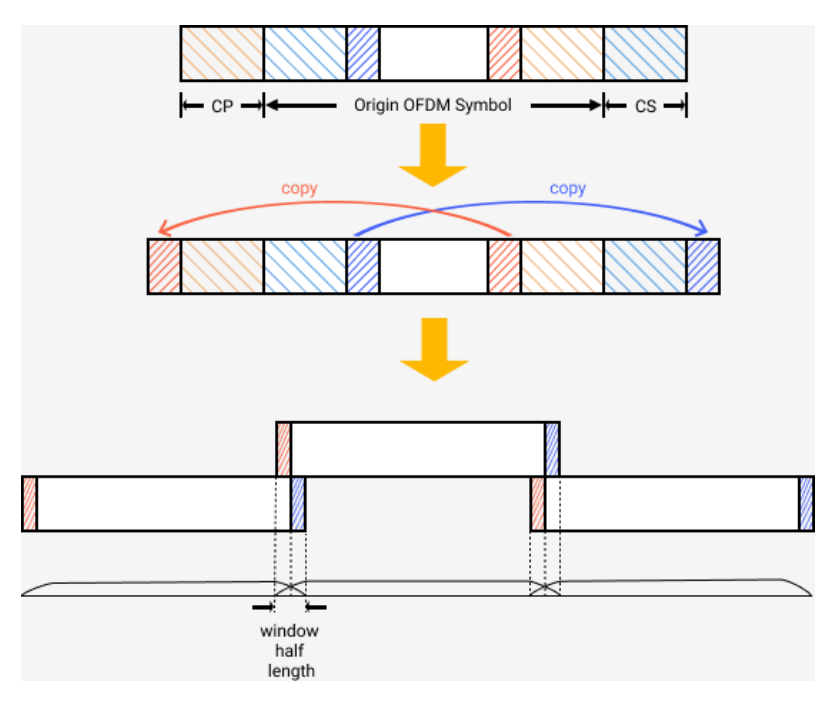

图 4-2 Window centered at symbol boundary 方法

<span id="page-116-0"></span>对于 Window starting at symbol boundary 方法, 原始 OFDM 符号采样数据仅在尾部进行循环延 拓,循环延拓方法与前述方法类似,但延拓长度为窗函数单边沿的二分之一。

然后,升余弦窗边沿起始位置与 OFDM 符号原本的边界对齐,窗函数与 OFDM 符号末尾的延拓 数据逐点相乘。如图 [4-3](#page-116-1) 图 4-3 图 4-3 所示

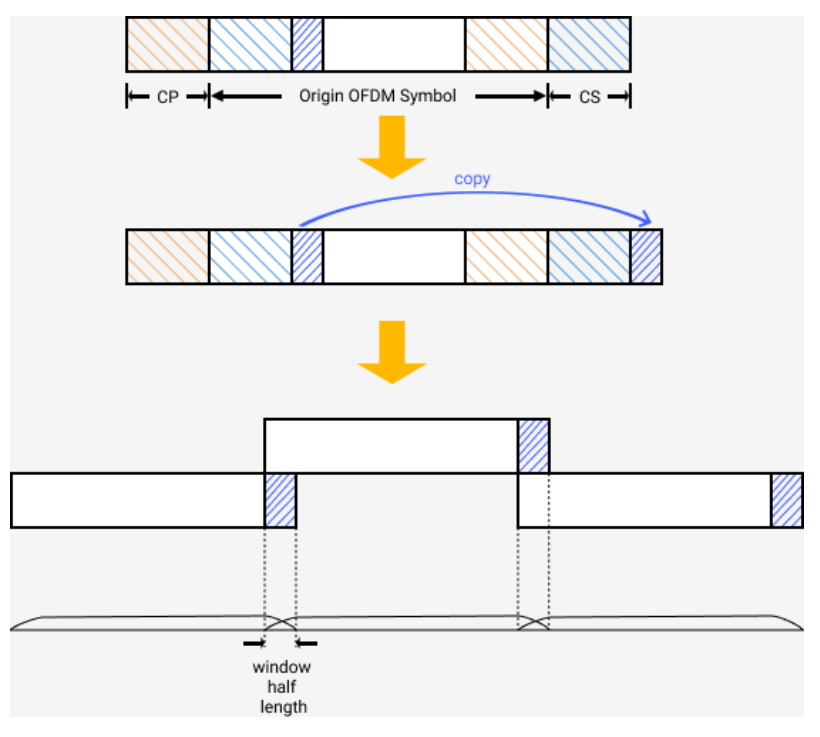

<span id="page-116-1"></span>图 4-3 Window starting at symbol boundary 方法

### **4.7.2.4** 削峰(**Crest Factor Reduction**)

若 OFDM 基带信号的蜂聚比 (Peak to Average Power Ratio, PAPR)较大,发送端的天线前端 功率放大器必须具有足够大的动态范围,以实现 OFDM 调制信号的线性放大。为了避免这一问题,有 必要采取技术手段降低 OFDM 基带信号的峰均比,这些技术手段被统称为削峰 (Crest Factor Reduction, CFR)。

在实践中,削峰处理可以采用多种不同的成熟实现方法,包括但不限于 Clipping and Filtering, Peak Windowing 与 Peak Cancellation。本软件模块采用峰值抵消 (Peak Cancellation) 方法。

若对 OFDM 基带信号启用 CFR,在生成原始基带信号数据后,将基带信号按照设定的信号块长度 分为若干信号块,并对每个信号块分别执行峰值抵消处理。

对于信号块内具有最大幅值的采样点,若其幅值超过 CFR 目标 PAPR 值限制,生成原始抵消信 号,使其叠加至信号块数据后将当前采样点幅值超出部分削减设定的削峰比例。

将各信号块生成的原始抵消信号拼接起来,然后进行滤波,以抑制叠加抵消信号引入的频谱泄漏。

将滤波后的抵消信号叠加原始基带信号中,以实现单次削峰处理。

检查本次削峰处理后是否已达到设定的目标 PAPR 值,若未达到目标值,且未达到最大迭代次数 限制,重复执行上述操作。

## **4.7.3 Waveform Setup**

本节将介绍 Custom OFDM 软件模块中 Waveform Setup 部分的配置参数。

点击窗口左侧树状视图的 **Waveform Setup** 节点进入此部分的参数设置。

# **4.7.3.1 Basic**

## **1. Waveform Name**

该参数定义波形名称,当您下载波形时,您在这里定义的名称将显示在信号发生器上。如果您不 定义,信号发生器将自动为波形生成一个名称。

#### **2. Number of Frames**

可设范围: 1~300; 默认值: 1。

设置导出到文件或下发到信号发生器的基带信号中含有的帧数量。

## **3. Oversampling Ratio**

可设范围: 1~128; 默认值: 4。

设置基带信号的过采样率。

此参数配置将增加 OFDM 调制基带信号生成时的实际 FFT 点数,若此参数过大将降低信号生成 速率,甚至可能导致因内存不足的程序崩溃。

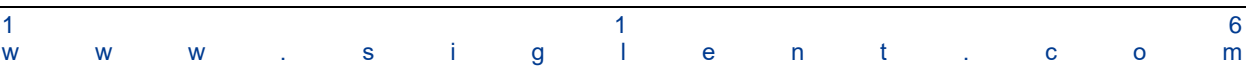

### **4. Total Sample Points**

显示当前配置下的基带信号总采样点数。

#### **5. Waveform Length**

显示当前配置下的基带信号总采样时间长度。

# **6. Mirror Spectrum**

可选项:On | Off;默认值:Off。 切换基带信号频谱镜像翻转的启用状态。 频谱镜像翻转通过将基带 IQ 数据中的 Q 分量反相实现。

# **4.7.3.2 Crest Factor Reduction**

# **1. Crest Factor Reduction**

可选项:On | Off;默认值:Off。

切换削峰处理的启用状态。

若此参数被配置为 Off,本节中的其他参数配置将被隐藏。

## **2. Target PAPR**

可设范围: 3dB ~ 100dB; 默认值: 8dB。

配置基带信号削峰处理的目标 PAPR 值。

削峰处理时将试图迭代执行削峰操作,直至达到目标 PAPR 值或者达到最大迭代次数;因此当 Max Iteration 或者 Cancelling Percent 过小, 削峰处理后的信号可能将达不到目标 PAPR 值。

## **3. Max Iteration**

可设范围:1 ~ 20;默认值:10。

配置削峰处理的最大迭代次数。

削峰处理时将试图迭代执行削峰操作,直至达到目标 PAPR 值或者达到最大迭代次数。

#### **4. Cancelling Percent**

可设范围:0% ~ 100%;默认值:100%。

配置削峰处理的单次削峰比例。

在进行单次削峰操作时,峰值削除量等于峰值采样点幅值相比于目标 PAPR 限制的超出量与单次 削峰比例的乘积。若此参数过小,削峰处理效果将被削弱,可能无法将基带信号 PAPR 削减至目标值。

## **5. Block Size**

可设范围: 20~Total Sample Points; 默认值: 1000。

配置削峰处理时的基带信号分段长度。

在执行削峰处理时,基带信号被划分为若干信号段,分别执行峰值抵消处理。对于每个信号段,在 单次迭代处理过程中仅有单个峰值将被执行抵消操作。若信号分段长度过大,将难以对所有超出目标 PAPR 限制的峰值都执行抵消操作,导致基带信号 PAPR 值不能达到目标值。

### **6. Filter Mask**

配置削峰处理时用于抑制频谱泄漏的滤波器幅频响应数据。

削峰处理中生成的峰值抵消序列在叠加到基带信号前,将执行滤波处理。本软件将根据给出的滤 波器幅频响应自动生成 FIR 低通或带通滤波器。

若给出的滤波器通带过宽,频谱泄漏将难以被有效抑制;而通带过窄,峰值抵消序列将难以有效 抵消峰值超限部分。

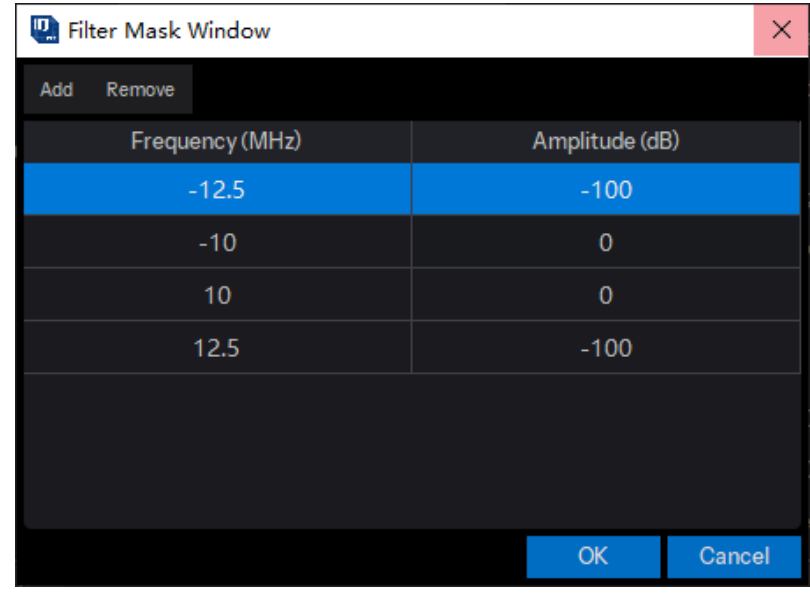

#### **4.7.3.3 Multicarrier**

本节介绍应用于基带信号的多载波处理参数配置。

多载波处理将基带信号混频至指定的载波频率,并叠加各载波基带信号生成最终导出至文件或下 发至设备的基带信号。

### **1. Multicarrier Enabled**

可选项:On | Off;默认值:Off。

切换多载波处理的启用状态。

若此参数被配置为 Off,本节中的其他参数配置将被隐藏。

## **2. Number of Carriers**

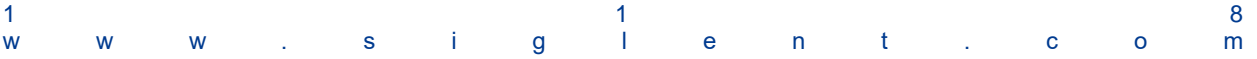

显示多载波处理的载波数量。

## **3. Carrier Phases**

可选项: Fixed | Random; 默认值: Random。

切换载波初相位随机的启用状态。

若此参数被设定为 Fixed,全部载波的初相位将对齐为 **Initial Phase** 参数配置值;否则,各载 波初相位将配置为随机值。

# **4. Frequency Offsets & Power Offsets**

点击 **Frequency Offsets** 或者 **Power Offsets** 文本框可打开多载波偏移配置窗口。

频率偏移量配置值超出基带信号带宽或信号发生器最大带宽,将导致未定义的行为。

功率偏移量以原始基带信号功率为基准,最大值限定为 OdB。

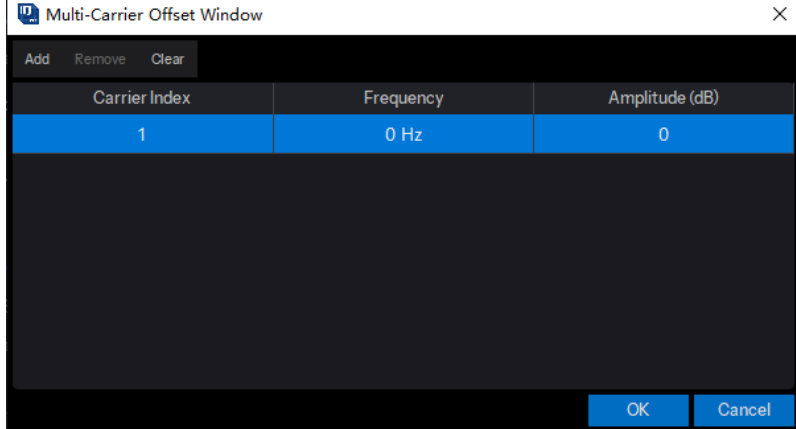

# **4.7.4 Custom OFDM**

本节介绍 Custom OFDM 软件模块中 Custom OFDM 部分的配置参数。

点击窗口左侧树状视图的 **Custom OFDM** 节点进入此部分的参数设置。

# **4.7.4.1 General Settings**

# **1. Idle Interval**

可设范围:0 ~ 200ms;默认值:4us(基于 IEEE STD 802.11a-1999 配置)。

配置基带信号中帧之间的空闲间隔时间。

空闲间隔将添加至帧末尾,以零采样点填充。

### **2. System Sample Frequency**

可设范围:1kHz ~ 250MHz;默认值:20MHz(基于 IEEE STD 802.11a-1999 配置)。 配置 OFDM 基带信号的系统采样率。

生成基带信号的实际采样率由 **Oversampling Ratio** 与此参数配置值的乘积确定。 基带信号的实际采样率超出信号发生器限制将导致未定义的行为。

#### **3. Half Subcarrier Offset**

可选项:On | Off;默认值:Off。

切换基带信号半载波偏移的启用状态。

由于信号发送与接收端本振泄漏的影响,在直流子载波上的信号传输质量将明显下降。部分通信 协议,将基带信号频谱偏移若干个半子载波间隔,以防止直流子载波上的传输。

若此参数被设定为 Off,参数 **Number of Shifted Half Subcarriers** 将被禁用并隐藏。 若此参数被设定为 On,参数 **Initial Phase** 将被禁用并隐藏。

#### **4. Number of Shifted Half Subcarriers**

可设范围: 1~16; 默认值: 1。

配置基带信号的单载波偏移量。

若参数 **Half Subcarrier Offset** 被设定为 Off,此参数将被禁用并隐藏。

#### **5. Initial Phase**

可设范围:0 ~ 360 度;默认值:0。

配置 OFDM 调制信号载波初相位。

若参数 **Half Subcarrier Offset** 被设定为 On,此参数将被禁用并隐藏。

若参数 **Multicarrier Enabled** 被设定为 On,且参数 **Carrier Phases** 被设定为 On,此参数 配置不生效。

#### **4.7.4.2 OFDM Settings**

### **1. FFT Length**

可设范围:4 ~ 16384,必须为 2 的幂;默认值:64(基于 IEEE STD 802.11a-1999 配置)。

配置 OFDM 调制的子载波总数量。

此参数决定 OFDM 调制的子载波总数量,但 OFDM 调制时的 FFT 点数等于 **OverSamling Ratio** 与此参数的乘积。

此参数配置将增加 OFDM 调制基带信号生成时的实际 FFT 点数,若此参数过大将降低信号生成 速率,甚至可能导致因内存不足的程序崩溃。

#### **2. Number of OFDM Symbols**

可设范围:1 ~ 2000;默认值:64。

配置单个帧内的 OFDM 符号数量。

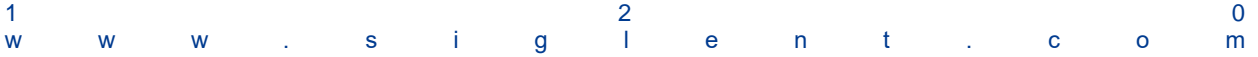

此参数决定帧内的 OFDM 符号数量,并与参数 **FFT Length** 共同决定物理资源单元数量。

# **3. Cyclic Prefix Length**

点击 **Cyclic Prefix Length** 文本框可打开循环前缀长度配置窗口,在其中为任意分组的 OFDM 符号配置循环前缀长度。

同一组别内的 OFDM 符号编号列表以 [4.7.6.1](#page-128-0) 节中给出的格式表达。

循环前缀长度以循环前缀采样点数与原始 OFDM 符号采样点数的比值给出,取值范围为 0 ~ 1。

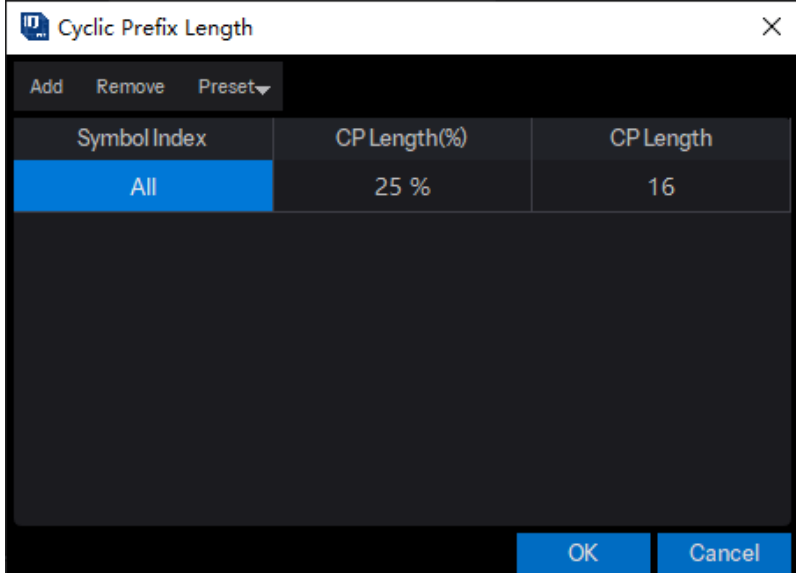

# **4. Cyclic Suffix Length**

循环后缀长度的配置方法与 **Cyclic Prefix Length** 类似。

## **5. Guard Lower Subcarriers**

可设范围:1 ~ **FFT Length** 的一半(含);

默认值: 6 (基于 IEEE STD 802.11a-1999 配置)。

配置基带带宽低频边沿的保护子载波数量。

为了抑制 OFDM调制信号频谱泄漏的影响,靠近带宽边沿的部分子载波可能被设定为保留子载波, 不用于传输任何信息。此参数给出带宽低频边沿的保护子载波数量。

#### **6. Guard Upper Subcarriers**

可设范围:1 ~ **FFT Length** 的一半(不含);

默认值: 5 (基于 IEEE STD 802.11a-1999 配置)。

配置基带带宽高频边沿的保护子载波数量。

为了抑制 OFDM调制信号频谱泄漏的影响,靠近带宽边沿的部分子载波可能被设定为保留子载波, 不用于传输任何信息。此参数给出带宽高频边沿的保护子载波数量。

为了确保至少有一个子载波用于数据传输,此参数限定为小于子载波总数量的一半。

## **7. Subcarrier Spacing**

显示当前配置参数下,相邻子载波之间的间隔频率值。

#### **8. Actual signal Bandwidth**

显示当前配置参数下,OFDM 基带信号占有的实际带宽。

此参数由 **System Sample Frequency** 除去保护子载波( **Guard Lower Subcarriers** 与 **Guard Upper Subcarriers** )占用的带宽得到。

#### **9. Power Reference Type**

可选项:First Symbol | Preamble Symbol(s) | All Symbol(s) | All Burst Symbol(s);

默认值: First Symbol。

指定参与基带信号功率 RMS 计算的 OFDM 符号,计算得到的功率值将下发至信号发生器用于调 整实际输出功率。

选项"Preamble Symbol (s)"表示基于 Preamble 资源块使用的全部 OFDM 符号计算参考功率。

选项"All Symbol (s)"表示基于包括帧间隔时间在内的全部基带采样数据计算参考功率,而选项 "All Burst Symbol (s)"将在计算时排除帧间隔时间的采样数据。

#### **4.7.4.3 Spectrum Control**

### **1. Baseband Filter**

为了规范 OFDM 调制信号的邻道干扰,通信协议通常规定调制信号的频谱模板(Spectrum mask)。 为了实现协议规定的频谱模板,一般需要设计一个滤波器并对基带信号进行滤波处理。

本软件使用窗函数法,根据指定的滤波器长度、截止频率与窗函数类型,自动设计低通滤波器并 应用于生成的基带信号。

#### **1) Filter Enabled**

可选项: On | Off; 默认值: Off。

切换基带滤波处理的启用状态。

若此参数被谁设定为 Off,本节中的其他参数将被禁用并隐藏。

#### **2) Filter Type**

可选项: Rectangle | Hanning | Flat Top | Blackman; 默认值: Blackman。

切换基带滤波器设计使用的窗函数类型。

#### **3) Filter Length**

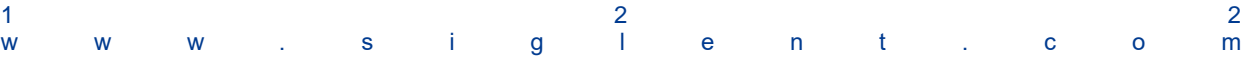

可设范围: 1~2048; 默认值: 32。

配置基带滤波器单位冲激响应长度(不考虑过采样)。

软件内部生成的基带滤波器单位冲激响应实际长度等于参数 **Oversampling Ratio** 与本参数 的乘积,由此确定滤波器阶数与滤波处理速率。

#### **4) Filter Cutoff Frequency**

可设范围:0 ~ 参数 **System Sample Frequency** 与参数 **Oversampling Ratio** 乘积的一 半;

默认值: 10MHz (基于 IEEE STD 802.11a-1999 配置)。

配置基带低通滤波器的截止频率。

由于基带低通滤波器的频谱对称,其通带以中心频率(零频率)为中心,带宽为截止频率的 2 倍。

截止频率通常应稍大于参数 **System Sample Frequency** 的一半,否则传输带宽中的数据可能 会在滤波操作后部分丢失。

### **2. Windowing**

本节介绍 OFDM 调制信号应用窗函数的相关参数配置。

# **1) Window Beta**

可设范围:0 ~ 0.5,默认值:0.005。 配置信号加窗处理时的窗函数长度。 窗函数单边沿长度等于此参数与 OFDM 符号长度的乘积。

#### **2) Windowing Method**

可选项: Centered at Symbol Boundary | Starting at Symbol Boundary;

默认值: Centered at Symbol Boundary。

配置信号加窗处理方法。

# **4.7.5 Resource Mapping**

本节介绍 Custom OFDM 软件模块中 Resource Mapping 部分的配置参数

点击窗口左侧树状视图的 **Resource Mapping** 节点进入此部分的参数设置。

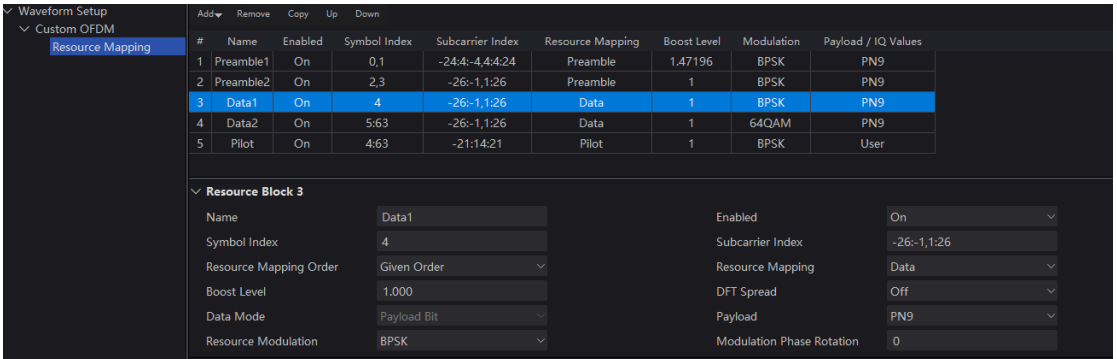

# **4.7.5.1** 资源块列表

使用资源块列表上方的按钮管理列表中的资源块:

- ⚫ 在列表末尾添加新的资源块;
- ⚫ 移除选中的资源块;
- ⚫ 在列表末尾添加选中资源块的副本;
- ⚫ 将选中资源块上移一行;
- ⚫ 将选中资源块下移一行。

列表中显示所有资源块信息,点击其中一项以选中资源块,并在下方的配置框中查看与修改资源 块参数配置。

# **4.7.5.2 Name**

配置选中资源块的名称。

## **4.7.5.3 Enabled**

可选项:On | Off;默认值:Off。

切换选中资源块启用状态。

在进行信道资源映射与调制信号生成时,被禁用的资源块不会参与处理流程,资源块的其他配置 将被忽略。

## **4.7.5.4 Symbol Index**

配置选中资源块中的 Payload 数据映射到的 OFDM 符号位置。 此参数应当按照 [4.7.6.1](#page-128-0) 节中给出的格式,以资源组的形式给出,详见 [4.7.6.2](#page-129-0) 节。

此参数与参数 **Subcarrier Index** 共同确定选中资源块占用的信道资源单元。

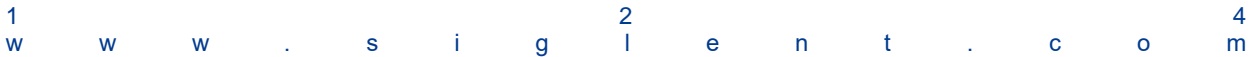

## **4.7.5.5 Subcarrier Index**

配置选中资源块中的 Payload 数据映射到的 OFDM 符号位置。

此参数应当按照 [4.7.6.1](#page-128-0) 节中给出的格式,以资源组的形式给出,详见 [4.7.6.2](#page-129-0) 节。

此参数与参数 **Symbol Index** 共同确定选中资源块占用的信道资源单元。

#### **4.7.5.6 Resource Mapping Order**

可选项: Given Order | Resource Order; 默认值: Given Order。

配置选中资源块 Payload 数据的映射顺序。

选项 Given Order 表示将资源块 Payload IQ 值序列按照参数 **Symbol Index** 与参数 **Subcarrier Index** 给出资源单元的顺序进行映射。

选项 Resource Order 表示按照信道资源单元的 OFDM 符号与子载波编号由小到大的顺序进行映 射。

两种映射顺序都按照子载波优先的规则进行映射,即先填充当前给出的 OFDM 符号上的所有给出 子载波,再填充下一个给出 OFDM 符号上的信道资源单元。

#### **4.7.5.7 Resource Mapping**

可选项:Preamble | Pilot | Data。

配置选中资源块的类型。

#### **4.7.5.8 Boost Level**

可设范围:0.1 ~ 10;默认值:1.0。

配置选中资源块的 Payload 功率调整系数。

资源块 Payload IQ 值序列在映射到信道资源前, 将乘以功率调整系数。

## **4.7.5.9 DFT Spread**

可选项:On | Off;默认值:Off。

配置选中资源块是否启用 DFT Spread。

# **4.7.5.10 Data Mode**

可选项:Payload Bit | IQ Values。

配置选中资源块的 Payload 数据类型。

选项 Payload Bit 表示资源块的 Payload IQ 值序列按照指定的线性数字调制方法由二进制比特序

列调制得到。

选项 IQ Values 表示资源块的 Payload IQ 值序列由资源块配置参数直接给出。

# **4.7.5.11 Payload**

可选项: PN9 | PN15 | PN23 | User; 默认值: PN9。

配置选中资源块的 Payload 二进制比特序列类型

若选择伪噪声序列(PN Sequence)类型,二进制比特序列将按照指定的类型自动生成,并调制 生成 Payload IQ 值序列以供后续 Payload 映射处理。否则, 将使用在自定义比特码型编辑窗口中输入 的用户自定义序列进行后续处理。该窗口将在选择 User 选项时自动弹出。

若参数 Data Mode 被设定为 IQ Values, 此参数将被禁用并隐藏。

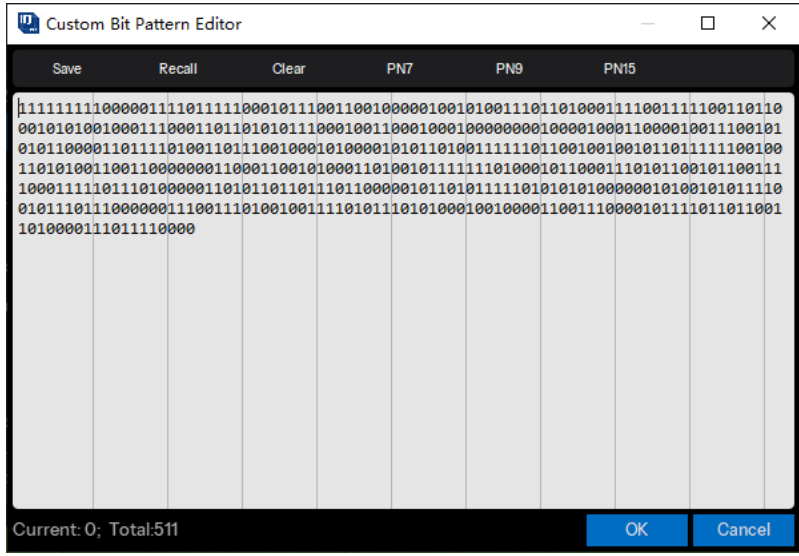

## **4.7.5.12 Resource Modulation**

可选项:BPSK | QPSK | 8PSK | 16QAM | 32QAM | 64QAM | 128QAM | 256QAM | 512QAM | 1024QAM | 2048QAM | 4096QAM;

默认值:BPSK。

配置选中资源块配置的二进制比特序列被调制为 IQ 值序列的线性数字调制方法。

若参数 Data Mode 被设定为 IQ Values, 此参数将被禁用并隐藏。

## **4.7.5.13 Modulation Phase Rotation**

可设范围:0 ~ 360 度;默认值:0。

配置调制得到的 IQ 序列相位偏移量。

若参数 Data Mode 被设定为 Payload Bit,资源块 Payload IQ 值序列被映射至信道资源前将按照 此参数配置进行相位偏移处理。

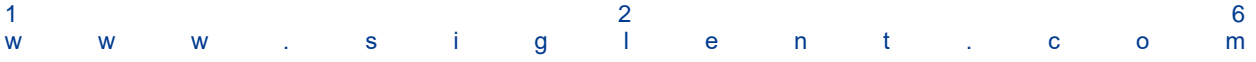

若参数 Data Mode 被设定为 IQ Values, 此参数将被禁用并隐藏。

# **4.7.5.14 IQ Values**

点击 **IQ Values** 文本框可打开 IQ 值序列窗口,为资源块占用的资源单元至直接配置 Payload IQ 值。

若参数 Data Mode 被设定为 Payload Bit, 此参数将被禁用并隐藏。

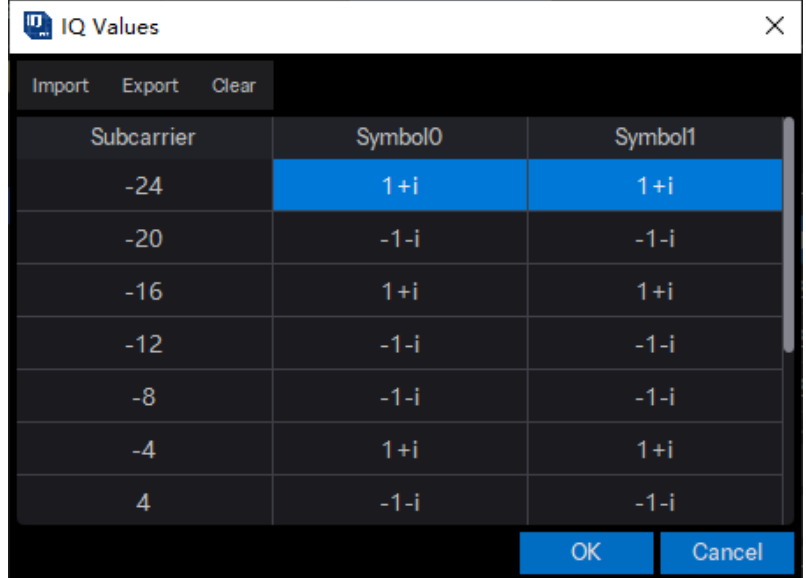

# **4.7.6** 附录

#### <span id="page-128-0"></span>**4.7.6.1** 整数序列表达式

本软件中的整数序列,例如 OFDM 调制循环前(后)缀长度应用的 OFDM 符号变化列表及资源 块占用的 OFDM 符号编号列表与子载波编号列表等,可按照格式化字符串配置与显示。

格式化字符串可由单个或多个满足特定格式要求的字符串组成。若存在多个字符串,各字符串以 半角逗号(,)隔开,表示所有字符串表达整型序列的并集。上述字符串应当满足下列格式要求之一, 否则将视为非法字符串,在解析整型序列时被忽略:

- (1) 单个整数值,例如 0,1,2。
- (2) 以半角冒号(:)隔开的两个整数值,表示这两个整数为边界的闭区间上全体整数。例如-3:2 等效于-3,-2,-1,0,1,2。
- (3) 以半角冒号(:)隔开的三个整数值,形如 A:B:C(A,B,C 均为整数值),表示以整数 B 为步 进,以 A 与 C 之间的整数序列。例如-4:3:8 等效于-4,-1,2,5,8。

整数 B 的正负性应当与整数 C 与整数 A 的差值(C-A)一致, 否则表达式被视为非法。

整数 A 必定包含在解析得到的整数序列中,但若整数 C 与整数 A 的差值(C-A)不可被整数 B 整除时, 解析整数序列不含有整数 C。

(4) 以半角冒号(:)隔开的五个整数值,形如 A:B:C:D:E(A,B,C,D 均为整数值,E 为 0 或 1)。

此表达式表示多个整数序列的并集, 整数序列的数量由整数 D 给出。

初始整数序列与格式化字符串 A:B:C 表示的序列相同,后续的整数序列中每个元素值等于上 一个序列中对应元素值加 1。

整数值 A 必须大于整数 C,且整数 B 与 D 必须为正整数;否则表达式被视为非法。

整数 E 用于表示整数序列是否跳过零,此参数可以省略,其缺省值为 0。表达式 A:B:C:D 等 效于 A:B:C:D:0。

下面举例说明此类格式字符串的解析过程:

例如格式字符串-6:3:6:2:1,首先生成初始化字符串-6,-3,0,3,6;

序列数量被指定为 2,生成后续字符串-5,-2,1,4,7;

跳过零标志位被设定为1,因此对上述序列进行跳过零处理,得到:-6,-3,1,4,6 与-5,-2,2,5,8; 最终将取上述序列并集得到解析得到的整数序列:-6,-5,-3,-2,1,2,4,5,6,8。

#### <span id="page-129-0"></span>**4.7.6.2** 资源组及其表示方法

为了表达资源块占用的信道资源单元,本软件引入资源组,以 OFDM符号组与子载波组形式给出, 详见 [4.7.1.4](#page-114-0) 节。

每个资源组具有一个组编号,具有相同组编号的 OFDM 符号组与子载波组将合并产生资源组。 OFDM 符号组与子载波组的表达式以半角逗号(,)分隔。

OFDM 符号组与子载波组的表达式格式如下:

{n|xxxxx}

其中, 非负整数 n 指定组编号, "xxxxx"为 [4.7.6.1](#page-128-0) 节给出格式表达式给出的 OFDM 符号编号或子 载波编号列表。

组编号 n 可以省略, 其缺省值为 0, 表达式{xxxxx}与表达式 xxxxx 等效于{0|xxxxx}。

特殊地,组编号为 0 的资源组被视为全局资源组。构成全局资源组的 OFDM 符号编号列表与子载 波编号列表将被添加到其他所有资源组对应列表的末尾,然后进行信道资源映射。

允许以半角逗号(,)分隔的多个 OFDM 符号组或子载波组表达式具有相同的组编号。

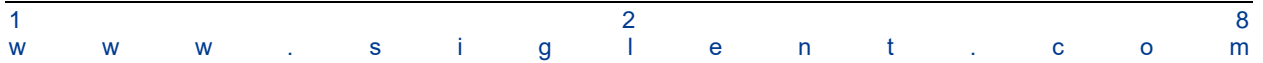

# **4.8 Custom IQ**

Custom IQ 包括数字调制、自定义调制、多音和线性调频扫描。您可以在首页点击 **Custom IQ** 进入 Custom IQ 设置页面。

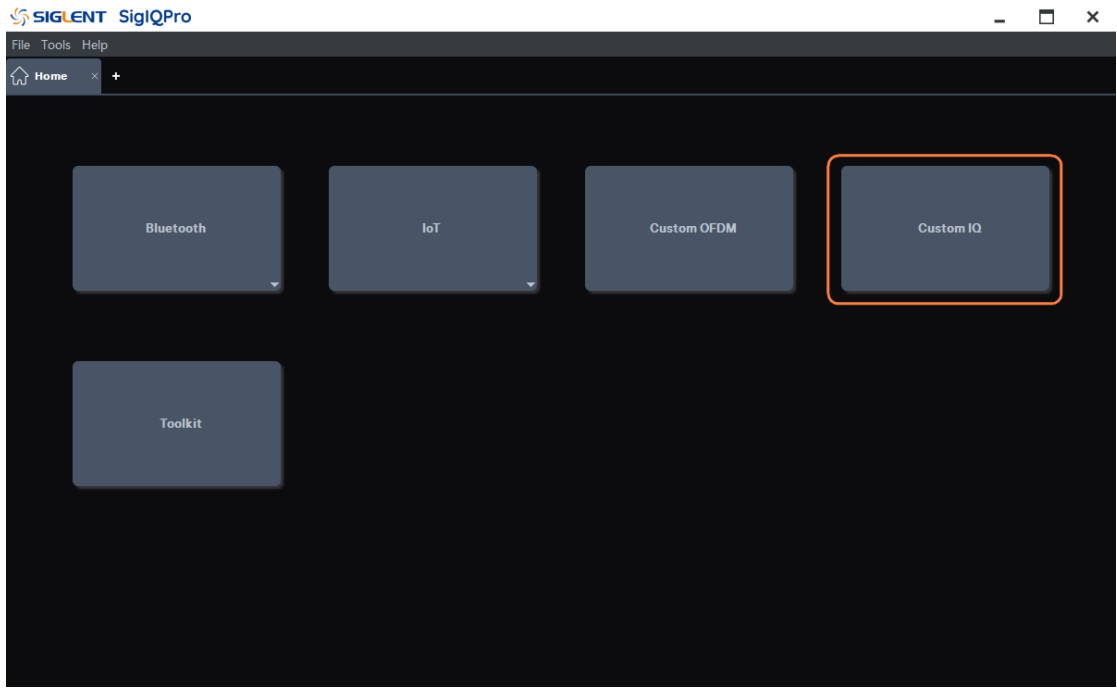

波形设置面板用于设置波形的参数,如数据源、调制方式和滤波器等。

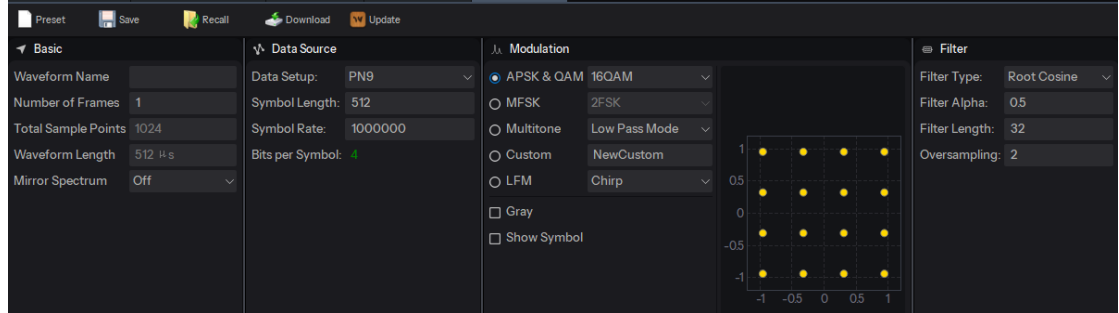

# **4.8.1 Basic**

## **4.8.1.1 Waveform Name**

该参数定义波形名称,当您下载波形时,您在这里定义的名称将显示在信号发生器上。如果您不 定义,信号发生器将自动为波形生成一个名称。

# **4.8.1.2 Number of Frames**

可设范围:1 ~ 300;默认值:1。

设置导出到文件或下发到信号发生器的基带信号中含有的帧数量。

#### **4.8.1.3 Total Sample Points**

显示当前配置下的基带信号总采样点数。

## **4.8.1.4 Waveform Length**

显示当前配置下的基带信号总采样时间长度。

## **4.8.1.5 Mirror Spectrum**

可选项:On | Off;默认值:Off。

切换基带信号频谱镜像翻转的启用状态。

频谱镜像翻转通过将基带 IQ 数据中的 Q 分量反相实现。

# **4.8.2 Data Source**

数据源面板为要调制的符号数据设置参数。

# **4.8.2.1 Data Setup**

选择用于调制的数据源类型。

可选项: PN7 | PN9 | PN15 | PN23 | PN31 | User File | Custom Bit Pattern;

默认值:PN9。

- ⚫ PN7 | PN9 | PN15 | PN23 | PN31 当选择"PN7 | PN9 | PN15 | PN23 | PN31"为数据源类型时,软件自动生成数据源位。
- User File

当数据源类型选择 User File 时, 会弹出文件选择对话框, 供您选择 TXT (\*.txt) 文件作为输 入数据位。在用户数据文件中,只接受 0 和 1。如果其中存在非法值,则会弹出错误消息框。

● Custom Bit Pattern

当选择 Custom Bit Pattern 作为数据源类型时, 将打开模式编辑器窗口以进行数据位编辑。 您可以在输入框中手动输入 0 | 1 或通过相应按钮插入 PN7 | PN9 | PN15 数据位, 也可以将数据 保存到新文件中并从现有文件中调用数据。使用 **Clear** 按钮可以清除数据编辑框。

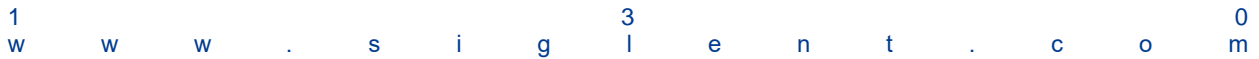

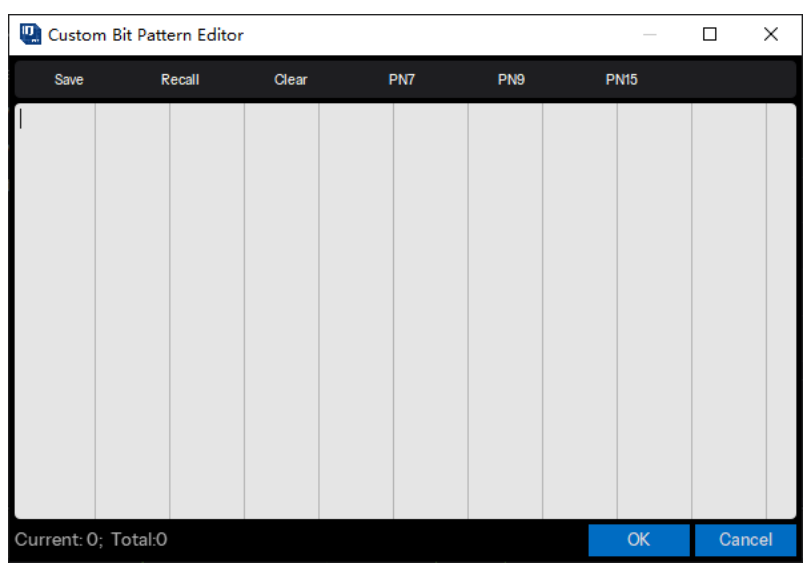

# **4.8.2.2 Symbol Length**

设置调制符号的长度。

可设范围: 100~100000; 默认值: 512。

# **4.8.2.3 Symbol Rate**

设置波形的符号率(每秒符号数)。

可设范围: 250~(8e+09/过采样率) 符号/秒;默认值: 1000000 符号/秒。

## **4.8.2.4 Bits Per Symbol**

显示一个调制符号中包含的位数。该参数只读不可设置。

# **4.8.3 Modulation**

调制面板为用户选择的调制类型设置参数。

可选项: APSK & QAM | MFSK | Multitone | Custom | LFM; 默认值: APSK & QAM。

## **4.8.3.1 APSK & QAM**

在 APSK 和 QAM 类别中选择调制类型。

可选项:2ASK | PR-ASK | BPSK | OQPSK | QPSK | 8PSK | DBPSK | DQPSK | PI/4-DQPSK | D8PSK | PI/8-D8PSK | 16APSK | 32APSK | 8QAM | 16QAM | 32QAM | 64QAM | 128QAM | 256QAM | 512QAM | 1024QAM | 2048QAM | 4096QAM;

默认值:16QAM。

选择调制类型后,面板右侧会显示当前调制的星座图:

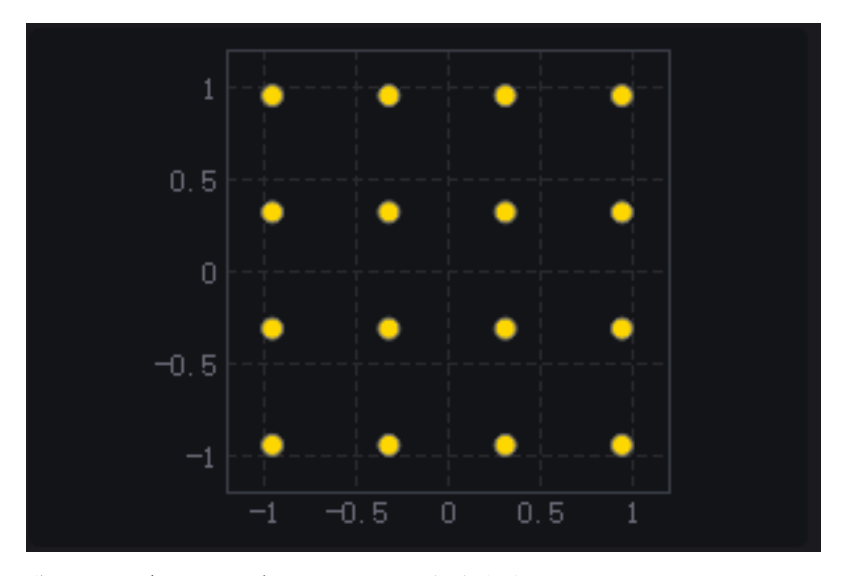

您可以双击星座图来展示星座图的放大窗口。

# **Gray**

打开或关闭星座数据的格雷码。 默认值:关闭。

# **Show Symbol**

打开或关闭星座图的符号显示。 默认值:关闭。

# **4.8.3.2 MFSK**

在 MFSK 类别中选择调制类型。 可选项: 2FSK | 4FSK | 8FSK | 16FSK | MSK; 默认值: 2FSK。

# **2FSK | 4FSK | 8FSK | 16FSK**

当选择 2FSK | 4FSK | 8FSK | 16FSK 作为当前调制类型时,面板底部会显示 FSK 偏差设置。

# **FSK Dev**(**Hz**)

设置 FSK 调制的频率偏差(以 Hz 为单位)。 可设范围: 0~(0.8 \* 符号率 \* 过采样率) Hz; 默认值: 600000 Hz。 面板右侧显示符号和 FSK 偏差表:

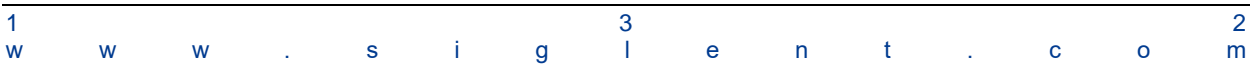

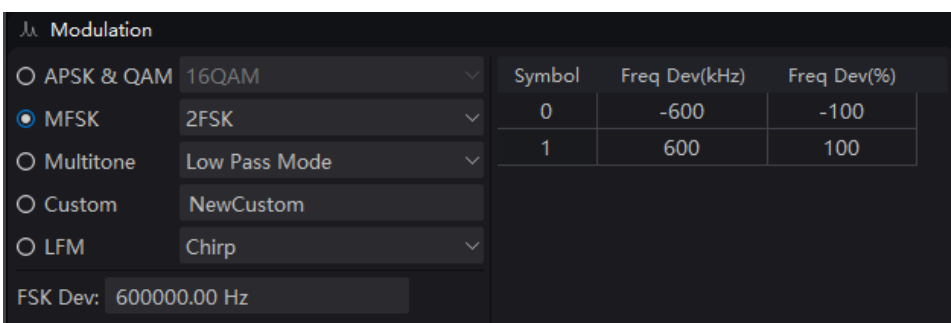

# **MSK**

当选择 MSK 作为当前调制类型时,滤波器类型只能选择高斯滤波器。

# **4.8.3.3 Multitone**

选择多音作为当前调制类型。滤波器设置面板在多音调制下不可见。多音调制的设置显示在面板 的右侧:

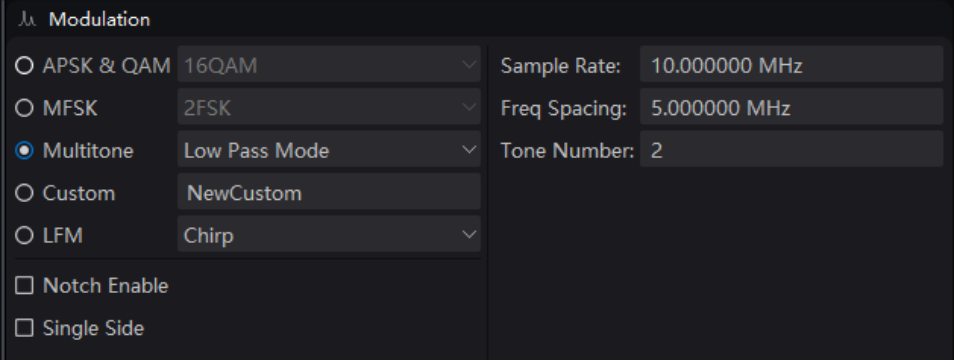

#### **1. Low Pass Mode**

### **1) Sample Rate**

设置多音调制的采样率(以 MHz 为单位)。

可设范围: 500 Hz ~ 4000 MHz; 默认值: 10 MHz。

# **2) Freq Spacing**

设置多音调制的频率间隔(以 MHz 为单位)。 可设范围: 0~(采样率 / 1.28) MHz; 默认值: 5 MHz。

# **3) Tone Number**

设置多音调制的音数。

可设范围:1 ~ 10000;默认值:2。

# **2. Band Mode**

## **1) Sample Rate**

设置多音调制的采样率(以 MHz 为单位)。 可设范围: 500 Hz ~ 4000 MHz; 默认值: 10 MHz。

# **2) Start Freq**

设置多音调制的起始频率(以 MHz 为单位)。 可设范围: 0~(Sample Rate / 2.56) MHz; 默认值: 2 MHz。

# **3) Stop Freq**

设置多音调制的频率间隔(以 MHz 为单位)。 可设范围: (start freq) MHz ~ (Sample Rate / 2.56) MHz; 默认值: 2 MHz。

## **4) Tone Number**

设置多音调制的音数。 可设范围:1 ~ 10000;默认值:2。

# **3. Notch Enable**

打开或关闭多音陷波。 默认值:关闭。

# **1) Notch Start**

设置多音调制的陷波起点(以 MHz 为单位)。 可设范围:0 ~ (采样率 / 2) MHz;默认值:0 MHz。

# **2) Notch Stop**

设置多音调制的陷波停止点(以 MHz 为单位)。 可设范围:陷波起点 ~ (采样率 / 2) MHz;默认值:0 MHz。

# **4. Single Side**

打开或关闭多音的单边调制。 默认值:关闭。

# **4.8.3.4 Custom**

设置调制的自定义星座。选择自定义调制类型后,将显示自定义星座编辑窗口:

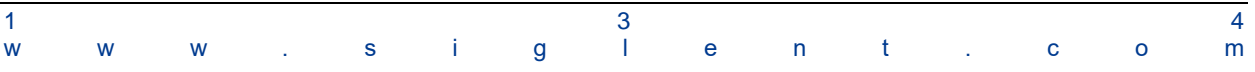

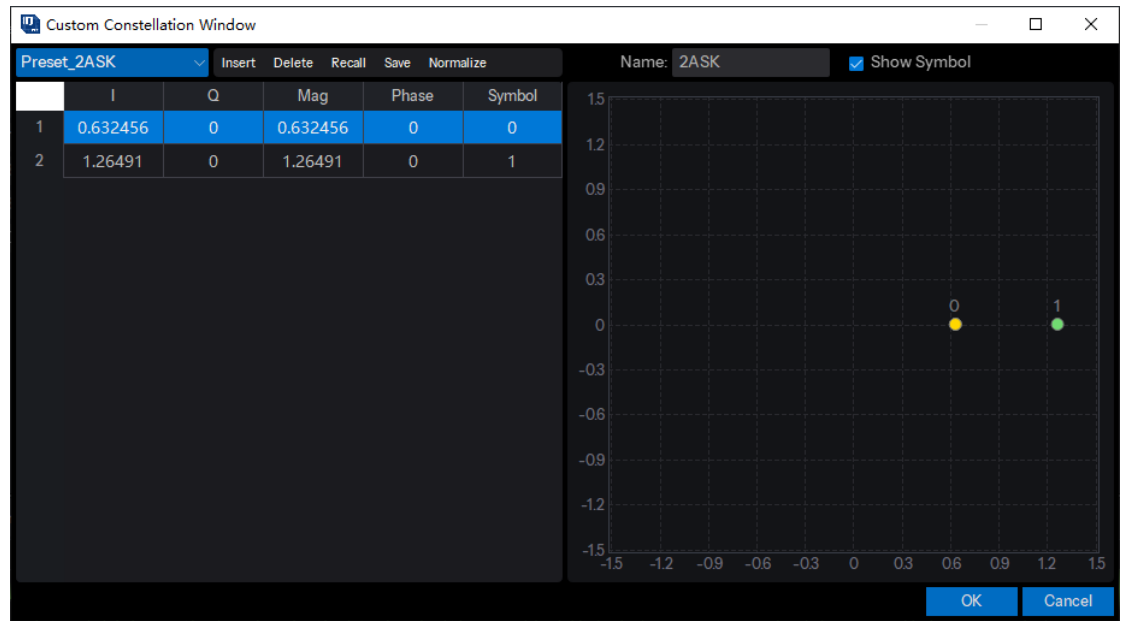

在自定义星座编辑窗口中,您可以先将星座数据预设为已知的调制类型,方法是按 Preset\_2ASK 这位,然往您可以插入或删除星座点并手动编辑每个星座点的 IQ 数据。您还可 以从现有文件中调用星座数据,并将编辑后的星座数据保存到新文件中。 **Normalize** 按钮用于标准 化所有星座数据,使 RMS 值 = 1。

窗口右侧显示当前编辑的星座显示。您可以输入星座的名称,单击 **OK** 按钮后,该名称将显示 在

**Custom** 调制项旁边。您还可以通过单击 **Show Symbol** 按钮来打开或关闭星座显示上的符号 显示。

注意:编辑星座点时,点的个数必须是 2 的幂,并且 Symbol 值不能重复,否则单击 **OK** 按钮 时会出现错误消息。

#### **4.8.3.5 LFM**

选择线性调频作为当前调制类型,滤波器设置面板在线性调频下不可见。线性调频的设置显示在 面板右侧:

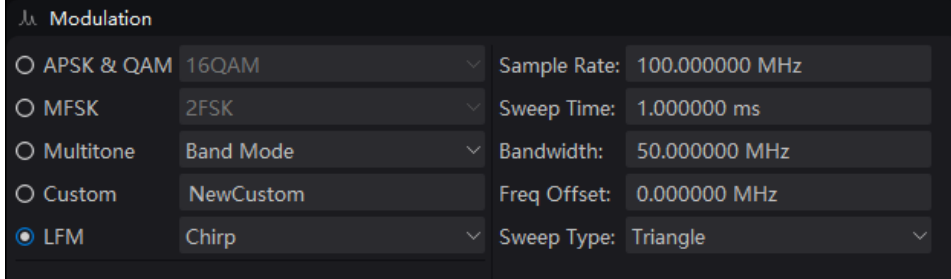

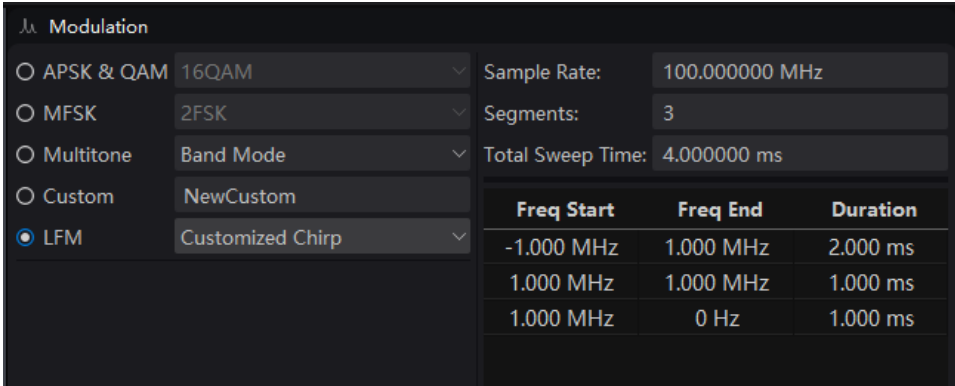

# **1. Chirp**

单段波形。

# **1) Sample Rate**

设置采样率(以 MHz 为单位)。

可设范围: 500 Hz ~ 12000 MHz; 默认值: 100 MHz。

# **2) Sweep Time**

设置扫描时间(以 ms 为单位)。 可设范围: 10 ns ~ 1s; 默认值: 1 ms。

# **3) Bandwidth**

设置线性调频的扫描带宽(以 MHz 为单位)。 可设范围: 100 Hz ~ (采样率) MHz; 默认值: 50 MHz。

### **4) Freq Offset**

设置线性调频制的频率偏移(以 MHz 为单位)。 可设范围: (- 扫描带宽 / 2) MHz ~ (扫描带宽 / 2) MHz; 默认值: 50 MHz。

# **5) Sweep Type**

可选项: Triangle | Up | Down; 默认值: Triangle。

# **2. Customized Chirp**

多段波形。

# **1) Sample Rate**

设置线性调频信号的采样率(以 MHz 为单位)。

可设范围: 500 Hz ~ 12000 MHz; 默认值: 100 MHz。

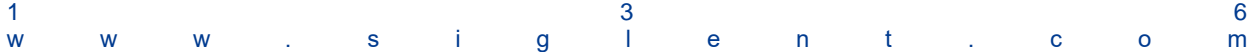

# **2) Segment**

输入线性调频脉冲段的数量。

可设范围: 1~100; 默认值: 3。

# **3) Total Sweep Time**

显示所有线性调频脉冲段的总扫描时间。

# **4) Frequency Start**

输入当前线性调频脉冲段的起始频率。 可设范围: (- 采样率 / 2) MHz ~ (采样率 / 2) MHz; 默认值: 0 Hz。

# **5) Frequency End**

输入当前线性调频脉冲段的结束频率。 可设范围: (- 采样率 / 2) MHz ~ (采样率 / 2) MHz; 默认值: 0 Hz。

# **6) Duration**

输入当前线性调频脉冲段的持续时间。 可设范围: 10 ns ~ 1 s; 默认值: 1 ms。

# **4.8.4 Filter**

设置调制的滤波器参数。

# **4.8.4.1 Filter Type**

设置调制的滤波器类型。

可选项: None | Gaussian | RaisedCosine | RootCosine | HalfSine;

默认值: MSK 调制 - Gaussian, 其它调制 - RootCosine;

注意: 对于 MSK 调制, 仅支持高斯滤波器类型。对于 HalfSine 滤波器, 仅支持 OQPSK 调制类 型。

#### **4.8.4.2 Filter Alpha/BT**

设置滤波器的 Alpha 因子(高斯滤波器的 BT)。 Alpha 可设范围:0.01 ~ 1; BT 可设范围:0.1 ~ 5;

默认值:0.5。

#### **4.8.4.3 Filter Length**

设置滤波器的符号长度。

可设范围: 1~min(符号长度, 512); 默认值: 32。

## **4.8.4.4 Oversampling**

设置波形的过采样率。波形采样率根据符号率和过采样率确定。

可设范围:2 ~ 32;默认值:2。

注意:对于 OQPSK 调制,过采样必须是偶数。对于 HalfSine 滤波器,过采样率必须大于等于 8。

# **4.8.5 Waveform Display**

设置完所有调制参数后,单击窗口顶部的按钮 , 四udate , 在主窗口的下半部分显示调制波形。 您可以点击 **Spectrum** 选项卡来显示频域波形,点击 **I | Q** 选项卡显示时域波形,点击 **Frequency** 选项卡显示频率波形。

当鼠标处于波形显示区域时,您可以使用鼠标的滚动按钮放大或缩小波形图。您还可以双击波形 区恢复绘图的默认显示。

### **4.8.5.1 IQ Waveform Display**

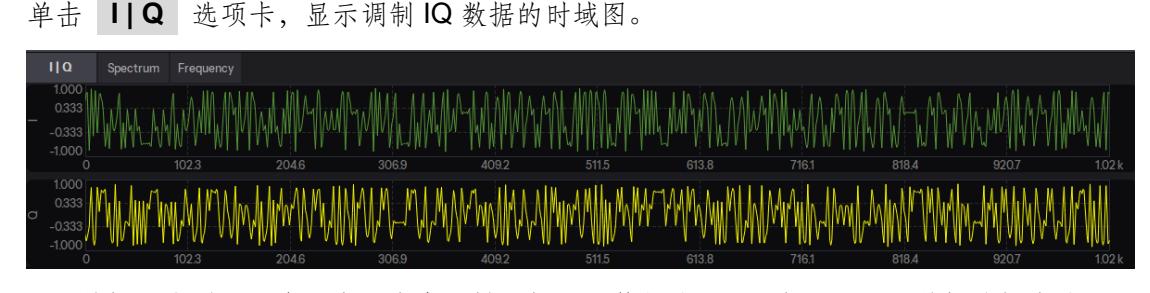

I/Q 数据图分别显示在两个图表中。横坐标显示符号值,纵坐标显示 I/Q 数据的幅度值。

#### **4.8.5.2 FFT Spectrum Display**

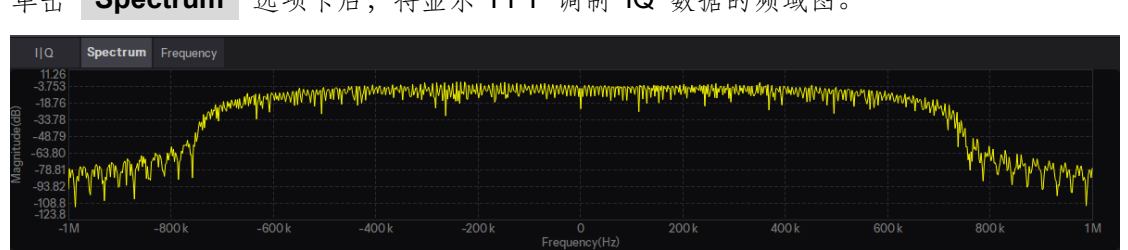

**Notrum** 选项卡后, 将总示 FFT 调制 IO 数据的频描图

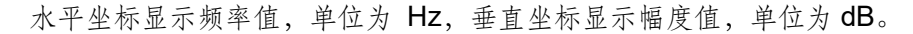

# **4.8.5.3 Frequency Diagram**

仅当调制类型选择 LFM 时,波形区显示 **Frequency** 选项卡。

单击 **Frequency** 选项卡后,将显示频率图。

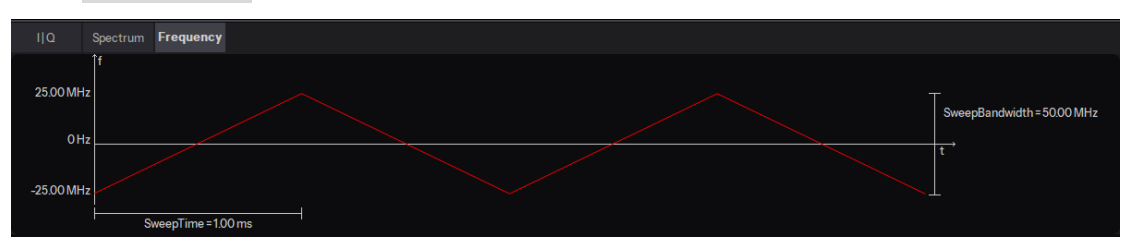

在频率图中清楚地显示了扫描时间、扫描频率和扫描带宽等信息。

# **4.9 Toolkit**

Toolkit 是一个文件转换工具,可以将 MATLAB 生成的 MAT 文件或者 TXT 文件、DAT 文件、CSV 文件等 ASCII 文件转换为 SIGLENT 设备可以播放的文件。要转换文件格式,需要在"Waveform Import" 中导入文件,在"Waveform Download"中填写导出文件的信息,然后点击工具栏中的 **Download** , 下载目标文件到设备。

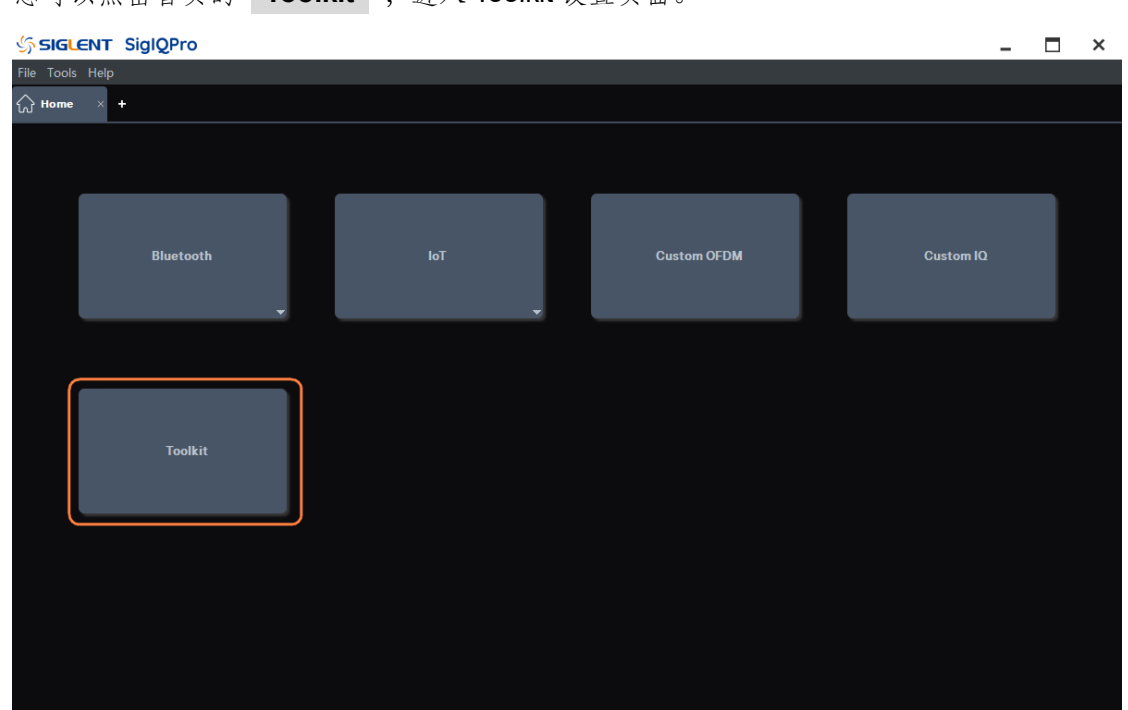

您可以点击首页的 Toolkit , 进入 Toolkit 设置页面。

# **4.9.1 Waveform Import**

此功能允许您从 PC 导入特定文件格式的波形文件。

## **4.9.1.1 Source File Type**

使用下拉菜单选择源文件类型。 选择文件类型后,显示加载该类型文件的参数设置项。 支持 MAT 文件和 TXT/CSV/DAT 文件。

#### **1. MAT-File 5**

目前仅支持 MATLAB 版本 5、6、6.5 和 7 的 mat 文件。

# **Mat-File 5** 详细信息和代码示例

MAT 文件可以包含 I 数据数组、Q 数据数组。数组变量在生成 MAT 文件时命名。

● |和 Q 是两个独立的数组。数组的大小必须相同。

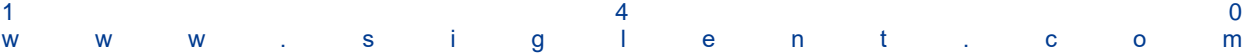

iIData = 1: 10;  $\frac{36}{2}$   $\frac{10}{2}$   $\frac{10$ qData = iData; 10 Q 数据点数 save('mydata','iData','qData'); % 默认格式为 .mat

- ⚫ I,Q 数据可以保存为 MATLAB 支持的任何数值类型: 双精度浮点值 -- 每个样本 8 个字节 单精度浮点值 -- 每个样本 4 个字节 int32() -- 每个样本 4 个字节 int16() -- 每个样本 2 个字节 等等。
- ⚫ 应用程序将仅识别数字类型,并将丢弃结构体、单元格或对象中包含的任何变量。 例如,如果将数据放入结构体中然后存储:

 $MyData = struct('I', iData, 'Q', qData);$ 

save 'myfile' MyData

应用程序将无法发现此结构下的 I、Q 数据。

# **2. ASCII /CSV/DAT**

ASCII / CSV / DAT 文件必须包含 I 和 Q 数据。

# **ASCII Code Example**

这是单个文件中 ASCII 数据格式的示例。

- I1 Q1
- I2 Q2
- I3 Q3

# **4.9.1.2 Source File**

选择源文件:

第 1 步:单击 **Source File** 框打开一个对话框窗口。

第 2 步:导航到需要加载的文件。

波形 IQ 数据最终将转换为每个样本 4 字节的格式, 在信号发生器上播放。因此, 建议源文件使用 具有 32767 位数的 Int16 格式。

# **4.9.1.3 I Data**

仅当 **Source File** 设置为 **MAT-File 5** 时,该参数才生效。

通过下拉列表,您可以从导入的波形文件中选择 I 数据阵列。

## **4.9.1.4 Q data**

仅当 **Source File** 设置为 **MAT-File 5** 时,该参数才生效。 通过下拉列表,您可以从导入的波形文件中选择 Q 数据阵列。

### **4.9.1.5 Use Separate Q File**

该参数仅当 **Source File** 设置为 **TXT/CSV/DAT** 时有效。 使用下拉菜单启用或禁用使用单独的 Q 数据文件的功能。 如果选择 **Yes** ,则仅读取源文件中的 I 数据。

# **4.9.1.6 Q Source File**

该参数仅当 **Source File** 设置为 **TXT/CSV/DAT** 时有效。 选择源文件: 第1步: 单击 Q Source File 框打开一个对话框窗口。 第 2 步:导航到需要加载的文件。

# **4.9.1.7 Data Type**

该参数仅当 **Source File** 设置为 **TXT/CSV/DAT** 时有效。

可选项:Decimal | Hexadecimal;默认值:Decimal。

使用下拉菜单选择数据类型。

# **4.9.1.8 Big / Little Endian**

仅当 **Source File** 设置为 **TXT/CSV/DAT** 且 **Data Type** 设置为 **Hexadecimal** 时,该 参数才有效。

可选项: Big Endian | Little Endian; 默认值: Big Endian。

使用下拉菜单给十六进制数据选择字节序。

注意:选择 **Little Endian** 时,只能解析 2 字节的十六进制数。

# **4.9.1.9 Signed / Unsigned Number**

仅当 **Source File** 设置为 **TXT/CSV/DAT** 且 **Data Type** 设置为 **Hexadecimal** 时,该 参数才有效。

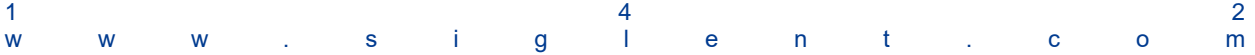
可选项: Signed | Unsigned; 默认值: Signed。

使用下拉菜单选择十六进制数据的有符号或无符号类型。

### **4.9.1.10 Swap IQ**

该参数仅当 **Source File** 设置为 **TXT/CSV/DAT** 时有效。 可选项:Yes | No;默认值:No。 使用下拉菜单设置交换 IQ 标志。如果设置为 **Yes** ,IQ 数据将被交换用于波形生成。

#### **4.9.1.11 Number of Points**

显示所选波形中数据文件定义的点数。该参数仅支持读取。

### **4.9.1.12 Sample Rate**

可设范围: 100.0 Hz ~ 200.0 MHz; 默认值: 100.00 MHz。

输入波形采样率。仪器采样时钟由波形采样率和过采样率共同决定。

采样时钟 = 采样率 \* 过采样率。

## **4.9.2 Waveform Download**

### **4.9.2.1 Waveform Name**

当您下载波形时,您在这里定义的名称将显示在信号发生器上,如果您不定义,信号发生器将自 动为波形生成一个名称。

默认值: tmp

### **4.9.2.2 Mirror Spectrum**

使用下拉菜单控制镜像光谱状态。此功能可反转 Q 通道,从而产生镜像频谱。在一些系统中,当 信号通过上变频过程正常传播时,信号频谱可能会反转。使用此功能可将信号转换回非镜像频谱。

### **4.9.2.3 Oversampling Ratio**

可设范围:1 ~ 10;默认值:1。

当过采样率设置为 1 以外的值时,波形将被重新采样。较大的过采样率会导致使用更多的波形存 储器。因此,如果不需要重新采样,请将其设置为1。

仪器采样时钟由波形采样率和过采样率共同决定。

采样时钟 = 采样率 \* 过采样率。

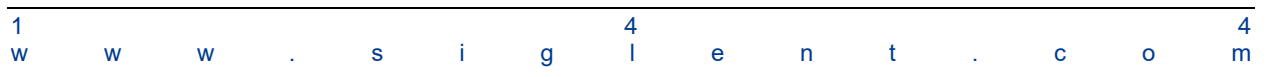

# **5** 故障排除

如果 SigIQPro 下载波形到鼎阳信号源或者鼎阳信号源播放下载的波形时出现异常,请您先查看是 否存在以下问题。

1. SigIQPro 提示下载失败

若 SigIQPro 提示下载失败,请您检查 SigIQPro 和鼎阳信号源的连接是否正常。

2. SigIQPro 提示下载成功,但鼎阳信号源没有接收到波形

若 SigIQPro 提示下载成功,但鼎阳信号源却没有接收到波形,请做以下检查:

- ⚫ 检查软件版本是否正确 若您安装了旧的软件版本,请更新到正确的版本。
- ⚫ 检查是否安装了正确的选件

若未安装正确的选件且该选件的试用次数为 0,波形将不会下载到信号发生器。请安装正确的 选件。

详细信息请参阅["硬件需求"](#page-7-0)。

3. 波形下载成功,但播放波形时异常

SigIQPro 成功下载波形到鼎阳信号源后,若播放波形时有异常,请做以下检查:

⚫ 检查波形采样率

若波形的采样率 \* 过采样率超出鼎阳信号源的采样时钟的有效范围,可能无法正确播放下载 的波形。

⚫ 检查波形点数

若波形的采样点数超出鼎阳信号源的采样点数的有效范围,可能无法正确播放下载的波形。 以上两种情形, SigIQPro 和鼎阳信号源都会有提示信息,请注意查看。

如仍有问题,请您及时与 **SIGLENT** 联系,谢谢!

# **6** 服务和支持

# **6.1** 保修概要

深圳市鼎阳科技股份有限公司保证所生产和销售的产品,从授权经销商发货之日起三年内,不会 出现材料和工艺缺陷。如产品在保修期限内确有缺陷,**SIGLENT** 将根据保修单的详细规定,提供修理 或更换服务。

若需要服务或索取保修单的完整副本,请与最近的 **SIGLENT** 销售和服务办事处联系。除此概要 或适用的保修单中所提供的保修之外,**SIGLENT** 不作其它任何明示或暗示的保修保证,包括但不限于 对适销性和特殊适用性的暗含保修。**SIGLENT** 对间接的、特殊的或由此产生的损坏不承担任何责任。

# **6.2** 联系我们

深圳市鼎阳科技股份有限公司

地址:深圳市宝安区 68 区留仙三路安通达工业园 4 栋 3 楼

服务热线:400-878-0807

E-mail: market@siglent.com

http:[//www.siglent.com](http://www.siglent.com/)

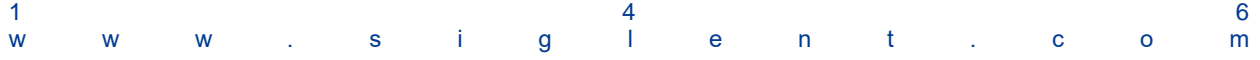

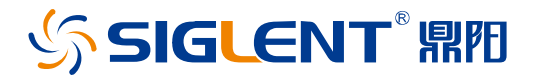

关于鼎阳

鼎阳科技(SIGLENT)是通用电子测试测量仪器领域的行业领军企业,A 股上 市公司。

2002 年,鼎阳科技创始人开始专注于示波器研发,2005 年成功研制出鼎阳第一 款数字示波器。历经多年发展,鼎阳产品已扩展到数字示波器、手持示波表、函 数/任意波形发生器、频谱分析仪、矢量网络分析仪、射频/微波信号源、台式万 用表、直流电源、电子负载等基础测试测量仪器产品,是全球极少数能够同时 研发、生产、销售数字示波器、信号发生器、频谱分析仪和矢量网络分析仪四大 通用电子测试测量仪器主力产品的厂家之一,国家重点"小巨人"企业。同时 也是国内主要竞争对手中极少数同时拥有这四大主力产品并且四大主力产品全 线进入高端领域的厂家。公司总部位于深圳,在美国克利夫兰、德国奥格斯堡、 日本东京成立了子公司,在成都成立了分公司,产品远销全球 80 多个国家和地 区,SIGLENT 已经成为全球知名的测试测量仪器品牌。

联系我们 深圳市鼎阳科技股份有限公司 全国免费服务热线:400-878-0807 网址:www.siglent.com

### 声明

5SIGLENT 開門是深圳市鼎阳科技股份有限 公司的注册商标,事先未经过允许,不得以任何形 式或通过任何方式复制本手册中的任何内容。 本资料中的信息代替原先的此前所有版本。技术 数据如有变更,恕不另行通告。

#### 技术许可

对于本文档中描述的硬件和软件,仅在得到许 可的情况下才会提供,并且只能根据许可进行 使用或复制。

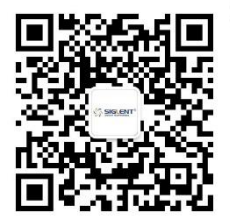